**Интернет-магазин ед интернет-мы.**<br>До автотоваров **ТЕЛЕФОНЫ SKYPE 0 (800) 800 130 km-130 (050) 462 0 130 (063) 462 0 130** COM.UA **(067) 462 0 130**

**АВТОМАГНИТОЛЫ** — Магнитолы • Медиа-ресиверы и станции • Штатные магнитолы • CD/DVD чейнджеры • FM-модуляторы/USB адаптеры • Flash память • Переходные рамки и разъемы • Антенны • Аксессуары | **АВТОЗВУК** — Акустика • Усилители • Сабвуферы • Процессоры • Кроссоверы • Наушники • Аксессуары | **БОРТОВЫЕ КОМПЬЮТЕРЫ** — Универсальные компьютеры • Модельные компьютеры • Аксессуары | GPS **НАВИГАТОРЫ** — Портативные GPS • Bстраиваемые GPS • GPS модули • GPS трекеры • Антенны для GPS навигаторов • Аксессуары | **ВИДЕОУСТРОЙСТВА** — Видеорегистраторы • Телевизоры и мониторы • Автомобильные ТВ тюнеры • Камеры • Видеомодули • Транскодеры • Автомобильные ТВ антенны • Аксессуары | **ОХРАННЫЕ СИСТЕМЫ** — Автосигнализации • Мотосигнализации • Механические блокираторы • Иммобилайзеры • Датчики • Аксессуары | **ОПТИКА И СВЕТ** — Ксенон • Биксенон • Лампы • Светодиоды • Стробоскопы • Оптика и фары • Омыватели фар • Датчики света, дождя • Аксессуары | **ПАРКТРОНИКИ И ЗЕРКАЛА** — Задние парктроники • Передние парктроники • Комбинированные парктроники • Зеркала заднего вида • Аксессуары | ПОДОГРЕВ И ОХЛАЖДЕНИЕ — Подогревы идений • Подогревы дворневы дворников • Подогревы двигателей • Автохолодильники • Автокондиционеры • Аксессуары | ТЮНИНГ — Виброизоляция • Шумоизоляция • Тонировочная пленка • Аксессуары | АВТОАКСЕССУАРЫ — Радар-детекторы • Громкая связь Bluetooth • Стеклоподъемники • Компрессоры • Звуковые сигналы, СГУ • Измерительные приборы • Автопылесосы • Автокресла • Разное | **МОНТАЖНОЕ ОБОРУДОВАНИЕ** — Установочные комплекты • Обивочные материалы • Декоративные решетки • Фазоинверторы • Кабель и провод • Инструменты • Разное | **ПИТАНИЕ** — Аккумуляторы • Преобразователи • Пуско-зарядные устройства • Конденсаторы • Аксессуары | **МОРСКАЯ ЭЛЕКТРОНИКА И ЗВУК** — Морские магнитолы • Морская акустика • Морские сабвуферы • Морские усилители • Аксессуары | **АВТОХИМИЯ И КОСМЕТИКА** — Присадки • Жидкости омывателя • Средства по уходу • Полироли • Ароматизаторы • Клеи и герметики | **ЖИДКОСТИ И МАСЛА** — Моторные масла • Трансмиссионные масла • Тормозные жидкости • Антифризы • Технические смазки

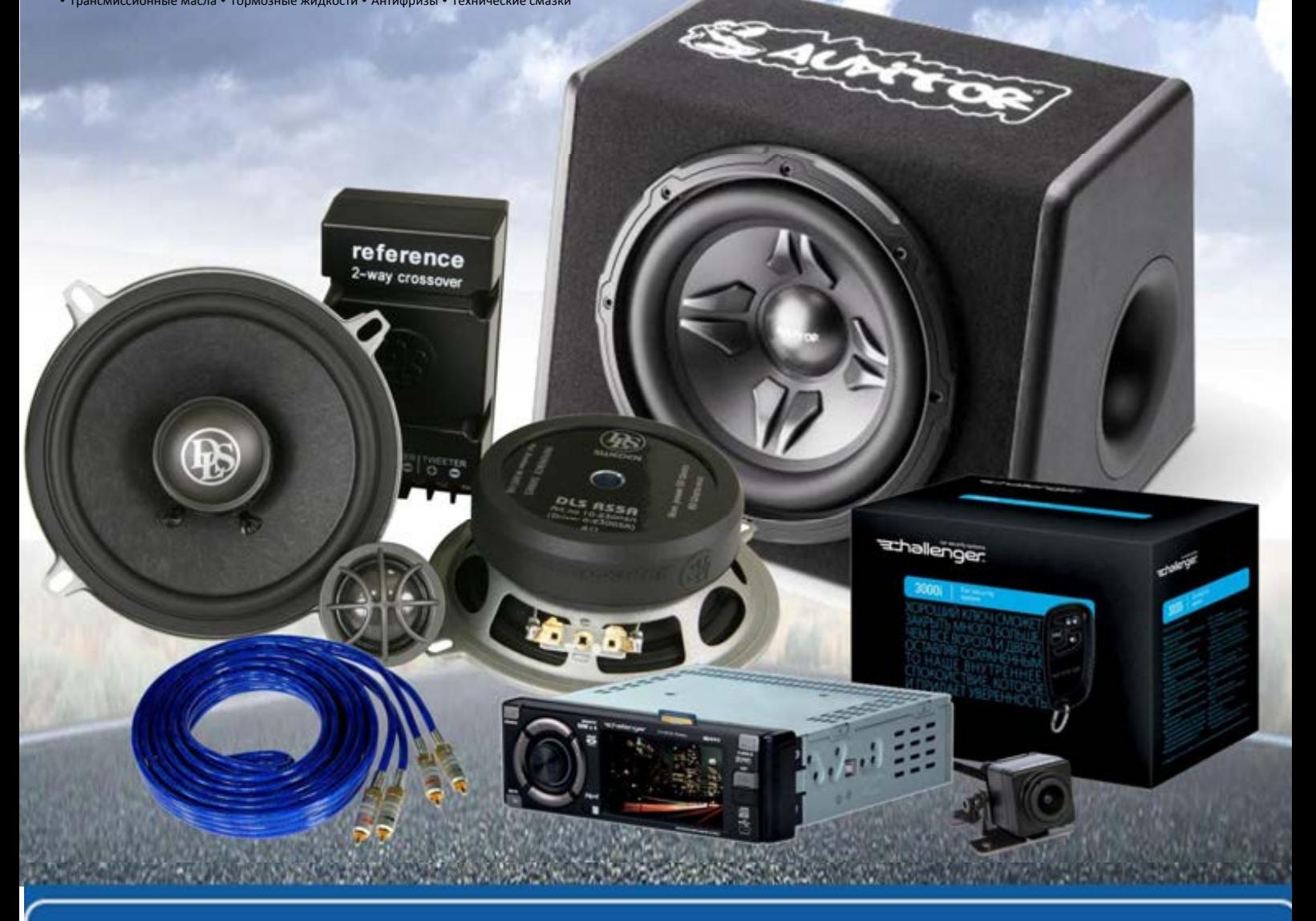

**В магазине «130» вы найдете и сможете купить в Киеве с доставкой по городу и Украине практически все для вашего автомобиля. Наши опытные консультанты предоставят вам исчерпывающую информацию и помогут подобрать именно то, что вы ищите. Ждем вас по адресу**

# **http**s**://130.com.ua**

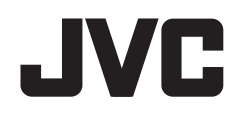

# **KW-V420BT KW-V320BT KW-V220BT**

## МОНИТОР С DVD-РЕСИВЕРОМ **ИНСТРУКЦИЯ ПО ЭКСПЛУАТАЦИИ**

JVCKENWOOD Corporation

**Данное руководство по эксплуатации используется для описания перечисленных ниже моделей. Доступность и возможности (функции) моделей могут различаться в зависимости от страны и зоны продаж.** ИАТАЦИИ

• Регион 2 (зона кода региона DVD 2)

• Регион 5 (зона кода региона DVD 5)

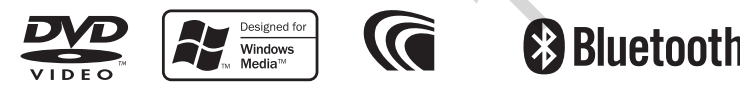

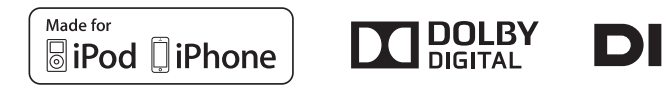

## СОДЕРЖАНИЕ

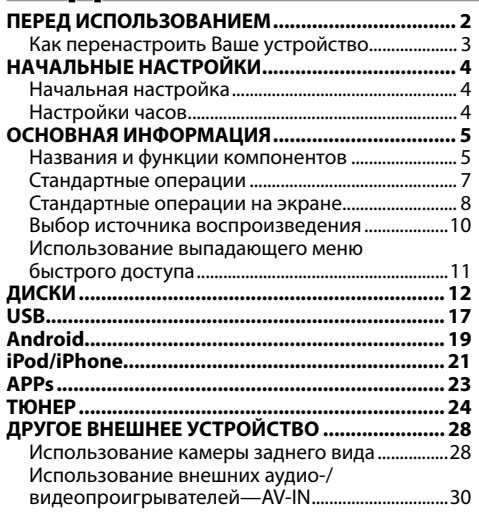

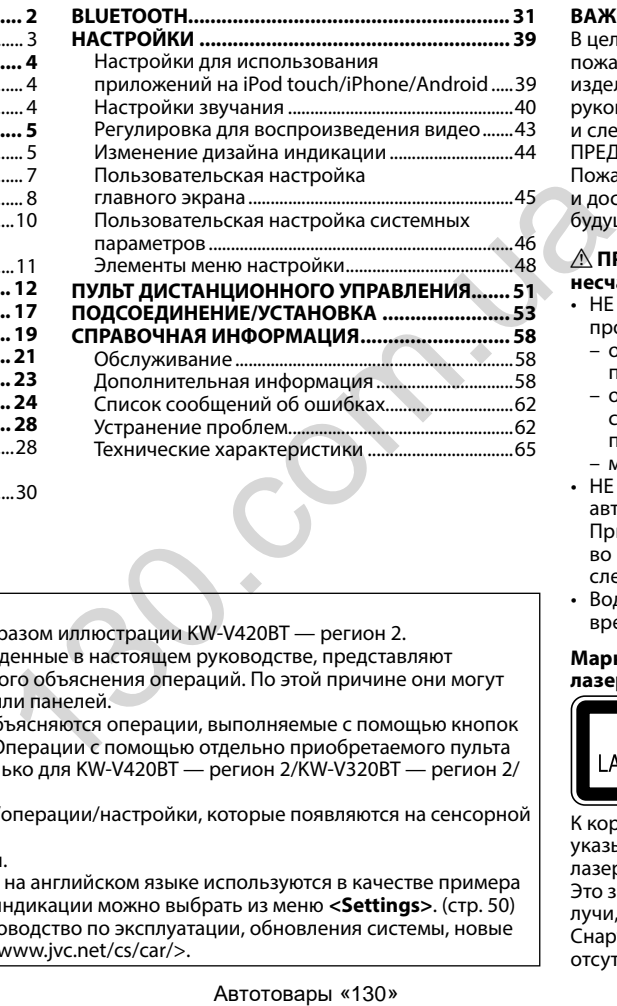

#### **Как пользоваться данным руководством:**

- Для объяснения используются главным образом иллюстрации KW-V420BT регион 2. Иллюстрации индикации и панелей, приведенные в настоящем руководстве, представляют собой примеры, используемые для понятного объяснения операций. По этой причине они могут отличаться от реального вида индикации или панелей.
- В данном руководстве главным образом объясняются операции, выполняемые с помощью кнопок на панели монитора и сенсорной панели. Операции с помощью отдельно приобретаемого пульта дистанционного управления (доступно только для KW-V420BT — регион 2/KW-V320BT — регион 2/ KW-V220BT — регион 2), см. стр. 51.
- **< >** обозначает изменяемые экраны/меню/операции/настройки, которые появляются на сенсорной панели.
- **[ ]** обозначает кнопки на сенсорной панели.
- **Язык отображения:** Элементы индикации на английском языке используются в качестве примера с целью объяснения. Язык отображаемой индикации можно выбрать из меню **<Settings>**. (стр. 50)
- Обновленная информация (последнее руководство по эксплуатации, обновления системы, новые функции и др.) доступна по адресу <http://www.jvc.net/cs/car/>.

## ПЕРЕД ИСПОЛЬЗОВАНИЕМ

#### **ВАЖНО**

В целях обеспечения надлежащей эксплуатации, пожалуйста, перед эксплуатацией данного изделия полностью прочтите данное руководство. Особенно важно прочитать и следовать ПРЕДУПРЕЖДЕНИЯМ и ПРЕДОСТЕРЕЖЕНИЯМ в данном руководстве. Пожалуйста, храните руководство в безопасном и доступном месте для обращения к нему в будущем.

#### V **ПРЕДУПРЕЖДЕНИЯ: (Предотвращение несчастных случаев и повреждений)**

- НЕ устанавливайте устройства и не прокладывайте провода в местах, где:
	- оно может помешать рулевому управлению и переключению передач;
	- оно может помешать функционированию средств безопасности, например, пневмоподушкам;
	- может ухудшиться обзор.
- НЕ управляйте устройством во время вождения автомобиля.

При необходимости управления устройством во время вождения автомобиля внимательно следите за дорогой.

• Водителю не следует смотреть на монитор во время вождения.

#### **Маркировка изделий, в которых используется лазер**

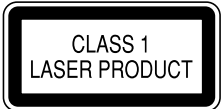

К корпусу/оболочке прикреплена наклейка, указывающая на то, что компонент использует лазерные лучи, классифицируемые как Класс 1. Это значит, что устройство использует лазерные лучи, относящиеся к классу слабых лучей. Снаружи устройства риск опасного излучения отсутствует.

## ПЕРЕД ИСПОЛЬЗОВАНИЕМ

**Декларация соответствия относительно Директивы Декларация соответствия относительно Директивы R&TTE 1999/5/EC Декларация соответствия относительно Директивы RoHS 2011/65/EU**

#### **Производитель:**

JVC KENWOOD Corporation 3-12 Moriya-cho, Kanagawa-ku, Yokohama-shi, Kanagawa, 221-0022, Japan

**Представительство в ЕС:**

JVC Technical Services Europe GmbH Konrad-Adenauer-Allee 1-11, D-61118 Bad Vilbel, Germany

#### **Русский**

Hастоящим, JVC KENWOOD декларирует, что это устройство "KW-V420BT/KW-V320BT/KW-V220BT" соответствует необходимым требованиям и другим важным положениям Директивы 1999/5/EC.

#### V **Предостережения (монитор):**

- Встроенный в устройство монитор изготовлен с высокой точностью, однако он может иметь нерабочие точки. Это неизбежно и не считается дефектом.
- Не подвергайте монитор воздействию прямых солнечных лучей.
- Не используйте шариковую ручку и подобные предметы с острым наконечником для работы с сенсорной панелью. Касайтесь кнопок сенсорной панели

непосредственно пальцами (если на Вас перчатки, необходимо их снять).

- При слишком низкой или слишком высокой температуре может произойти следующее:
	- Внутри происходит химическая реакция, приводящая к неисправности устройства.
- Изображения могут отображаться нечетко или воспроизводиться замедленно. Может нарушаться синхронность изображения и звука или ухудшаться качество изображения. He использум региональ (Marcon Syncy Party and Dapobile Term<br>
передметы с острым наконечником для работы с Если<br>
сенсорной панелы.<br>
Касайтесь кнопок сенсорной панели<br>
непосредственно пальцами (если на Вас<br>
подовражения мо

#### **Для Вашей безопасности...**

- Не повышайте слишком сильно уровень громкости, поскольку это заглушает внешние звуки, делая опасным управление автомобилем, а также может привести к потере слуха.
- Остановите автомобиль перед тем, как выполнять любые сложные операции.

#### **Температура внутри автомобиля...**

Если Вы припарковали Ваш автомобиль на длительное время в жаркую или холодную погоду, перед тем, как включать это устройство, подождите до тех пор, пока температура в автомобиле не придет в норму.

## ❏**Как перенастроить Ваше устройство**

Если устройство не работает должным образом, нажмите кнопку сброса.

#### **KW-V420BT**

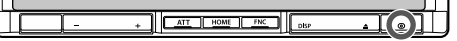

#### **KW-V320BT**

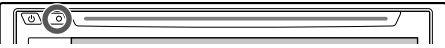

#### **KW-V220BT**

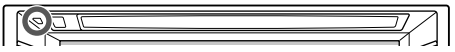

## НАЧАЛЬНЫЕ НАСТРОЙКИ

## **Начальная настройка**

При первом включении питания устройства или после сброса настроек устройства отображается экран начальной настройки.

- Вы также можете изменить настройки на экране **<Settings>**. (стр. 48)
- **1** Выполните начальные настройки.

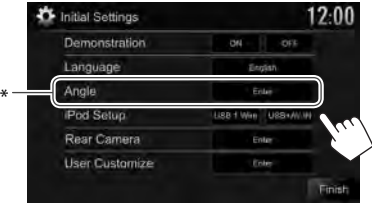

## **<Demonstration>**

(стр. 49)

**<Language>**  $(c<sub>TD</sub>, 50)$ 

**<Angle>**\* (стр. 7) **<iPod Setup>** (стр. 21) iPhone. **<Rear Camera>** (стр. 28) **<User Customize>** (стр. 44) **2** Завершите процедуру. информации на экране.<br>
• Установите GUI<br>
• Слариаде>, чтобы<br>
огображать кнопки<br>
управления и элементы<br>
мено на выбранном<br>
языке ((Iceral) или<br>
«Had Clacar Camera»<br>
(ETP, 7)<br>
• Genergy Millions,<br>
«Pargle>\* Отрегулируйте уг

Отображается главный экран.

Только для KW-V420BT.

отключение демонстрации функций дисплея. Выбор языка текста, используемого для отображения информации на экране. • Установите **<GUI Language>**, чтобы отображать кнопки управления и элементы меню на выбранном

Включение или

языке (**[Local]**) или на английском языке (**[English]**).

Отрегулируйте угол панели. Выберите способ подключения iPod/

#### Выполните конфигурацию настроек для отображения изображения с камеры заднего вида. Измените дизайн

индикации.

## **Настройки часов**

**1** Откройте главный экран. На панели монитора:

**KW-V420BT KW-V320BT KW-V220BT**

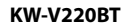

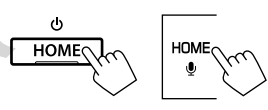

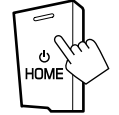

**2** Отобразите экран настройки **<Clock>**.

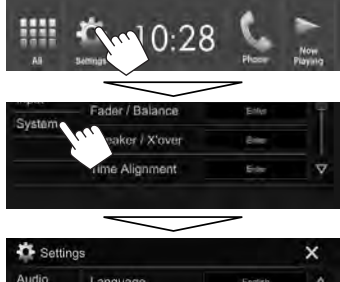

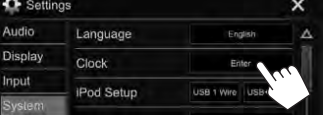

• Вы также можете отобразить экран настройки **<Clock>**, прикоснувшись к зоне отображения часов на главном экране.

## **НАЧАЛЬНЫЕ НАСТРОЙКИ**

**3** Установите время на часах.

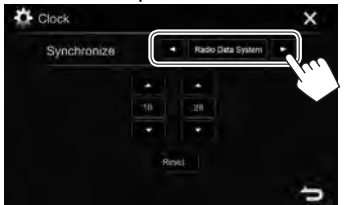

- **<Radio Data System>** Синхронизация времени часов с системой FM Radio Data System.
- **<OFF>** Ручная настройка часов. (См. ниже.)

#### выбрано **<OFF>**:

Отрегулируйте часы  $(1)$ , затем минуты  $(2)$ .

• Нажмите **[Reset]**, чтобы установить минуты на "00".

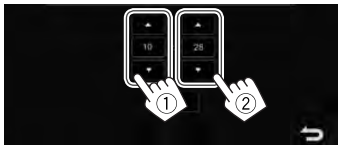

**4** Завершите процедуру.

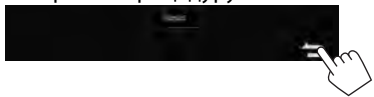

# ОСНОВНАЯ ИНФОРМАЦИЯ

## **Названия и функции компонентов**

#### $\triangle$  Предостережение, касающееся **настройки громкости:**

По сравнению с другими источниками воспроизведения цифровые устройства создают незначительный шум. Уменьшите громкость перед воспроизведением, чтобы предотвратить повреждение динамиков из-за внезапного повышения уровня громкости на выходе.

## **KW-V420BT**

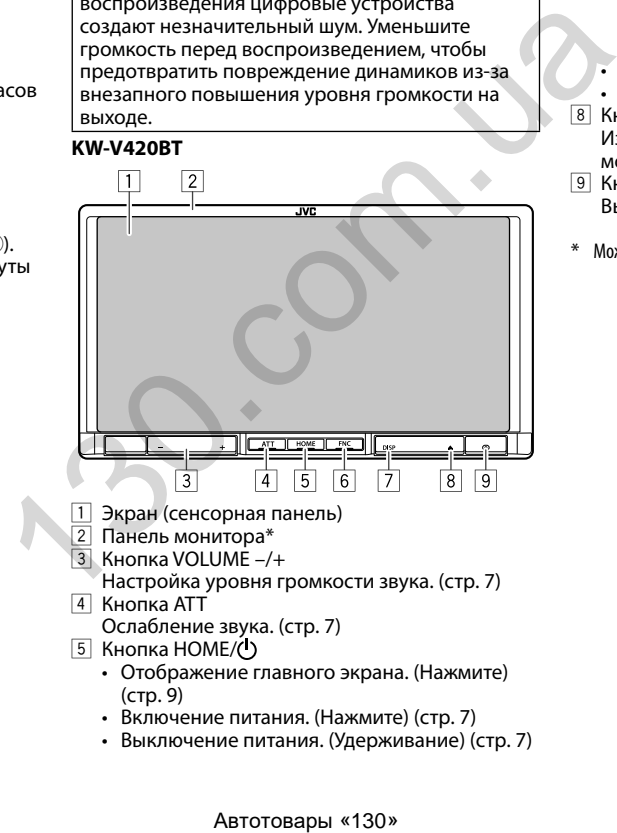

- 1 Экран (сенсорная панель)
- 2 Панель монитора\*
- 3 Кнопка VOLUME –/+
	- Настройка уровня громкости звука. (стр. 7)
- 4 Кнопка ATT

Ослабление звука. (стр. 7)

- **5 Кнопка HOME/(1)** 
	- Отображение главного экрана. (Нажмите) (стр. 9)
	- Включение питания. (Нажмите) (стр. 7)
	- Выключение питания. (Удерживание) (стр. 7)

### $6$  Кнопка FNC/ $\bullet$

- Отображение экрана быстрого доступа. (Нажмите) (стр. 11)
- Включение голосового набора номера. (Удерживание) (стр. 36)
- 7 Кнопка DISP/DISP OFF
	- Переключение экрана. (Нажмите)
		- Экран, на который происходит переключение, зависит от настройки **<Navigation Input>** (стр. 49).
	- Выключение экрана. (Удерживание) (стр. 8)
	- Включение экрана. (Удерживание) (стр. 8)
- $\boxed{8}$  Кнопка  $\triangle$  (извлечение) Извлечение диска. (Полный наклон панели монитора).(стр. 12)
- 9 Кнопка сброса
	- Выполните сброс устройства. (стр. 3)
- $*$  Можно изменить цвет кнопок на панели монитора. (стр. 44)

#### **KW-V320BT**

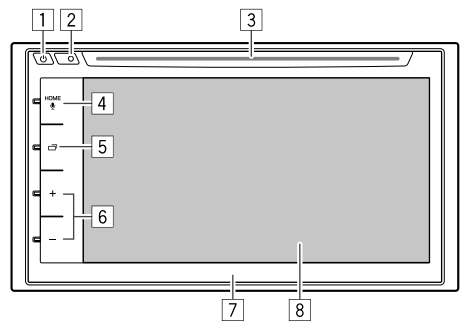

### $\Box$  Кнопки $\Box$

- Включение питания. (Нажмите) (стр. 7)
- Выключение питания. (Удерживание) (стр. 7)
- Отображение экрана быстрого доступа. (Нажмите) (стр. 11)
- 2 Кнопка сброса
	- Выполните сброс устройства. (стр. 3)
- 3 Загрузочный отсек
- $\overline{4}$  Кнопка HOME/ $\bullet$ 
	- Отображение главного экрана. (Нажмите) (стр. 9)
	- Включение голосового набора номера. (Удерживание) (стр. 36)
- $\overline{5}$  Кнопки $\overline{1}$ 
	- Переключение экрана. (Нажмите)
		- Экран, на который происходит переключение, зависит от настройки **<Navigation Input>** (стр. 49).
	- Выключение экрана. (Удерживание) (стр. 8)
	- Включение экрана. (Удерживание) (стр. 8)
- 6 Кнопки Громкость +/–
	- Настройка уровня громкости звука. (стр. 7)
- 7 Панель монитора\*<br>8 Экран (сенсорная г
- 8 Экран (сенсорная панель)
- Можно изменить цвет кнопок на панели монитора. (стр. 44)

## **KW-V220BT**

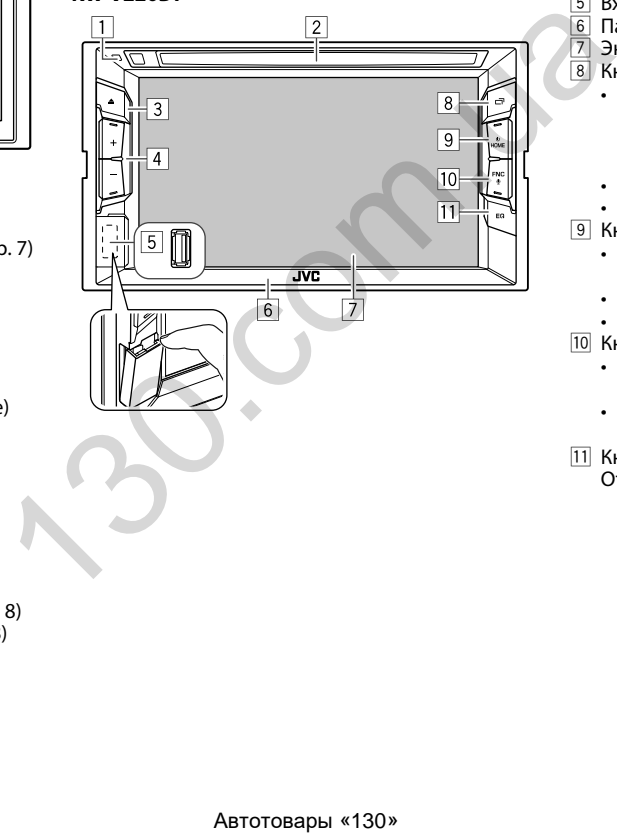

- $\Box$  Кнопка сброса
	- Выполните сброс устройства. (стр. 3)
- 2 Загрузочный отсек
- $\boxed{3}$  Кнопка  $\triangle$  (извлечение)
	- Извлечение диска. (Нажмите) (стр. 12)
- $\boxed{4}$  Кнопки Громкость +/-Настройка уровня громкости звука. (стр. 7)
- **5 Вход USB (стр. 55)**<br>• Панель монитора
- 6 Панель монитора
- 7 Экран (сенсорная панель)

## $\overline{8}$  Кнопки $\overline{\Box}$

- Переключение экрана. (Нажмите)
	- Экран, на который происходит переключение, зависит от настройки **<Navigation Input>** (стр. 49).
- Выключение экрана. (Удерживание) (стр. 8)
- Включение экрана. (Удерживание) (стр. 8)
- $\boxed{9}$  Кнопка HOME/(1)
	- Отображение главного экрана. (Нажмите) (стр. 9)
	- Включение питания. (Нажмите) (стр. 7)
	- Выключение питания. (Удерживание) (стр. 7)
- 10 Кнопка FNC/ $\bullet$ 
	- Отображение экрана быстрого доступа. (Нажмите) (стр. 11)
	- Включение голосового набора номера. (Удерживание) (стр. 36)
- $\Pi$  Кнопка  $FO$ 
	- Отображение экрана **<Equalizer>**. (стр. 40)

## **Стандартные операции**

### ❏**Включение питания**

**KW-V420BT KW-V320BT KW-V220BT**

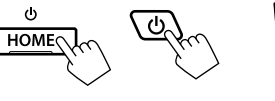

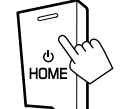

## ❏**Выключение питания**

#### **KW-V420BT KW-V320BT KW-V220BT**

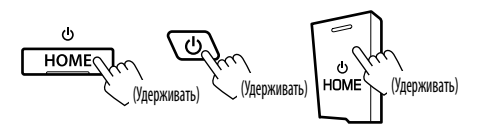

❏**Настройка громкости**

**Настройка уровня громкости (от 00 до 35) KW-V420BT**

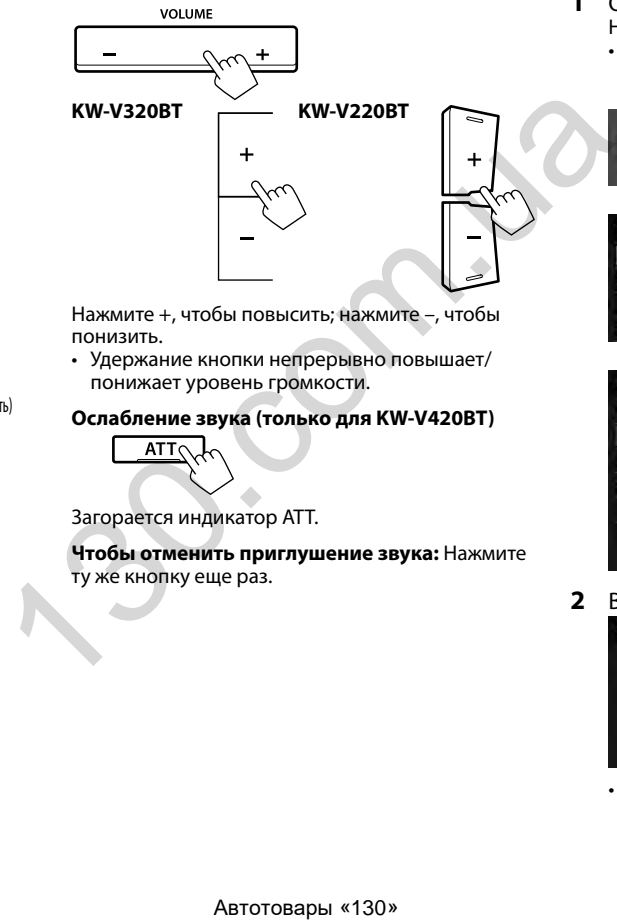

Нажмите +, чтобы повысить; нажмите –, чтобы понизить.

• Удержание кнопки непрерывно повышает/ понижает уровень громкости.

### **Ослабление звука (только для KW-V420BT)**

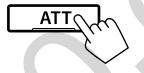

Загорается индикатор ATT.

**Чтобы отменить приглушение звука:** Нажмите ту же кнопку еще раз.

## ❏**Регулировка угла панели (Только для KW-V420BT)**

- **1** Откройте экран **<Angle Adjust>**. На главном экране:
	- Последовательно нажимайте  $\mathbf{\nabla}$  , чтобы переключать страницы на экране меню **<Display>**.

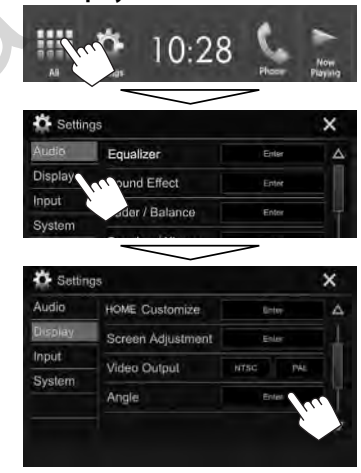

**2** Выберите угол (0 – 6).

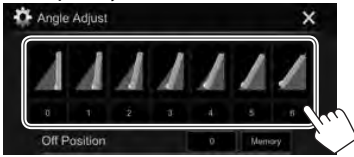

• Чтобы задать текущее положение в качестве положения выключения питания, выберите **[Memory]**.

## ❏**Выключение экрана**

В выпадающем меню быстрого доступа (стр 11): Отобразите выпадающее меню быстрого доступа, нажав FNC (для KW-V420BT/KW-V220BT) или (<sup>I</sup>) (для KW-V320BT) на панели монитора, затем выберите **[Display OFF]**.

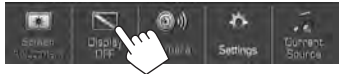

#### На панели монитора:

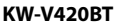

**KW-V420BT KW-V320BT KW-V220BT**

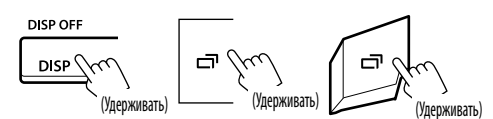

**Включение экрана:** Нажмите и удерживайте ту же кнопку или прикоснитесь к дисплею.

## ❏**Выключение/выключение источника аудио/видео**

Вы можете включить функцию аудио/видео, выбрав источник на экране Home.

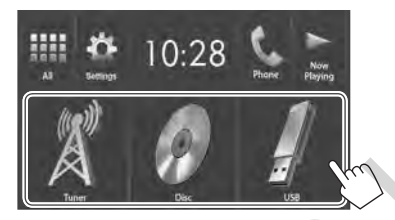

**Чтобы выбрать источник, который не отображается на экране Home:** Нажмите **[All]**. (стр. 10)

### **Выключение источника аудио/видео:**

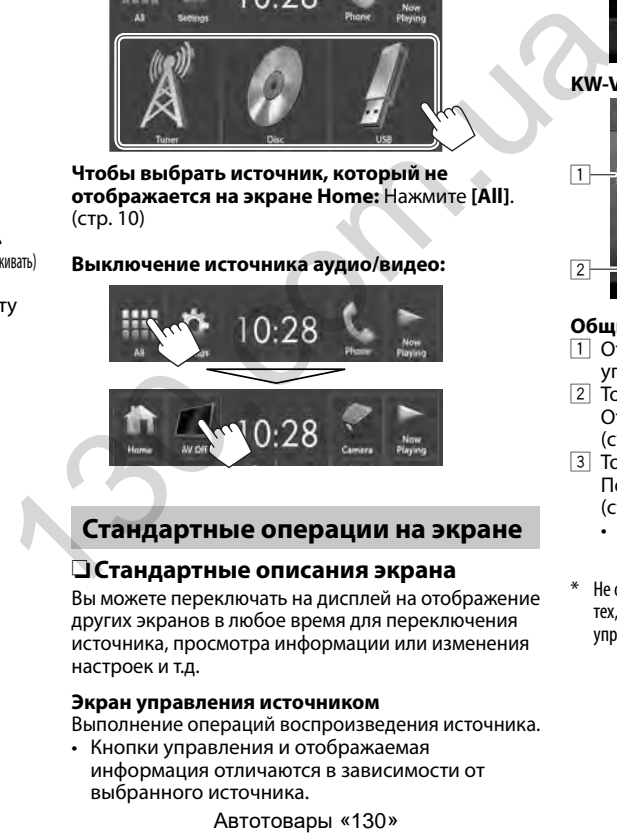

## **Стандартные операции на экране**

## ❏**Стандартные описания экрана**

Вы можете переключать на дисплей на отображение других экранов в любое время для переключения источника, просмотра информации или изменения настроек и т.д.

#### **Экран управления источником**

Выполнение операций воспроизведения источника.

• Кнопки управления и отображаемая информация отличаются в зависимости от выбранного источника.

#### **KW-V420BT/KW-V220BT**

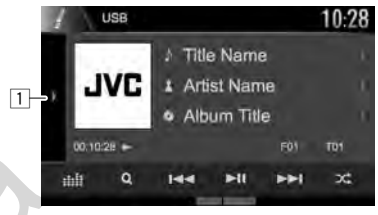

## **KW-V320BT**

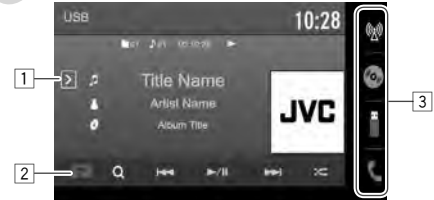

#### **Общие кнопки управления:**

- 1 Отображение окна других кнопок управления.\*
- 2 Только для KW-V320BT: Кнопка FNC Отображение экрана быстрого доступа. (стр. 11)
- 3 Только для KW-V320BT: Кнопки источника Переключение источника воспроизведения. (стр. 10)
	- Отображаются кнопки источника, показываемые на главном экране. (стр. 9)
- Не отображается, когда нет других кнопок управления, кроме тех, которые отображаются в текущий момент на экране управления источником.

#### **Управление жестами на экране управления источником:**

Вы также можете управлять воспроизведением, передвигая палец на сенсорной панели следующим образом (для некоторых источников управление жестами не доступно).

- **Скольжение пальца в направлении вверх/ вниз:** Функционирует так же, как нажатие [ $\Box$ ] **[ ]**.
- **Скольжение пальца в направлении влево/ вправо:** Функционирует так же, как нажатие  $[|\blacktriangleleft\blacktriangleleft|/|\blacktriangleright\blacktriangleright|]$ .
- **Передвижение пальца по часовой стрелке или против часовой стрелки:** повышает/ понижает уровень громкости.

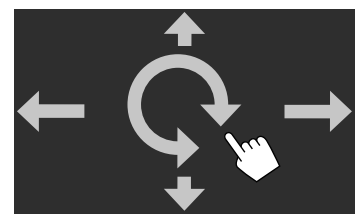

#### **Главный экран**

Отображение экрана управления источником и экрана настроек.

• Вы можете организовать элементы для отображения на главном экране. (стр. 45) **KW-V420BT/KW-V220BT**

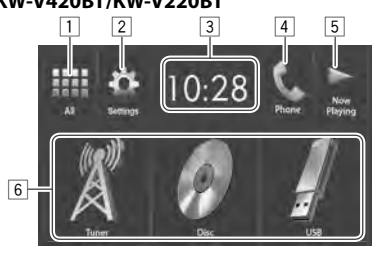

#### **Общие кнопки управления:**

- 1 Отображение всех источников воспроизведения и элементов. (стр. 10)
- 2 Отображение экрана **<Settings>**. (См. столбец справа.)
- 3 Отображение экрана **<Clock>**. (стр. 4)
- 4 Отображение экрана управления мобильного телефона. (стр. 35)
- 5 Отображение воспроизводимого в текущий момент источника.
- 6 Переключение источника воспроизведения. (стр. 11)

#### **KW-V320BT**

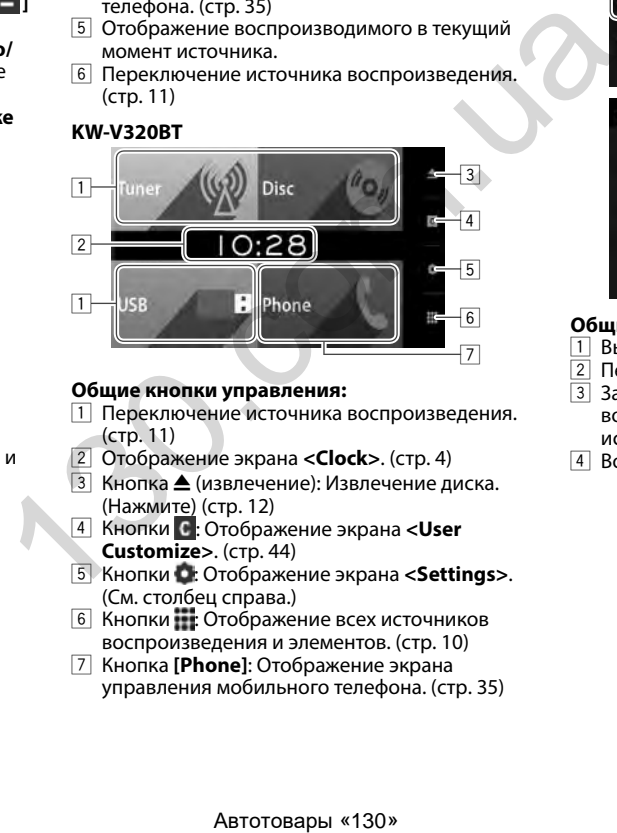

### **Общие кнопки управления:**

- 1 Переключение источника воспроизведения. (стр. 11)
- 2 Отображение экрана **<Clock>**. (стр. 4)
- $\boxed{3}$  Кнопка  $\triangle$  (извлечение): Извлечение диска. (Нажмите) (стр. 12)
- 4 Кнопки : Отображение экрана **<User Customize>**. (стр. 44)
- 5 Кнопки : Отображение экрана **<Settings>**. (См. столбец справа.)
- 6 Кнопки : Отображение всех источников воспроизведения и элементов. (стр. 10)
- 7 Кнопка **[Phone]**: Отображение экрана управления мобильного телефона. (стр. 35)

#### **Экран <Settings>**

Изменение подробных настроек. (стр. 48)

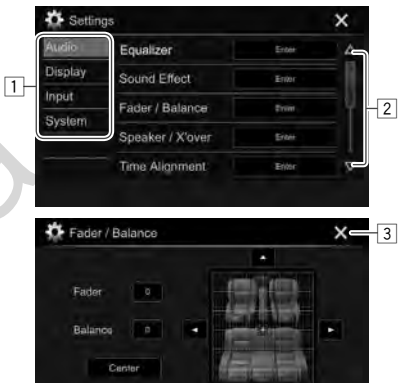

#### **Общие кнопки управления:**

- \_\_\_\_<br>1 Выбор элементов меню.<br>2 Переключение страниць
- 2 Переключение страницы.
- 3 Закрытие текущего экрана настройки и возврат к экрану управления текущим источником.
- 4 Возврат к предыдущему экрану.

4

### ❏**Управление на сенсорном экране**

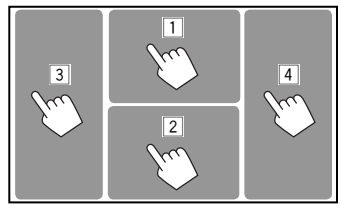

1 Отображение меню управления видео во время воспроизведения видеоматериалов.<br>ZOOM Aspect Fitnelsfall Audio Subtitle Angle

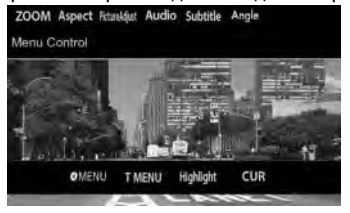

2 Отображение экрана управления источником во время воспроизведения видео.

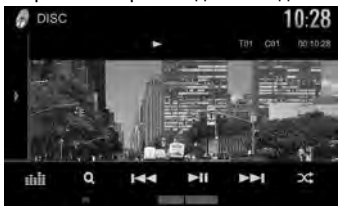

- Кнопки управления исчезают при прикосновении к экрану, или если в течение 5 секунд не выполняется никаких операций.
- 3 Переход к предыдущему разделу/дорожке.\*<br>4 Переход к следующему разделу/дорожке.\*
- 4 Переход к следующему разделу/дорожке.\*

Недоступно для видео с внешнего компонента.

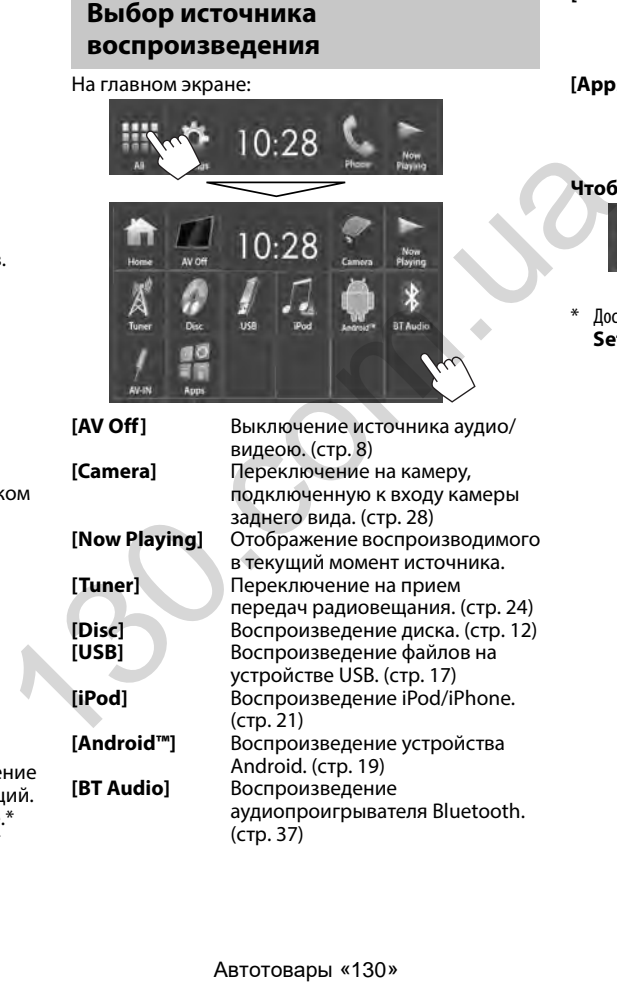

**[AV-IN]\*** Переключение на внешнее устройство, подключенное к входному разъему iPod/AV-IN. (стр. 30) **[Apps]** Переключение на экран приложения с подключенного устройства iPod touch/iPhone/ Android. (стр. 23)

#### **Чтобы вернуться на главный экран**

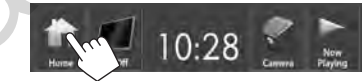

\* Доступно длявыбора, толькокогда для параметра **<iPod Setup>** установленозначение**[USB 1 Wire]**. (стр.21)

(стр. 37)

## ❏**Выбор источника воспроизведения на главном экране**

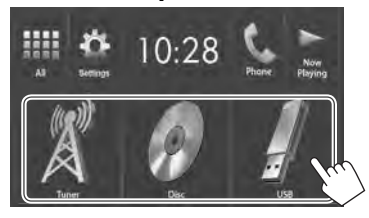

• Вы можете изменить элементы для отображения на экране Home. (стр. 45)

## **Использование выпадающего меню быстрого доступа**

Во время отображения экрана управления источником вы можете напрямую переходить к другим экранам с помощью выпадающего меню быстрого доступа.

**1** Отобразите выпадающего меню быстрого доступа.<br>KW-V420BT KW-V **KW-V420BT KW-V320BT KW-V220BT**

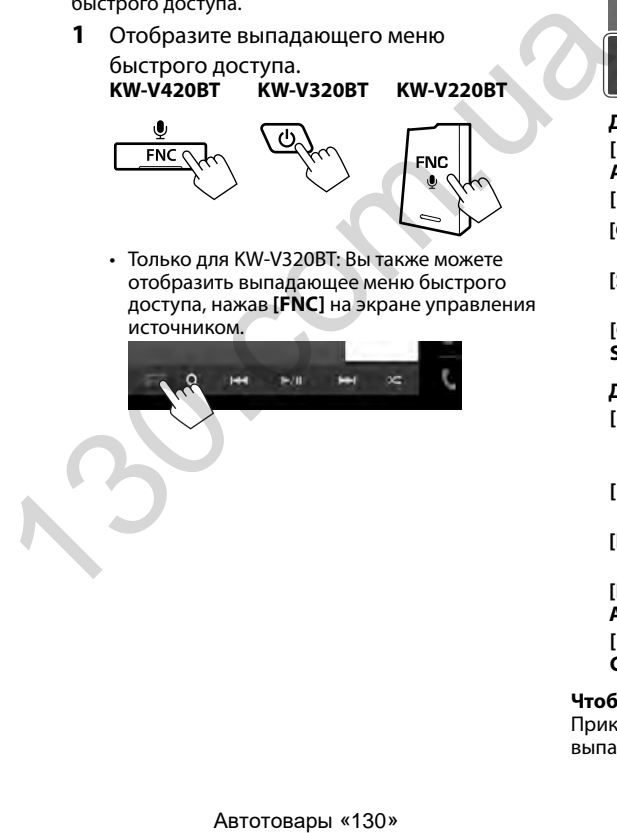

• Только для KW-V320BT: Вы также можете отобразить выпадающее меню быстрого доступа, нажав **[FNC]** на экране управления источником.

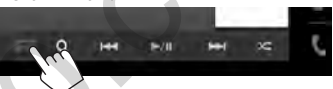

**2** Выберите элемент, к которому вы хотите перейти.

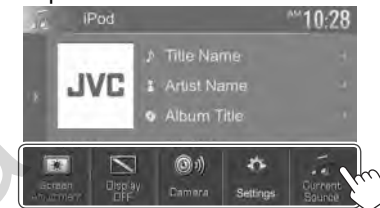

#### **Для KW-V420BT/KW-V220BT**

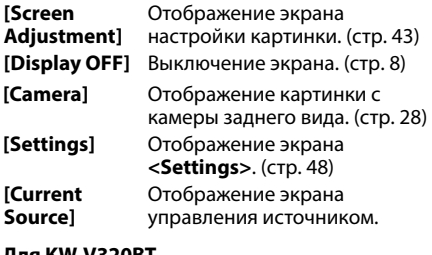

#### **Для KW-V320BT**

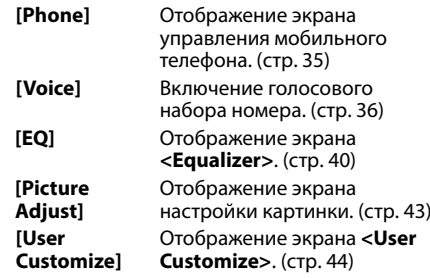

#### **Чтобы закрыть выпадающее меню:**

Прикоснитесь к экрану в любом месте вне выпадающего меню быстрого доступа.

## **Воспроизведение диска**

- Если на диске нет дискового меню, все дорожки будут воспроизводиться последовательно до тех пор, пока не вы не переключите источник или не извлечете диск.
- За информацией о воспроизводимых типах дисков/типах файлов обращайтесь на стр. 59.

## ❏**Установка диска**

Вставляйте диск стороной этикетки вверх. **KW-V420BT**

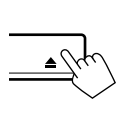

**KW-V320BT**

**KW-V220BT**

начинается воспроизведение.

### ❏**Извлечение диска KW-V420BT KW-V220BT**

#### **KW-V320BT**

Нажмите [M] на главном экране или **"DISC"** на экране управления источником.

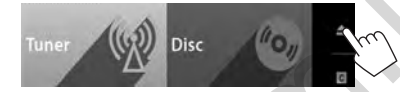

- Вынимая диск, тяните его горизонтально.
- Диск можно извлечь во время воспроизведения другого источника аудио/видео.
- Если в течение 15 секунд извлеченный диск не будет вынут, он автоматически помещается обратно в загрузочный отсек в целях защиты от загрязнения.  $\begin{array}{|c|c|}\n\hline\n\text{KWV320BT} & \text{Haxxamre} & \text{ADFG} & \text{BFG} \\
\hline\n\text{BFAB} & \text{BFAB} & \text{BFAB} & \text{BFAB} \\
\hline\n\end{array}$ <br>  $\begin{array}{|c|c|}\n\hline\n\text{BFAB} & \text{BFAB} & \text{BFAB} \\
\hline\n\end{array}$ <br>  $\begin{array}{|c|c|}\n\hline\n\text{BFAB} & \text{BFAB} & \text{BFAB} \\
\hline\n\end{array}$ <br>  $\begin{array}{|c|c|c|}\$

#### **Закрытие панели монитора (Только для KW-V420BT)**

После извлечения диска нажмите А на панели монитора. Панель монитора закрывается.

## **Воспроизведение**

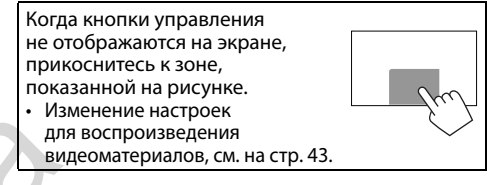

## ❏**Элементы индикации и кнопки на экране управления источником Для воспроизведения видео**

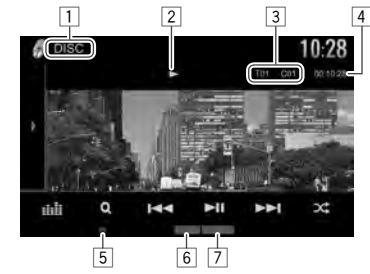

#### **Информация о воспроизведении**

- Отображаемая на экране информация отличается в зависимости от типа воспроизводимого в текущий момент диска/ файла.
- $\overline{1}$  Тип носителя
- Состояние воспроизведения
- 3 Информация о текущем воспроизводимом элементе (№ названия/№ раздела/№ папки/№ файла/№ дорожки)
- 4 Время воспроизведения
- $\overline{5}$  Индикатор IN
- 6 Режим воспроизведения (стр. 15)
- 7 Тип файла

• Если на экране появляется знак " $\mathbf{\hat{N}}$ ", устройство не поддерживает операцию, которую Вы пытаетесь выполнить.

 – Иногда операция не выполняется и при отсутствии значка " $\mathsf{N}$ ".

В качестве источника звука указывается **"DISC"**, и

• Индикатор IN загорается, когда вставляется диск.

• При воспроизведении диска с многоканальным кодированием выполняется понижающее преобразование многоканальных сигналов до стереофонических.

## ДИСКИ

#### **Кнопки операций**

- Доступные кнопки на экране и операции отличаются в зависимости от типа воспроизводимого в текущий момент диска/ файла.
- 
- **[ ]/[ ]**\* Отображение окна других кнопок управления.
	- Чтобы спрятать окно, нажмите  $[$  (1)  $[$   $($   $]$   $*$ .
- **[ ]** Отображение экрана **<Equalizer>**. (стр. 40)
- **[ ]** Отображение списка папок или дорожек. (стр. 14)
- $[H=1]$  **•** Выбор раздела или дорожки. (Нажмите)
	- Поиск назад или вперед. (Удерживать)
	- Замедленное воспроизведение во время паузы. (Удерживать)
- **[•II]** Начало воспроизведения или пауза.
- **[ ]** Выбор режима воспроизведения в произвольном порядке. (стр. 15)
- **[ 1 ] Выбор папки.**
- 
- **[ ]** Выбор режима повторного воспроизведения. (стр. 15)
- 
- **[**o**]** Останов воспроизведения.
- **[MODE]** Переключение настроек для воспроизведения диска на экране **<DISC Mode>**. (стр. 16)
- Для отображения всех доступных кнопок управления нажмите  $[\blacksquare][\blacksquare]^*$ , чтобы отобразить окно других кнопок управления.
- Внешний вид кнопок отличается в зависимости от модели: [ ] или [ **4**] для KW-V420BT/KW-V220BT/[  $\sqrt{ }$  ] или [ **<** ] для KW-V320BT.

### **Для воспроизведения аудио**

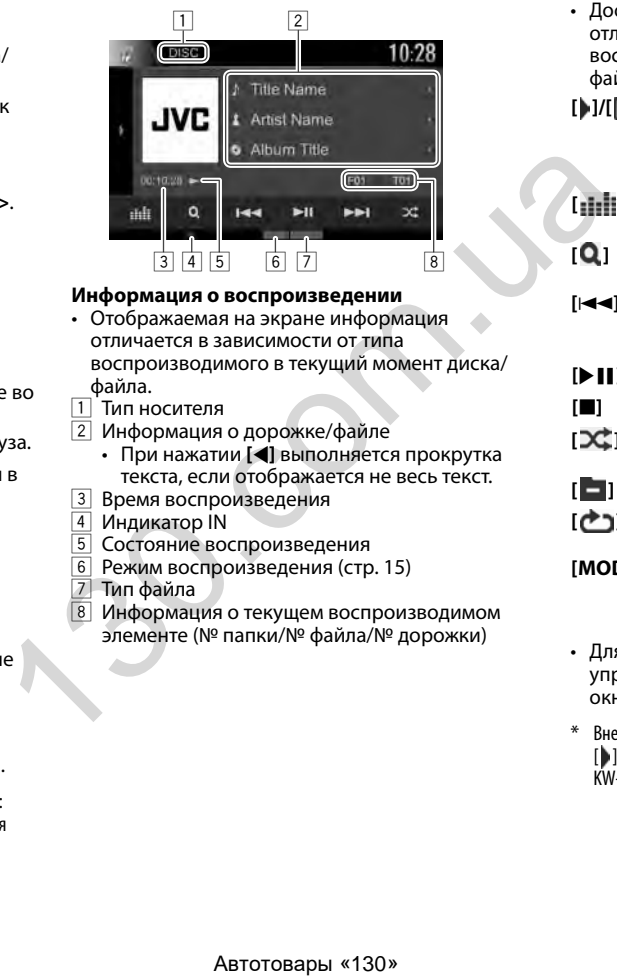

#### **Информация о воспроизведении**

- Отображаемая на экране информация отличается в зависимости от типа воспроизводимого в текущий момент диска/ файла.
- 1 Тип носителя<br>2 Информация
- 2 Информация о дорожке/файле
- При нажатии **[**H**]** выполняется прокрутка текста, если отображается не весь текст.
- 3 Время воспроизведения
- 4 Индикатор IN<br>5 Состояние вок
- Состояние воспроизведения
- 6 Режим воспроизведения (стр. 15)
- 7 Тип файла<br>8 Информан
- Информация о текущем воспроизводимом элементе (№ папки/№ файла/№ дорожки)

#### **Кнопки операций**

- Доступные кнопки на экране и операции отличаются в зависимости от типа воспроизводимого в текущий момент диска/ файла. **[ ]/[ ]**\* Отображение окна других кнопок управления. • Чтобы спрятать окно, нажмите  $[$  (1)  $[$   $\mathbb{R}$   $]^*$ . **[ ]** Отображение экрана **<Equalizer>**. (стр. 40) **[ ]** Отображение списка папок или дорожек. (стр. 14) **[**S**] [**T**]** • Выбор дорожки. (Нажмите) • Поиск назад или вперед. (Удерживать) **[** $\blacktriangleright$  **II**] Начало воспроизведения или пауза. **[**o**]** Останов воспроизведения. **[ ]** Выбор режима воспроизведения в произвольном порядке. (стр. 15) **[ ] [ ]** Выбор папки. **[ ]** Выбор режима повторного воспроизведения. (стр. 15) **[MODE]** Переключение настроек для воспроизведения диска на экране
- Для отображения всех доступных кнопок управления нажмите [ ]/[ ]\*, чтобы отобразить окно других кнопок управления.

**<DISC Mode>**. (стр. 16)

Внешний вид кнопок отличается в зависимости от модели: [ **)** или [ **4**] для KW-V420BT/KW-V220BT/[  $\boxed{\triangleright}$ ] или [ **<** ] для KW-V320BT.

## ❏**Выбор папки/дорожки из списка**

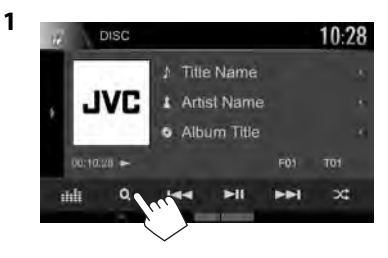

- **2** Выберите папку  $(1)$ , затем элемент в выбранной папке (②).<br>• Повторяйте процедуру, пока не выберите
	- требуемую дорожку.

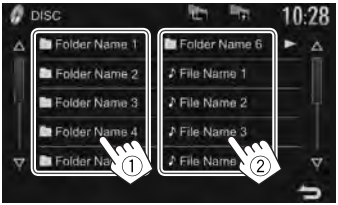

- Вы можете переходить на другие страницы для отображения других элементов, нажав  $[\Delta N \nabla]$ .
- Нажмите [  $\blacksquare$ ], чтобы вернуться в корневую папку.
- Нажмите [ $\blacksquare$ ], чтобы вернуться на более высокий уровень.
- Если вы хотите воспроизвести все дорожки в папке, нажмите [I] справа от желаемой папки.
- время воспроизведения видео. • Кнопки управления исчезают при прикосновении к экрану, или если в течение 5 секунд не выполняется никаких операций. **Для воспроизведения видео, кроме VCD** • Доступные кнопки на экране и операции отличаются в зависимости от типа воспроизводимого в текущий момент диска/ файла. **[Highlight]** Переключение в режим RAB BOCTIPOVASBEAREHMA BUAREO, КРОМЕ VCD<br>
MARIA BOCTIPOVASBEAREHMA BUAREO, КРОМЕ VCD<br>
MARIA Commo<br>
MARIA Composition Angle Salite Angle<br>
(ASP<br>
COM THE COME RADING RABIA COM<br>
COMPOSITION RABIA COMPONED RABIA COMPONED (SUB<br>

❏**Операции в меню видео**

Вы можете отобразить экран меню видео во

- **[ MENU]** Отображение меню диска
- **[T MENU]** Отображение меню диска
	- прямого меню диска. Коснитесь желаемого

(DVD).

(DVD).

- элемента, чтобы выбрать его.
- Чтобы восстановить экран, нажмите  $\Box$

**[CUR]** Отображение экрана выбора меню/сцены.

- $\left[\blacktriangle\right]$   $\left[\blacktriangledown\right]$   $\left[\blacktriangle\right]$   $\left[\blacktriangleright\right]$ : Выбор элемента.
- **[Enter]**: Подтверждение выбора.
- **[Return]**: Возврат к предыдущему экрану. **[ZOOM]** Отображение экрана выбора размера картинки. (стр. 44) **[Aspect]** Выбор форматного соотношения. (стр. 43) **[PictureAdjust]** Отображение экрана настройки картинки. (стр. 43) **[Audio]** Выбор типа аудио. **[Subtitle]** Выбор типа субтитров. **[Angle]** Смена угла обзора.

## ДИСКИ

#### **Для VCD-диска**

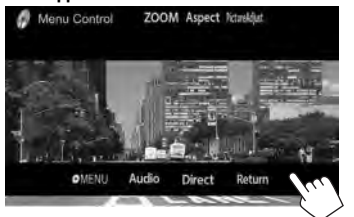

**[ MENU]** Отображение меню диска. **[Audio]** Выбор аудиоканала (ST: стерео, L: левый, R: правый). **[Direct]** Отображение/скрытие кнопок прямого выбора. (См. столбец справа.) **[Return]** Отображение предыдущего экрана или меню. **[ZOOM]** Отображение экрана выбора размера картинки. (стр. 44) **[Aspect]** Выбор форматного соотношения. (стр. 43) **[PictureAdjust]** Отображение экрана настройки картинки. (стр. 43)

#### **Выбор дорожки непосредственно на VCD**

• Во время воспроизведения VCD с включенное функцией PBC остановите воспроизведение, чтобы отключить функцию PBC, затем используйте кнопки прямого выбора, чтобы выбрать номер дорожки.

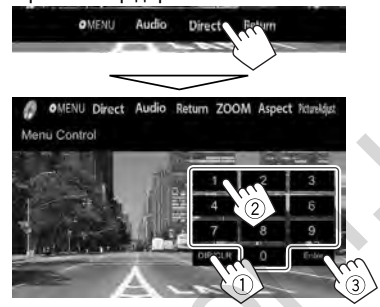

• Если вы ввели неправильную цифру, нажмите **[DIR/CLR]**, чтобы удалить последний введенный символ.

#### ❏**Выбор режима воспроизведения Чтобы выбрать режим повторного воспроизведения**

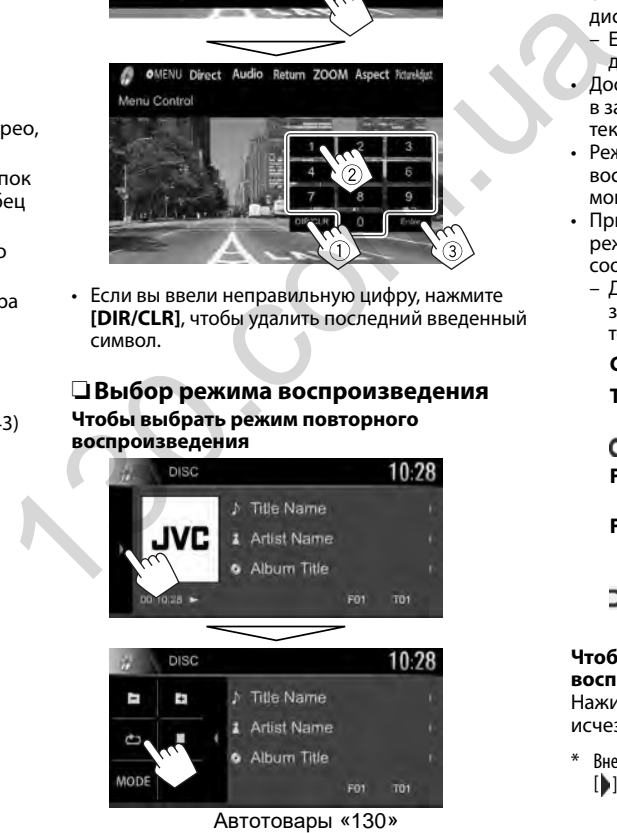

#### **Чтобы выбрать режим воспроизведения в произвольном порядке**

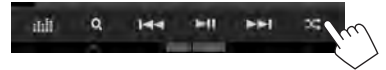

- Расположение кнопок отличается в зависимости от типа воспроизводимого в текущий момент диска/файла.
- $-$  Если  $\Gamma$  1 не отображается, отобразите окно других кнопок управления, нажав **[ ]**/**[ ]**\*.
- Доступные режимы воспроизведения отличаются в зависимости от типа воспроизводимого в текущий момент диска/файла.
- Режим повторного воспроизведения и режим воспроизведения в произвольном порядке не могут быть включены одновременно.
- При каждом нажатии кнопки переключается режим воспроизведения. (Загорается соответствующий индикатор.)
	- Доступные элементы отличаются в зависимости от типа воспроизводимого в текущий момент диска/файла.

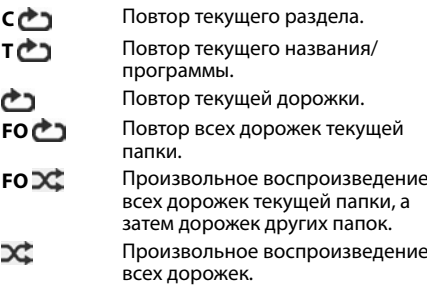

#### **Чтобы отменить повторное воспроизведение/ воспроизведение в случайном порядке:**

Нажимайте кнопку последовательно, пока не исчезнет индикатор.

Внешний вид кнопок отличается в зависимости от модели: [ ] для KW-V420BT/KW-V220BT/[  $\boxed{>}$ ] для KW-V320BT.

## ДИСКИ

## **Настройки для воспроизведения диска — <DISC Mode>**

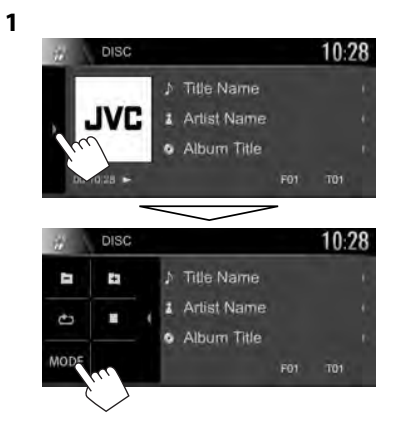

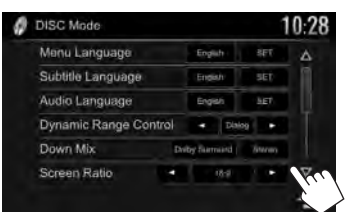

• Доступные элементы, отображаемые на экране **<DISC Mode>**, отличаются в зависимости от типа воспроизводимого в текущий момент диска/файла.

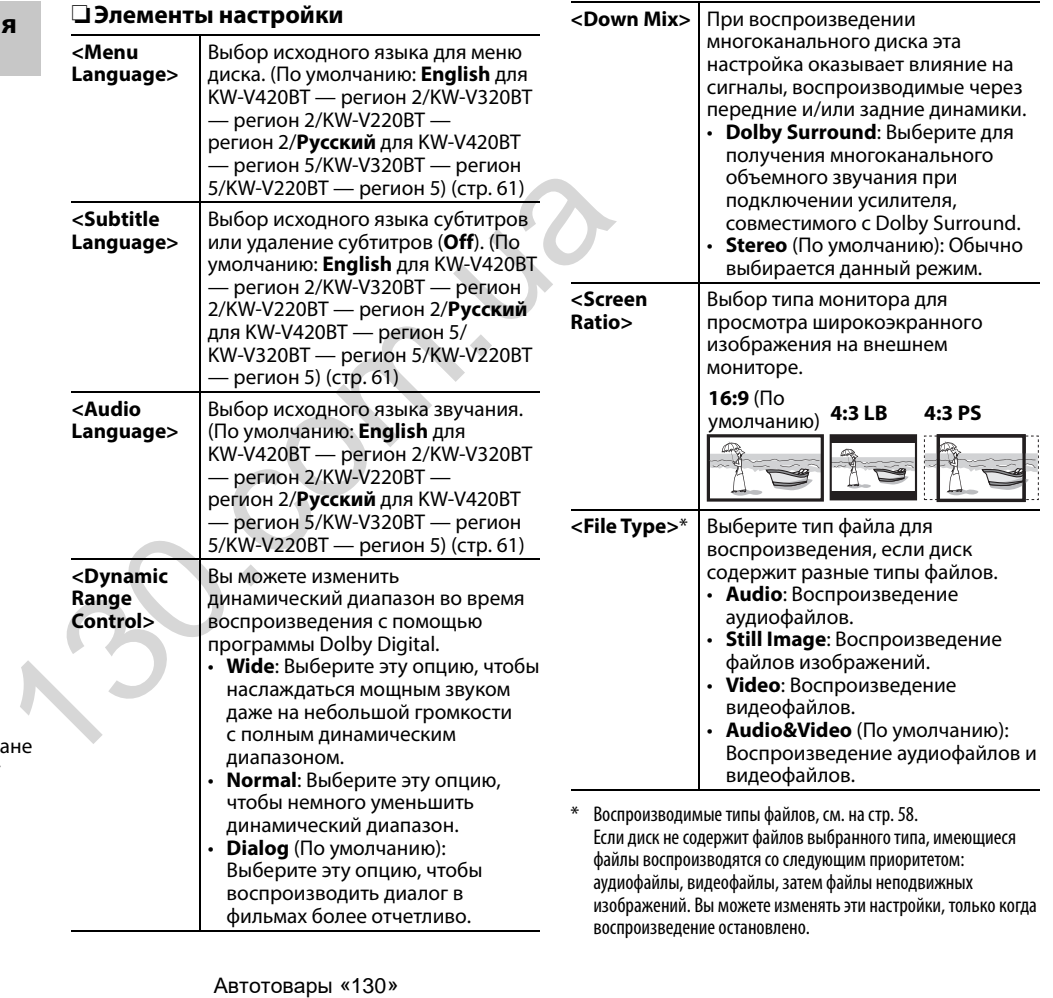

## Подключение устройства USB

К приемнику можно подключить запоминающее устройство USB большой емкости, например USBпамять, цифровой аулиопроигрыватель, и т.л.

- За подробной информацией о подключении USB-устройств обращайтесь на стр. 55.
- Компьютера или портативное устройство HDD не могут быть подсоединены к входу USB.
- За информацией о воспроизводимых типах файлов и использовании USB-устройств обрашайтесь на стр. 60.

### Когда подсоединено USB-устройство...

В качестве источника звука указывается "USB", и начинается воспроизвеление.

• Многократное воспроизведение всех дорожек на устройстве USB осуществляется вплоть до смены источника.

### Безопасное отключение USB-устройства:

Нажмите [▲], а затем отсоедините USB-устройство после того, как отобразится "No Device".

## Воспроизведение

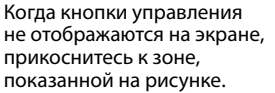

• Изменение настроек для воспроизведения видеоматериалов, см. на стр. 43.

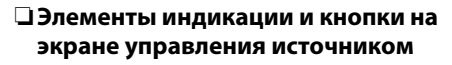

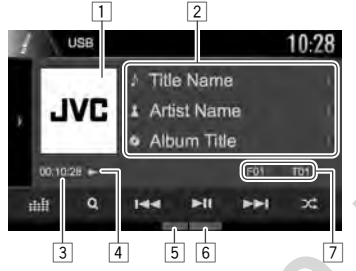

#### Информация о воспроизведении

 $\cdot$  Отображаемая на экране информация отличается в зависимости от типа

воспроизводимого в текущий момент файла.

- 11 Картинка обложки (Отображается во время воспроизведения, если файл имеет данные метки, которые включают картину обложки)
- Информация о дорожке/файле  $\sqrt{2}$ 
	- При нажатии [<] выполняется прокрутка текста, если отображается не весь текст.
- $\sqrt{3}$ Время воспроизведения
- $\overline{4}$ Состояние воспроизведения
- Режим воспроизведения (См. столбец справа)
- $\frac{1}{6}$ Тип файла

Ghill

 $\sqrt{7}$ Информация о текущем воспроизводимом элементе (№ папки/№ файла)

#### Кнопки операций

• Доступные кнопки на экране и операции отличаются в зависимости от типа

воспроизводимого в текущий момент файла.

- $[$ 1/ $[\Sigma]^{*1}$ Отображение окна других кнопок управления.
	- Чтобы спрятать окно, нажмите  $[$
	- Отображение экрана <Equalizer>.  $(c_{TD.}40)$
- **IQI** Отображение списка папок или дорожек. (стр. 18)
- $[$   $|\blacktriangleleft\blacktriangleleft|$   $|\blacktriangleright\blacktriangleright|$ Выбор дорожки. (Нажмите)
	- Поиск назад или вперед. (Удерживать)
	- Начало воспроизведения или пауза.

Выбор режима воспроизведения в произвольном порядке.\*2 \*3

- **FO**  $\overline{2}$ : Произвольное воспроизведение всех дорожек/ файлов в папке.
- 2: Произвольное воспроизведение всех дорожек/ файлов.

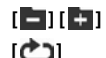

 $[11]$ 

ו¢כו

Выбор папки.

Выбор режима повторного воспроизведения.\*2 \*3

- г 1: Повтор текушей дорожки/ файла.
- **FO**  $^{\bullet}$  1: Повтор всех дорожек/ файлов в текущей папке.
- Безопасное отсоединение USBустройства.
- **IMODEI**

 $\mathbf{A}$ 

- Переключение настроек для воспроизведения USB-устройства на экране <**USB Mode**>. (стр. 18)
- Для отображения всех доступных кнопок управления нажмите [1/[5]<sup>\*1</sup>, чтобы отобразить окно других кнопок управления.
- $*1$ Внешний вид кнопок отличается в зависимости от модели: [▶] или [ ◀] для KW-V420BT/KW-V220BT/[ ▶] или [ K ]] для KW-V320BT.
- \*2 Чтобы отменить режим воспроизведения в произвольном порядке или повторного воспроизведения, нажимайте кнопку последовательно, пока не пропадет индикатор.
- \*3 Режим повторного воспроизведения и режим произвольного воспроизведения не могут быть включены одновременно.

Автотовары «130»

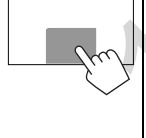

## ❏**Настройки для воспроизведения USB-устройства — <USB Mode>**

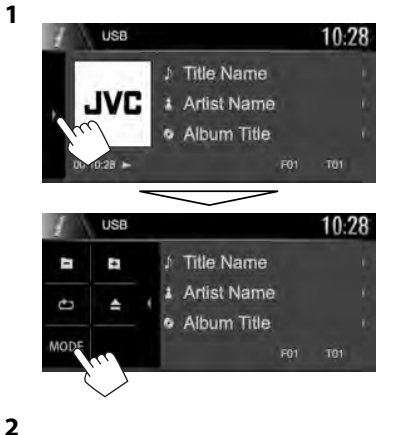

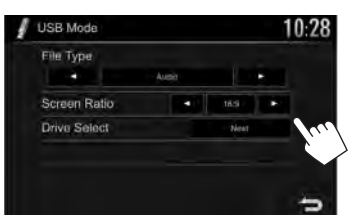

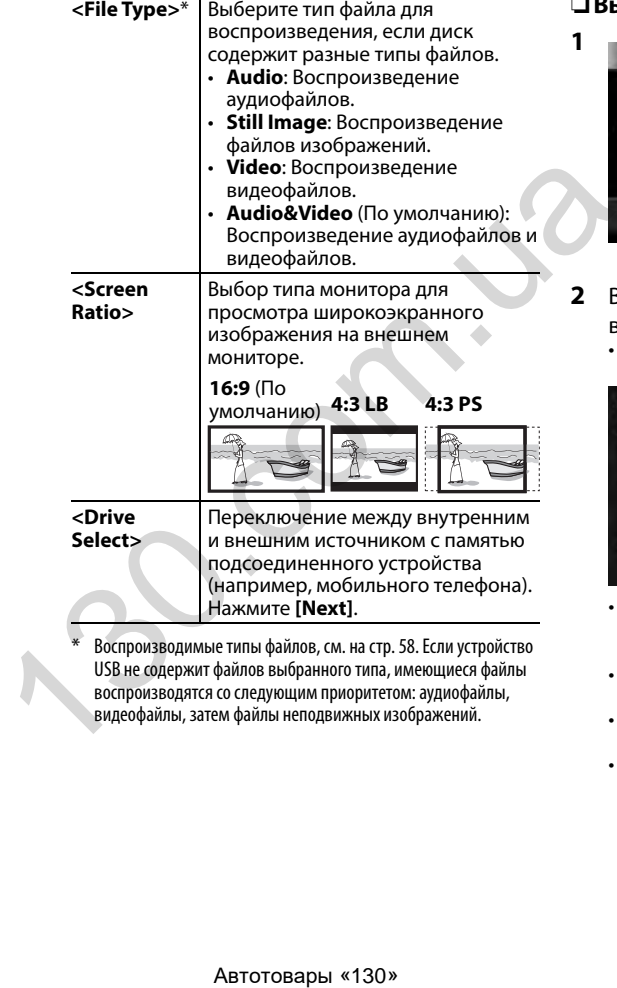

Воспроизводимые типы файлов, см. на стр. 58. Если устройство USB не содержит файлов выбранного типа, имеющиеся файлы воспроизводятся со следующим приоритетом: аудиофайлы, видеофайлы, затем файлы неподвижных изображений.

## ❏**Выбор папки/дорожки из списка**

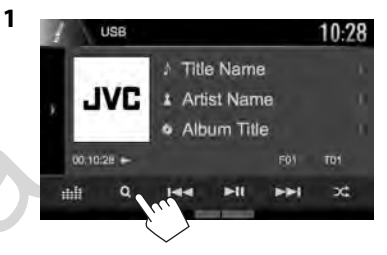

- **2** Выберите папку  $(1)$ , затем элемент в выбранной папке (②).<br>• Повторяйте процедуру, пока не выберите
	- требуемую дорожку.

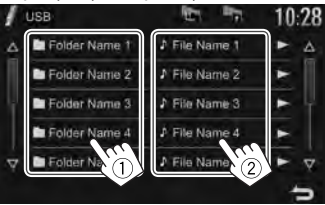

- Вы можете переходить на другие страницы для отображения других элементов, нажав  $[\Delta]$   $[\nabla]$ .
- Нажмите [  $\blacksquare$ ], чтобы вернуться в корневую папку.
- Нажмите  $[\blacksquare, \blacksquare]$ , чтобы вернуться на более высокий уровень.
- Если вы хотите воспроизвести все дорожки в папке, нажмите [I] справа от желаемой папки.

## **Android**

## Подготовка

## **ДУстановка JVC Music Plav**

Предварительно установите приложение Android™ JVC Music Play на ваше устройство Android.

 $\cdot$  Когда подключено совместимое устройство Android. на устройстве Android отображается сообщение "Press [VIEW] to install JVC MUSIC PLAY APP". Следуйте инструкциям, чтобы установить приложение. Вы также можете установить последнюю версию приложения JVC Music Play на ваше устройство Android перед подключением.

## О приложении JVC Music Play

- Данное устройство поддерживает приложение Android<sup>™</sup> JVC Music Play.
- Пользуясь JVC Music Play, вы можете вести поиск аудиофайлов по жанрам, исполнителям, спискам воспроизведения и песням.
- Приложение JVC Music Play доступно на следующем веб-сайте: <http://www.ivc.net/cs/car/>

## Подключение устройства Android

Подсоедините устройство Android с помощью кабеля.

• За подробной информацией о подключении устройства Android обращайтесь на стр. 55.

## Совместимое устройство Android

- Данное устройство поддерживает Android OS 4.1 и BHIIIP.
- Некоторые устройства Android (с операционной системой 4.1 и выше) могут не поддерживать полностью Android Open Accessory (AOA) 2.0.
- Если устройство Android одновременно поддерживает стандарт запоминающего устройства большой емкости и АОА 2.0, данное устройство всегда в приоритетном порядке воспроизводит через АОА 2.0.
- Для получения дополнительной информации и последнего списка поддерживаемых устройств обращайтесь: <http://www.jvc.net/cs/car/>

## □ Запуск воспроизведения

- $\mathbf{1}$ Запустите JVC Music Play на вашем устройстве Android.
- 2 Выберите "Android™" в качестве источника. (стр. 10)

## Воспроизведение

□ Элементы индикации и кнопки на экране управления источником

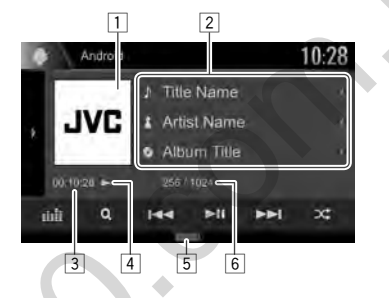

#### Информация о воспроизведении

- Обложка Artwork (Отображается, если для  $\Box$ песни имеются данные обложки artwork)
- $\sqrt{2}$ Информация о дорожке
	- При нажатии [<] выполняется прокрутка текста, если отображается не весь текст.
- $\overline{3}$ Время воспроизведения
- $\overline{4}$ Состояние воспроизведения
- $\boxed{5}$ Режим воспроизведения (См. столбец справа)
- $\boxed{6}$ № дорожки/Общее количество дорожек

#### Кнопки операций

**IQI** 

 $[11]$ 

ובכו

ור^זו

 $[$ 1/ $[$  $\overline{\Sigma}]$ <sup>\*1</sup> Отображение окна других кнопок управления. • Чтобы спрятать окно, нажмите  $[4]/[\sqrt{2}]^{*1}$ . Отображение экрана **<Equalizer>** r:Girl (стр. 40)

> Отображение списка дорожек.  $(CTD, 20)$

- $||\mathbf{A}||$   $||\mathbf{B}||$ Выбор дорожки. (Нажмите)
	- Поиск назад или вперед. (Улерживать)
	- Начало воспроизведения или пауза.

Выбор режима воспроизведения в произвольном порядке.\*2

- ЭС: Произвольное воспроизведение всех дорожек.
- 2C Album: Произвольное воспроизведение всех дорожек в текушем альбоме.

Выбор режима повторного воспроизведения.

- $\cdot$   $\bullet$  1 $\circ$  Повтор текущей дорожки.
- $\cdot$   $\overline{})$  All: Повтор всех дорожек.
- **(\*)**: Отмена режима повтора.
- [MODE] Переключение настроек для воспроизведения устройства Android на экране <Android Mode>.  $(c<sub>TD</sub>, 20)$
- Для отображения всех доступных кнопок управления нажмите [1]/[5]]\*1, чтобы отобразить окно других кнопок управления.
- \*<sup>1</sup> Внешний вид кнопок отличается в зависимости от модели: [ ] или [ **4** ] для KW-V420BT/KW-V220BT/[  $\sqrt{2}$ ] или [ **<** ] для **KW-V320BT**
- \*2 Чтобы отменить режим воспроизведения в произвольном порядке, нажимайте кнопку последовательно, пока не пропадет индикатор.

## ❏**Выбор дорожки из меню**

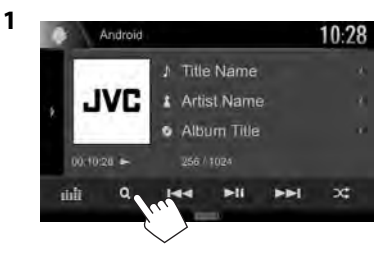

- **2** Выберите категорию (1), затем желаемый элемент  $(2)$ ).
	- Выбирайте элемент на каждом уровне, пока не достигнете нужного файла и не выберите его.
	- Вы можете переходить на другие страницы для отображения других элементов, нажав  $[$   $\wedge$   $]$  $($   $\vee$   $]$ .
	- Нажмите [  $\frac{1}{11}$  ], чтобы вернуться на верхний уровень.
	- Нажмите  $[\blacksquare \blacksquare]$ , чтобы вернуться на более высокий уровень.

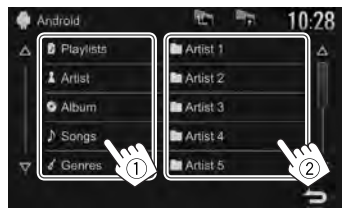

## ❏**Настройки для воспроизведения на устройстве Android — <Android Mode>**

**1**

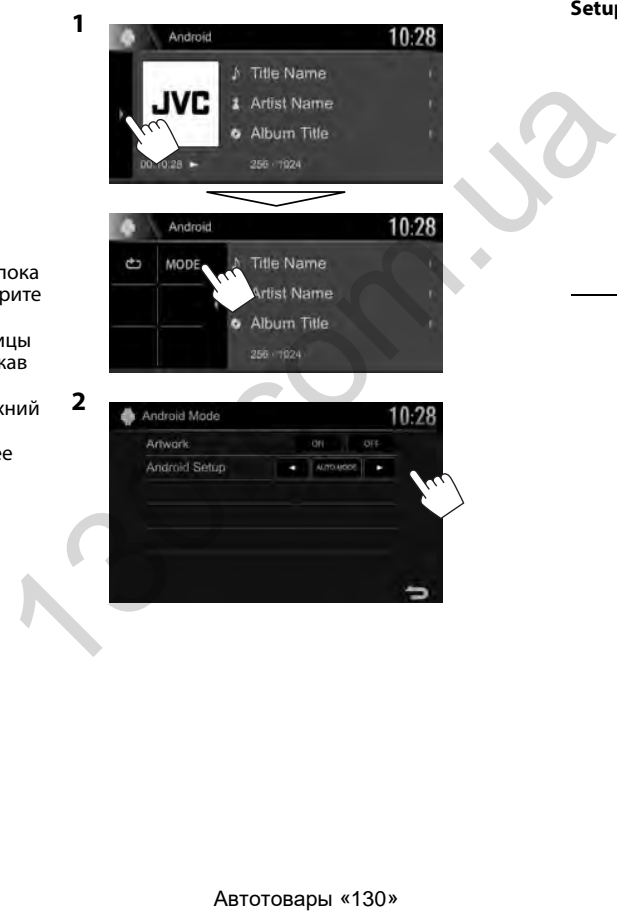

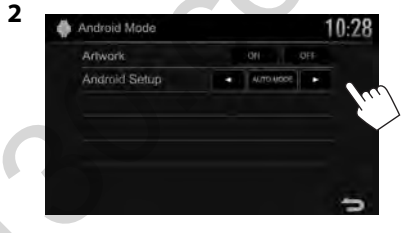

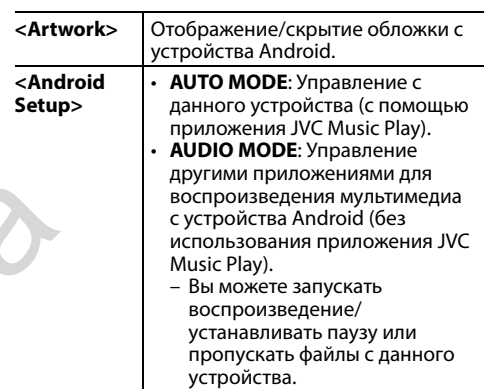

# iPod/iPhone

## **Подготовка**

## ❏**Подключение iPod/iPhone**

- За подробной информацией о подключении iPod/iPhone обращайтесь на стр. 55.
- За информацией о воспроизводимых типах iPod/iPhone обращайтесь на стр. 60.

Подсоединяйте iPod/iPhone в соответствии с целью и типом используемого iPod/iPhone.

## • **Для прослушивания музыки:**

- Для моделей с разъемом Lightning: Используйте кабель USB Audio для iPod/  $iPhone - KS-UB2$ .
- Для моделей с 30-контактным разъемом: Используйте кабель USB с 30-контактным разъемом (принадлежность iPod/iPhone).
- **Для просмотра видеоизображений и прослушивания музыки (только для моделей с 30-контактным разъемом):**

Используйте кабель USB Audio и Video для iPod/ iPhone — KS-U59 (опционная принадлежность).

 – Для моделей с разъемом Lightning: Вы не можете просматривать видеоизображения через соединение с помощью KS-U59.

## ❏**Выбор способа подключения iPod/ iPhone**

- **1** Выключите источник аудио/видеою. (стр. 8)
- **2** Отобразите экран настройки **<System>**. На главном экране:

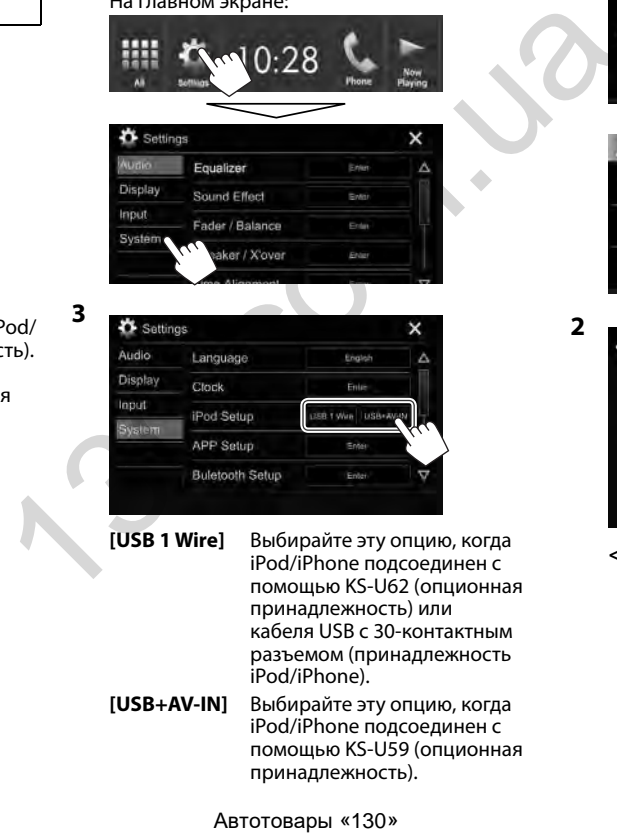

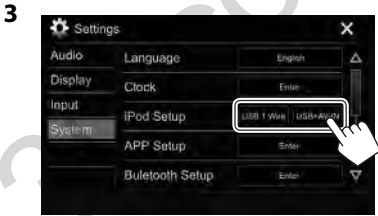

**[USB 1 Wire]** Выбирайте эту опцию, когда iPod/iPhone подсоединен с помощью KS-U62 (опционная принадлежность) или кабеля USB с 30-контактным разъемом (принадлежность iPod/iPhone).

**[USB+AV-IN]** Выбирайте эту опцию, когда iPod/iPhone подсоединен с помощью KS-U59 (опционная принадлежность).

❏**Выбор предпочитаемых настроек для воспроизведения iPod/iPhone — <iPod Mode>**

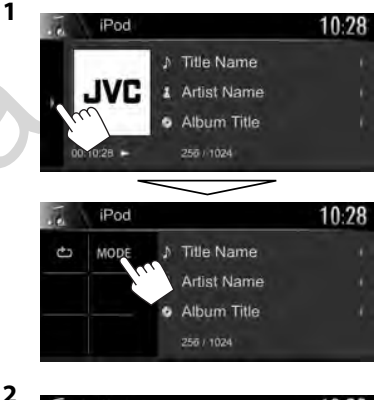

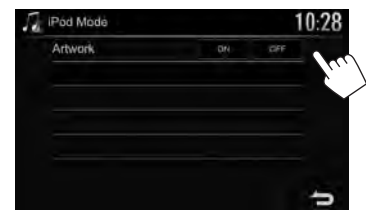

**<Artwork>** Отображение/скрытие обложки на iPod.

## iPod/iPhone

стр. 43.

## **Воспроизведение**

Когда кнопки управления не отображаются на экране, прикоснитесь к зоне, показанной на рисунке. • Изменение настроек

для воспроизведения видеоматериалов, см. на

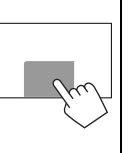

## ❏**Элементы индикации и кнопки на экране управления источником**

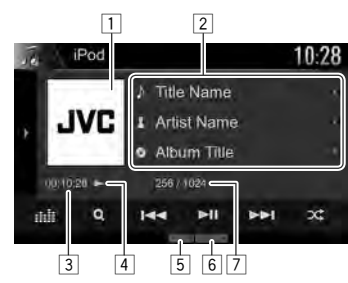

#### **Информация о воспроизведении**

- 1 Обложка Artwork (Отображается, если для песни имеются данные обложки artwork)
- 2 Информация о песне/видеоизображении
	- При нажатии **[**H**]** выполняется прокрутка текста, если отображается не весь текст.
- 3 Время воспроизведения
- 4 Состояние воспроизведения<br>5 Режим воспроизвеления (См.
- <mark>5</mark> Режим воспроизведения (См. столбец справа)<br>6 Тип файла 6 Тип файла
- 7 № дорожки/Общее количество дорожек

### **Кнопки операций**

- **[ ]/[ ]**\*1 Отображение окна других кнопок управления.
	- Чтобы спрятать окно, нажмите  $[$  (  $]$   $/$   $[$   $\zeta$   $]$   $^{*}$   $^{1}}$  .

**[ ]** Отображение экрана **<Equalizer>**. (стр. 40)

**[ ]** Отображение списка аудио-/ видеофайлов. (См. столбец справа.)

- $[H=1]$   $\rightarrow$  Выбор дорожки. (Нажмите)
	- Поиск назад или вперед. (Удерживать)
- **[•II]** Начало воспроизведения или пауза.
- **[ ]** Выбор режима воспроизведения в произвольном порядке.\*2
	- $\cdot$   $\infty$ : Функционирует аналогично функции Перемешать песни.
	- **2C Album**: Функционирует аналогично функции Перемешать альбомы.
- **[ <sup>1</sup>** Выбор режима повторного воспроизведения.
	- 10: Функционирует аналогично функции Повторить один.
	- **Аll**: Функционирует
	- аналогично функции Повторить все.
	- Э: Отмена режима повтора.
- **[MODE]** Переключение настроек для воспроизведения iPod/iPhone на экране **<iPod Mode>**. (стр. 21)
- Для отображения всех доступных кнопок управления нажмите [DJ/[D]<sup>\*1</sup>, чтобы отобразить окно других кнопок управления.
- \*1 Внешний вид кнопокотличаетсявзависимости от модели: [ **| ]** или [ **4** ] для KW-V420BT/KW-V220BT/[  $\sqrt{2}$  ] или [ **< ]** ] для KW-V320BT.
- $*$ <sup>2</sup> Чтобы отменить режим воспроизведения в произвольном порядке, нажимайте кнопку последовательно, пока не пропадет индикатор. 10. 1 Отображение списка аудио- $\mu$  видеофайлов. (См. столбец справа.)<br>
[141] • Выбор дорожки. (Нажиите)<br>
• Поиск назад или вперед.<br>
• Поиск назад или вперед.<br>
• Поиск назад или вперед.<br>
• ИШ Начало воспроизведения в или

## ❏**Выбор аудио-/видеофайла из меню**

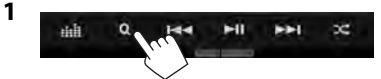

- **2** Выберите меню ( $\Gamma$ : музыка или видео)  $(1)$ , категорию  $(2)$ , а затем желаемый элемент (3).
	- Выбирайте элемент на каждом уровне, пока не достигнете нужного файла и не выберите его.
	- Вы можете переходить на другие страницы для отображения других элементов, нажав  $\blacksquare$   $\blacktriangle$   $\blacksquare$   $\blacktriangledown$   $\blacksquare$
	- Нажмите  $[$   $]$ , чтобы вернуться на верхний уровень.
	- Нажмите  $[$  $\blacksquare$ , чтобы вернуться на более высокий уровень.
	- Если вы хотите воспроизвести все дорожки в элементе, нажмите [I] справа от желаемого элемента.

#### **Меню аудио:**

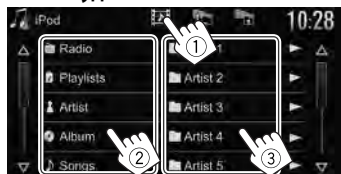

#### **Меню видео:**

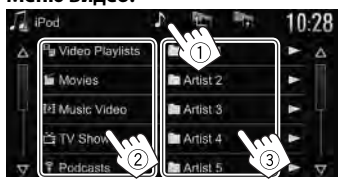

• Доступные категории различаются в зависимости от типа iPod/iPhone.

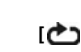

## **APPs**

Вы можете выбрать приложение на полключенном iPod touch/iPhone/Android с помощью данного устройства.

• За информацией о приложениях, которые вы можете использовать на данном устройстве, обрашайтесь на сайт

<http://www.ivc.net/cs/car/>.

## Подготовка

- Подключите iPod touch/iPhone/Android.
	- Для Android: Подсоедините устройство Android через Bluetooth. (стр. 31)
	- Для iPod touch/iPhone: Подсоедините iPod touch/iPhone с помощью кабеля. (стр. 55)
		- Обязательно выберите соответствующий способ подключения iPod touch/iPhone в <iPod Setup>. (CTD. 21)
		- Вы не можете просматривать видео при подключении модели с разъемом Lightning.
- Выберите устройство iPod touch/iPhone/  $\mathbf{2}$ Android для использования на экране <APP Setup>. (CTP. 39)

При первом подключении устройства отображается экран настройки (для подключения и т. п.). Следуйте процедуре на экране настройки, чтобы задать настройки.

## Использование приложения

Когда кнопки управления не отображаются на экране, прикоснитесь к экрану, чтобы отобразить их.

• Изменение настроек для воспроизведения видеоматериалов, см. на стр. 43.

## **• Воспроизведение**

- 1 Запустите приложение на используемом iPod touch/iPhone/Android
- 2 Выберите "Apps" в качестве источника. (стр. 10)

## □ Кнопки на экране управления **ИСТОЧНИКОМ**

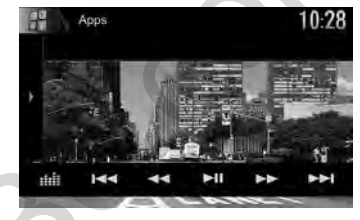

- $[11]$ Отображение окна других кнопок управления.
	- Чтобы спрятать окно, нажмите  $\frac{1}{2}$
- Gidil Отображение экрана <**Equalizer**>.  $(c_{TD.}40)$
- $||\blacktriangleleft||||\blacktriangleright|||$ Выбор аудио-/видеофайла.
- [<<] [>>] Поиск назад или вперед.
- $[1]$ Начало воспроизведения или пауза.
- $\mathbf{D}$ Начало воспроизведения.
- m Пауза воспроизведения.
- $0^{\circ}/S$ Переключение между устройством iPod touch/iPhone. подключенным с помощью кабеля, и устройством Android, подключенным через **Rluetooth**
- Для отображения всех доступных кнопок управления нажмите [  $|J|$ [  $|J|$ <sup>\*</sup>, чтобы отобразить окно других кнопок управления.
- Вы можете управлять некоторыми функциями приложений с помошью сенсорной панели.
- Вы также можете воспроизводить аудио (для устройств iPod touch/iPhone/Android) и видео (для iPod touch/iPhone) на самих указанных устройствах, вместо данного устройства.
- Внешний вид кнопок отличается в зависимости от модели: [▶] или [ 4] для KW-V420BT/KW-V220BT/[ ▶] или [ <]] для KW-V320RT

## □ Переключение на экран приложения во время прослушивания другого источника (при использовании iPod/ iPhone)

• Предварительно выберите [iPhone] для <Navigation Input>. (CTD. 49)

#### KW-V420RT KW-V320RT **KW-V220BT**

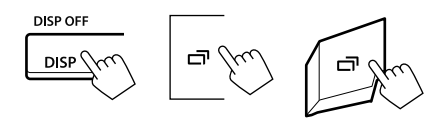

## ТЮНЕР

## **Прослушивание радио**

## ❏**Элементы индикации и кнопки на экране управления источником**

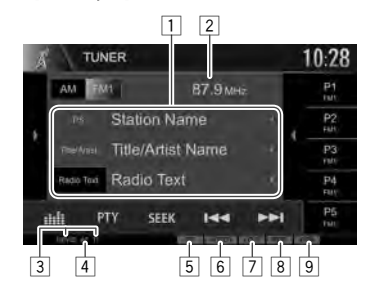

#### **Информация о приеме тюнера**

1 Текстовая информация

- При нажатии **[**H**]** выполняется прокрутка текста, если отображается не весь текст.
- Нажатие **[Radio Text]** переключает информацию между Radio Text, Radio Text Plus и кодом PTY.
- 2 Частота радиостанции, на которую выполнена настройка в настоящий момент
- 3 Индикаторы резервного приема (NEWS/TI)<br>4 Индикатор АF
- 4 Индикатор AF
- **5 Индикатор ST/MONO** 
	- Индикатор ST загорается при приеме стереовещания FM при достаточном уровне сигнала.
- 6 Режим поиска<br>7 Индикатор LO.
- 7 Индикатор LO.S (стр. 25)
- 8 Индикатор RDS: Загорается при приеме сигнала станции Radio Data System.
- 9 Индикатор EON: Загорается, когда станция Radio Data System передает сигналы EON.

#### **Кнопки операций**

- **[ ]/[ ]**\*1 Отображение окна других кнопок управления.
	- Чтобы спрятать окно, нажмите  $[$  (  $]$  /[  $[$   $\mathbb{R}]$   $*$ <sup>1</sup>.
- **[AM]** Выбор диапазона AM.
- **[FM]** Выбор диапазона FM.<br>
→ FM1→ FM2→ FM3
- **[ ]**\*2 Отображение экрана запрограммированных радиостанций. (стр. 26)  $[1]$ <br>  $[2]$ <br>  $[3]$ <br>  $[4]$ <br>  $[2]$ <br>  $[3]$ <br>  $[4]$ <br>  $[5]$ <br>  $[7]$ <br>  $[7]$ <br>  $[8]$ <br>  $[8]$ <br>  $[10]$ <br>  $[10]$ <br>  $[10]$ <br>  $[10]$ <br>  $[10]$ <br>  $[10]$ <br>  $[10]$ <br>  $[10]$ <br>  $[10]$ <br>  $[10]$ <br>  $[10]$ <br>  $[10]$ <br>  $[10]$ <br>  $[10]$ <br>  $[10]$ <br>  $[10]$ <br>  $[10]$ <br>
	- Чтобы спрятать окно, нажмите  $[$   $\bullet$   $]$ \*2.
	- **[P1] [P5]** Выбор сохраненной в памяти радиостанции. (Нажмите)
		- Сохранение в памяти текущей радиостанции. (Удерживать)
	- **[ ]** Отображение экрана **<Equalizer>**. (стр. 40)
	- **[PTY]**\*3 В ход в режим поиска PTY. (стр. 26)
	- **[SEEK]** Переключение режима поиска.
		- **AUTO1**: Авто Поиск
		- **AUTO2**: Настройка по очереди на сохраненные в памяти радиостанции.
		- **MANU**: Ручной Поиск
	- $\begin{bmatrix} \begin{bmatrix} 1 & 1 \end{bmatrix} \end{bmatrix}$  Поиск радиостанции.
		- Метод поиска отличается в соответствии с выбранным режимом поиска. (См. выше.)
	- **[SSM ]**\*3 Автоматическое программирование радиостанций. (Удерживание) (стр. 25)

**[MONO]**\*3 Включение или выключение монофонического режима для улучшения качества приема FM. (Также сопровождается потерей стереоэффекта).

• Индикатор MONO горит, пока работает монофонический режим.

**[TI]**\*3 Включение/отключение режима резервного приема TI. (стр. 26)

**[MODE]**\*3 Переключение настроек для приема тюнера на экране **<Tuner** 

- **Mode>**. (стр. <sup>25</sup>и 27) Для отображения всех доступных кнопок управления нажмите [**]** ]/[ [x]<sup>\*1</sup>, чтобы отобразить окно других кнопок управления.
- \*1 Внешний вид кнопокотличаетсявзависимости от модели: [ ] или [ ] для KW-V420BT/KW-V220BT/[  $|$  ] или [  $|$  ] для KW-V320BT.
- \*2 Только для KW-V420BT/KW-V220BT.
- \* 3Отображается, только если в качестве источника выбрано FM.

## ТЮНЕР

## ❏**Настройка только на FMрадиостанции с устойчивым сигналом—Местный поиск**

**1** Откройте экран **<Tuner Mode>**.

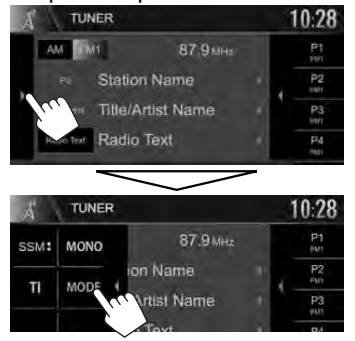

10.28 Tuner Mode AF Regional AF AFReg UFF **NEWS**  $-$  off  $-$ Local Oh y Auto TP Seek

Устройство настраивается только на радиостанции с достаточным уровнем сигнала. Загорается индикатор LO.S.

**Чтобы отключить функцию местного поиска:** Нажмите **[OFF]**.

## **Программирование радиостанций**

## ❏**Сохранение радиостанций**

Для каждого диапазона частот можно запрограммировать 5 радиостанций.

#### **Автоматическое программирование — SSM (Strong-station Sequential Memory)**

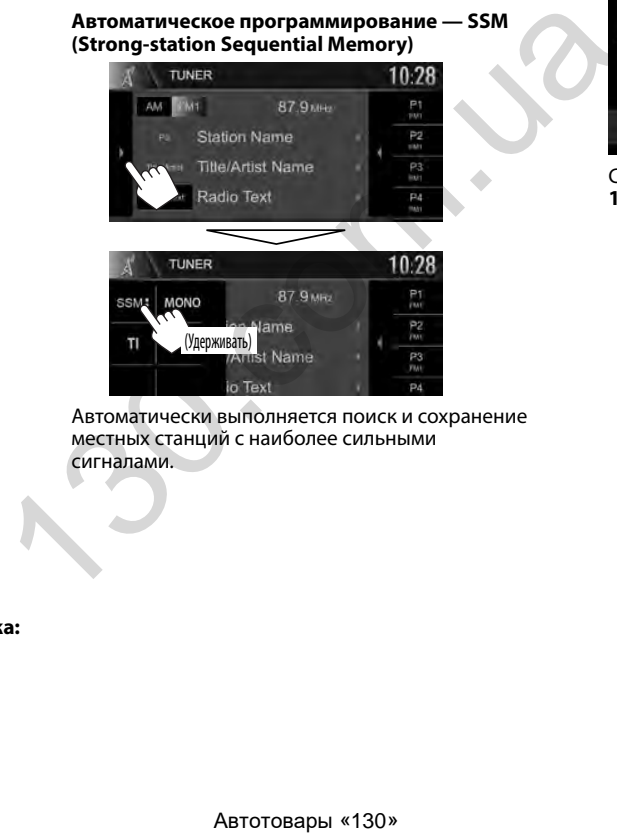

Автоматически выполняется поиск и сохранение местных станций с наиболее сильными сигналами.

#### **Программирование вручную**

- **1** Настройте приемник на сигнал станции, которую хотите внести в память. (стр. 24)
- **2** Выберите запрограммированный номер.

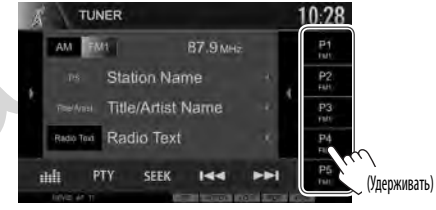

Сохраняется станция, выбранная в действии **1**.

## ТЮНЕР

#### ❏**Выбор запрограммированной радиостанции Для KW-V420BT/KW-V220BT:**

**1** Выберите диапазон (1), затем отобразите экран запрограммированных радиостанций (2).

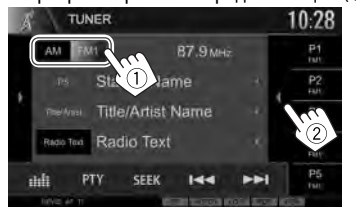

- Вы можете также выбрать запрограммированную станцию, нажав **[P1]** – **[P5]**.
- **2** Выберите запрограммированную радиостанцию.

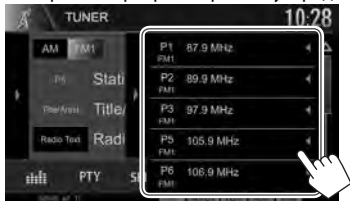

- При нажатии **[**H**]** выполняется прокрутка текста, если отображается не весь текст.
- Чтобы спрятать список в окне, нажмите [ $\blacksquare$ ].

### **Для KW-V320BT:**

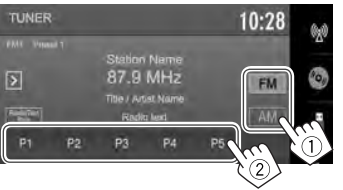

## **Функции FM Radio Data System**

## ❏**Поиск программы FM Radio Data System—поиск PTY**

Вы можете осуществлять поиск предпочитаемых программ, которые передаются в настоящее время, выбирая код PTY.

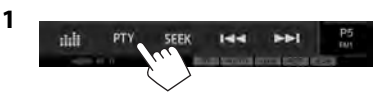

## **2** Выберите код PTY.

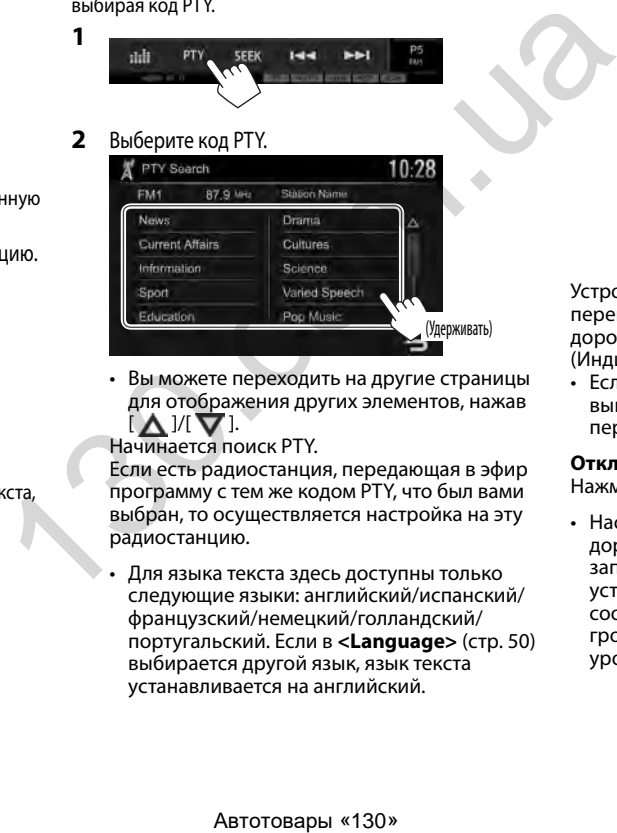

• Вы можете переходить на другие страницы для отображения других элементов, нажав  $\Lambda$   $\mathbb{V}$   $\mathbf{\nabla}$  1.

Начинается поиск PTY.

Если есть радиостанция, передающая в эфир программу с тем же кодом PTY, что был вами выбран, то осуществляется настройка на эту радиостанцию.

• Для языка текста здесь доступны только следующие языки: английский/испанский/ французский/немецкий/голландский/ португальский. Если в **<Language>** (стр. 50) выбирается другой язык, язык текста устанавливается на английский.

## ❏**Включение/отключение функции резервного приема TI/новостей Резервный прием TI**

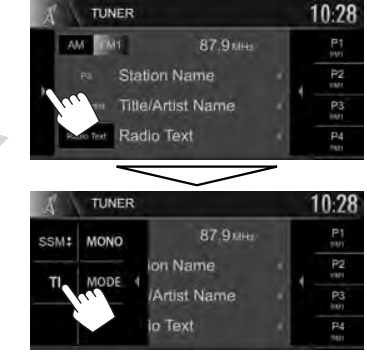

Устройство переходит в режим ожидания для переключения в режим приема сообщения дорожной информации (TI), когда они доступны. (Индикатор TI загорается белым цветом.)

• Если индикатор TI горит оранжевым цветом, выполните настройку на другую радиостанцию, передающую сигналы Radio Data System.

**Отключение функции резервного приема TI:** Нажмите **[TI]**. (Индикатор TI гаснет.)

• Настройка уровня громкости для сообщений дорожной информации автоматически запоминается. В следующий раз, когда устройство переключается в режим приема сообщений дорожной информации, уровень громкости настраивается на предыдущий уровень громкости.

#### **Резервный прием новостей**

- **1** Откройте экран **<Tuner Mode>**. (стр. 25)
- **2**

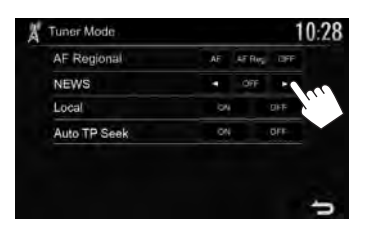

- **<00min> <90min>** Включение функцию резервного приема новостей (индикатор NEWS загорится). Выберите период времени, в течение которого прерывание не работает.
- **<OFF>** Отключите функцию.
- Настройка уровня громкости во время приема новостей автоматически запоминается. В следующий раз, когда устройство переключается в режим приема новостей, уровень громкости настраивается на предыдущий уровень громкости.

## ❏**Отслеживание той же программы— Сеть-отслеживающий прием**

При поездке по региону, где сигнал недостаточно сильный для качественного приема в диапазоне FM, данное устройство автоматически настраивается на другую радиостанцию FM Radio Data System в той же сети, которая может передавать в эфир ту же программу с помощью более сильных сигналов.

• В настройках, установленных на заводеизготовителе, сеть-отслеживающий прием включен.

#### **Изменение настройки сеть-отслеживающего приема**

**1** Откройте экран **<Tuner Mode>**. (стр. 25)

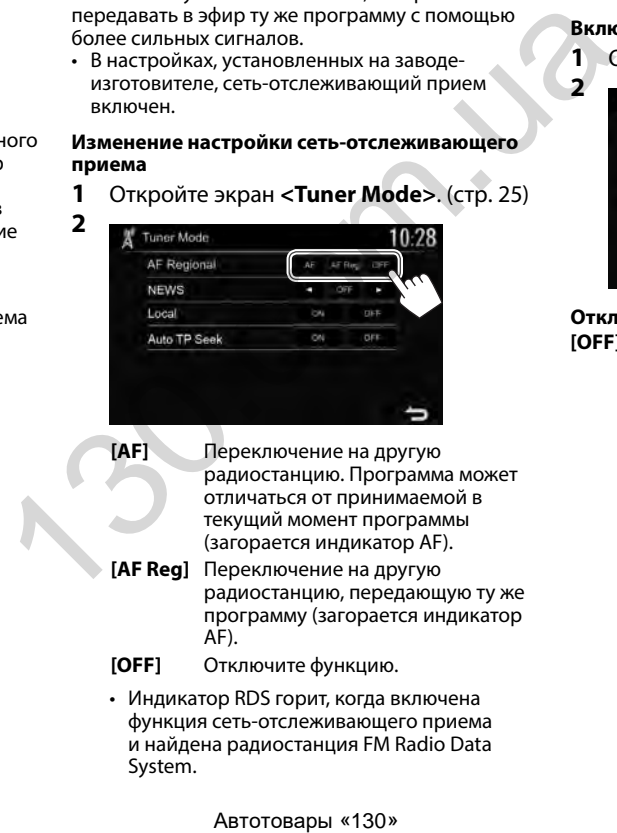

**2**

**[AF]** Переключение на другую радиостанцию. Программа может отличаться от принимаемой в текущий момент программы (загорается индикатор AF).

- **[AF Reg]** Переключение на другую радиостанцию, передающую ту же программу (загорается индикатор AF).
- **[OFF]** Отключите функцию.
- Индикатор RDS горит, когда включена функция сеть-отслеживающего приема и найдена радиостанция FM Radio Data System.

## ❏**Автоматический поиск радиостанций TI—Auto TP Seek**

При плохом качестве приема сигнала радиостанции, передающей дорожную информацию, устройство автоматически выполняет поиск другой радиостанции с более сильным сигналом.

### **Включение функции Auto TP Seek**

**1** Откройте экран **<Tuner Mode>**. (стр. 25)

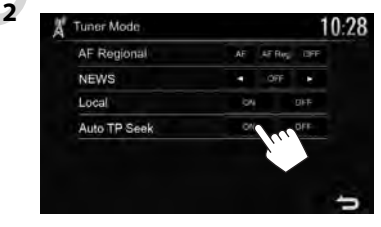

**Отключение функции Auto TP Seek:** Нажмите **[OFF]**.

## ДРУГОЕ ВНЕШНЕЕ УСТРОЙСТВО

**3**

## **Использование камеры заднего вида**

- Чтобы подсоединить камеру заднего вида, см. стр. 56.
- Чтобы использовать камеру заднего вида, необходимо подсоединение провода REVERSE. (стр. 54)

## ❏**Настройки для камеры заднего вида**

 **1** Отобразите экран настроек **<Input>**. На главном экране:

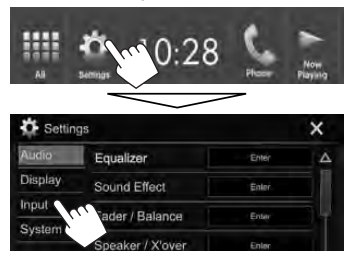

**2** Откройте экран **<Rear Camera>**.

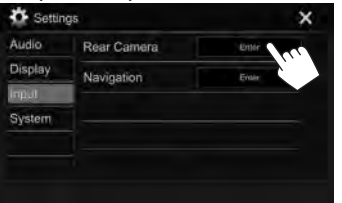

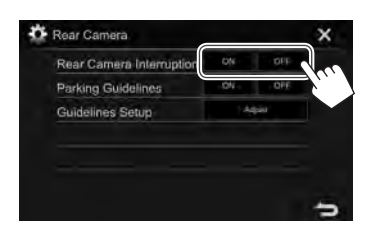

- **[ON]** Отображение картинки с камеры заднего вида при переключении коробки передач на задний ход (R).
- **[OFF]** Выберите эту опцию, когда камера не подсоединена.

## ❏**Отображение экрана камеры заднего вида**

#### **Отображение картинки с камеры заднего вида**

Экран заднего вида отображается при переключении коробки передач на задний ход (R).

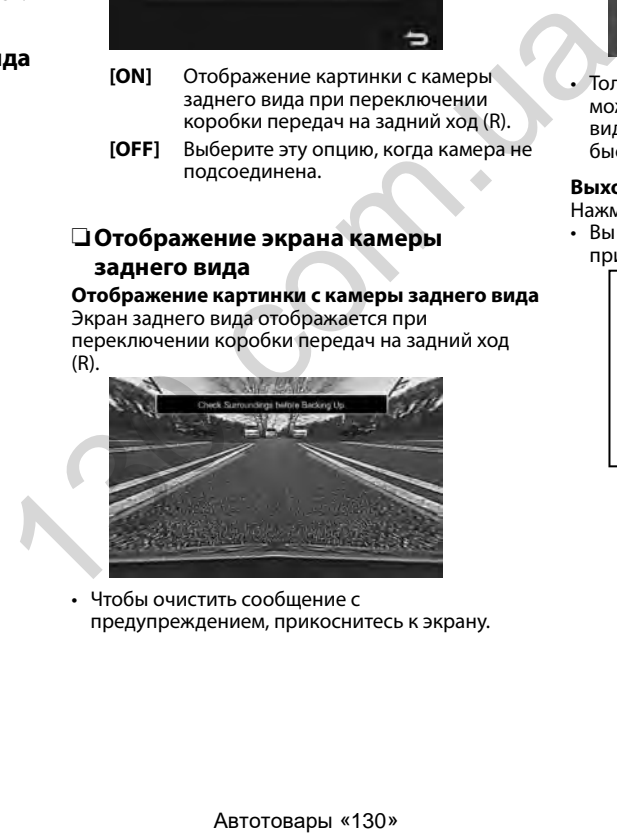

• Чтобы очистить сообщение с предупреждением, прикоснитесь к экрану.

#### **Отображение картинки с камеры заднего вида вручную**

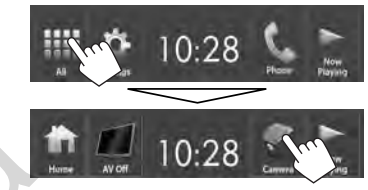

• Только для KW-V420BT/KW-V220BT: Вы также можете отобразить картинку с камеры заднего вида, выбрав **[Camera]** в выпадающем меню быстрого доступа (стр. 11).

#### **Выход из экрана камеры**

Нажмите HOME на панели монитора.

• Вы также можете выйти из экрана камеры, прикоснувшись к указанной ниже зоне.

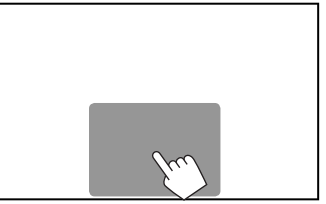

## ДРУГОЕ ВНЕШНЕЕ УСТРОЙСТВО

#### **Настройка изображения**

Во время отображения экрана камеры...

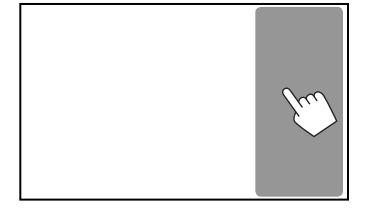

• Отобразится меню настройки картинки. (стр. 43) Чтобы закрыть меню настройки картинки, прикоснитесь к той же зоне еще раз.

## ❏**Использование парковочных линий**

#### **на экране заднего вида**

Вы можете отобразить парковочные линии, упрощающие парковку, при переключении коробки передач на задний ход (R). **Отображение парковочных линий**

 **1** Отобразите экран настроек **<Input>**. На главном экране:

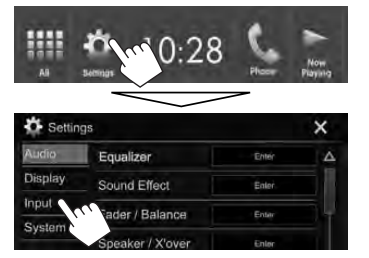

**2** Откройте экран **<Rear Camera>**.

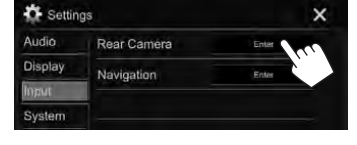

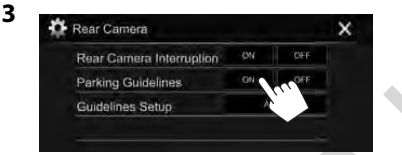

**Чтобы отключить:** Выберите **[OFF]** для **<Parking Guidelines>**.

• Вы также можете отобразить парковочные линии, прикоснувшись к указанной ниже зоне. Чтобы закрыть индикацию парковочных линий, прикоснитесь к той же зоне еще раз.

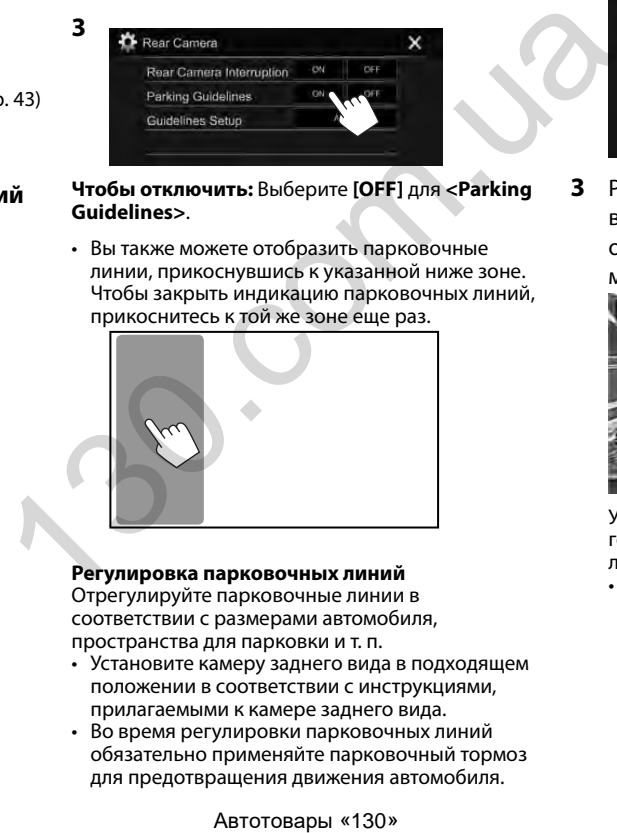

#### **Регулировка парковочных линий**

Отрегулируйте парковочные линии в соответствии с размерами автомобиля, пространства для парковки и т. п.

- Установите камеру заднего вида в подходящем положении в соответствии с инструкциями, прилагаемыми к камере заднего вида.
- Во время регулировки парковочных линий обязательно применяйте парковочный тормоз для предотвращения движения автомобиля.
- **1** Откройте экран **<Rear Camera>**. (См. крайняя колонка слева.)
- **2** Отобразите экран регулировки парковочных линий.

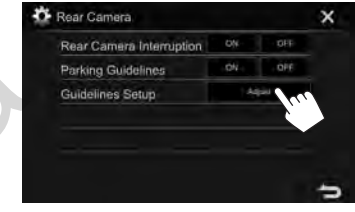

**3** Регулируйте парковочные линии, выбрав метку (1), затем отрегулировав позицию выбранной метки  $\mathbf{H}(\mathbf{2})$ .

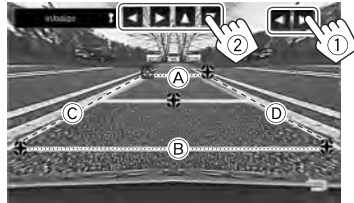

Убедитесь в том, что линии  $\widehat{A}$  и  $\widehat{B}$ горизонтально параллельны друг другу и что линии C и D имеют одинаковую длину.

• Нажмите и удерживайте **[Initialize ]** в течение 2 секунд, чтобы установить все метки в их изначальные позиции по умолчанию.

## ДРУГОЕ ВНЕШНЕЕ УСТРОЙСТВО

## **Использование внешних аудио-/ видеопроигрывателей—AV-IN**

Когда кнопки управления не отображаются на экране, прикоснитесь к зоне, показанной на рисунке.

• Изменение настроек

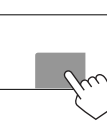

для воспроизведения видеоматериалов, см. на стр. 43.

## ❏**Запуск воспроизведения**

#### **Подготовка:**

**"AV-IN"** не может быть выбрано, когда для **<iPod Setup>** установлено значение **[USB+AV-IN]**. Обязательно предварительно выберите значение **[USB 1 Wire]** для **<iPod Setup>**. (стр. 21)

- **1** Подсоедините внешнее устройство к входному разъему iPod/AV-IN. (стр. 56)
- **2** Выберите **"AV-IN"** в качестве источника. (стр. 10)
- **3** Включите подключенное устройство и начните воспроизведение звука с его помощью.

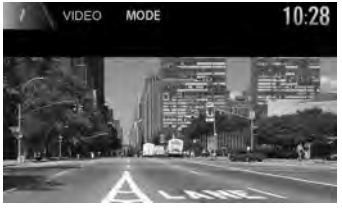

### ❏**Изменение имени AV-IN**

Вы можете изменить имя AV-IN, отображаемое на экране управления источником **"AV-IN"**.

**1** Откройте экран **<VIDEO Mode>**.

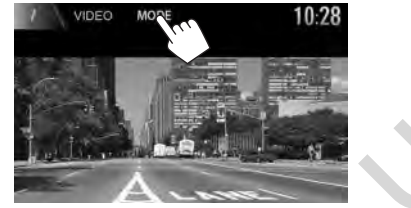

**2** Выберите имя AV-IN.

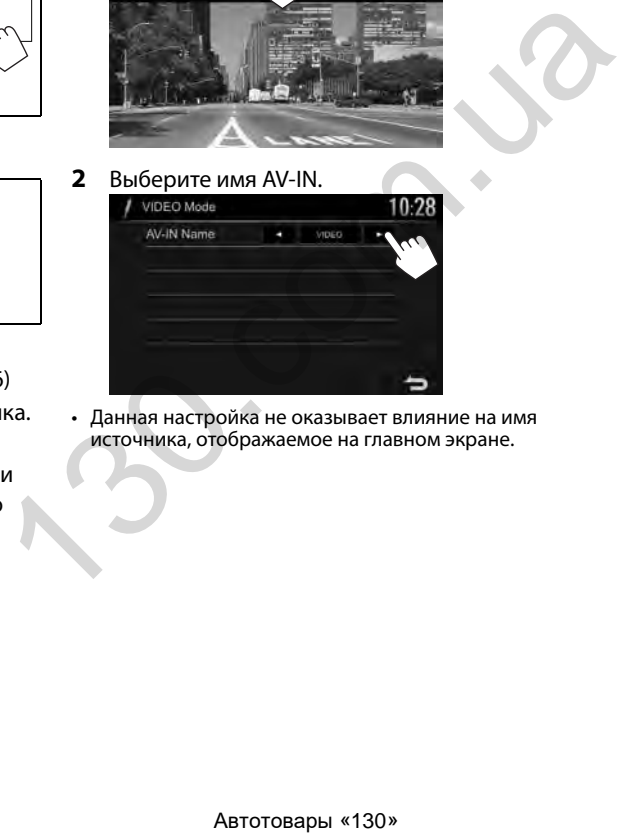

• Данная настройка не оказывает влияние на имя источника, отображаемое на главном экране.

## Информация относительно использования устройств **Bluetooth**<sup>®</sup>

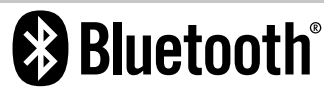

Bluetooth — это технология мобильной ралиосвязи с малым ралиусом действия между мобильными устройствами (например сотовыми телефонами), портативными компьютерами и другими устройствами. Соединение и обмен данными между устройствами Bluetooth осушествляется без использования кабелей.

#### Примечания

- Не выполняйте сложные операции, например набор номера или использование телефонной книги, во время управления автомобилем. Для выполнения данных операций остановите автомобиль в безопасном месте.
- В зависимости от версии Bluetooth устройства, не все устройства Bluetooth могут быть подключены к устройству.
- $\cdot$  Данное устройство может не работать с некоторыми устройствами Bluetooth.
- Качество соединения может зависеть от условий окружающей среды.
- Некоторые устройства Bluetooth отсоединяются при выключении данного аппарата.

#### О мобильном телефоне совместим с Phone **Book Access Profile (PBAP)**

Если мобильный телефон поддерживает РВАР. вы можете отображать следующие элементы на экране сенсорной панели при подсоединении мобильного телефона.

- Телефонная книга
- Набранные звонки, принятые звонки и пропущенные звонки (до 10 записей в сумме)

## Подключение устройств Bluetooth

### □ Регистрация нового устройства **Bluetooth**

При первом подключении устройства Bluetooth к приемнику выполните сопряжение между приемником и устройством. Сопряжение необходимо для обмена данными между устройствами Bluetooth.

- Метод сопряжения отличается в зависимости от версии Bluetooth устройства.
	- Для устройств с Bluetooth 2.1: Вы можете выполнить сопряжение устройства с данным аппаратом с помощью метода SSP (Secure Simple Pairing), который требует простого полтверждения.
- Для устройств с Bluetooth 2.0: Вам потребуется ввести PIN-код как на подключаемом устройстве, так и на данном аппарате.
- После установления соединения оно регистрируется в устройстве, даже если выполняется перезапуск устройства. Всего можно зарегистрировать до 10 устройств.
- Одновременно может быть подключено два устройства для телефона Bluetooth и одно устройство для аудио Bluetooth.
- Для использования функции Bluetooth ее необходимо включить в устройстве.
- Чтобы использовать зарегистрированное устройство, необходимо подсоединить устройство к данному аппарату. (стр. 33)<br>Автотовары «130»

#### Автоматическое сопряжение

Когда для настройки <**Auto Pairing>** установлено значение [ON], при подсоединении через USB устройств iOS (таких, как, например, iPhone) выполняется их автоматическое сопряжение.  $(CTD. 38)$ 

#### Сопряжение с устройством Bluetooth с помошью SSP (для Bluetooth 2.1)

Если Bluetooth-устройство совместимо с Bluetooth 2.1, запрос на сопряжение передается с доступного устройства.

- $\mathbf{1}$ Выполните поиск устройства ("Car Multimedia") с вашего устройства Rluetooth.
- Подтвердите запрос как на  $\mathbf{2}$ подсоединяемом устройстве, так и на данном аппарате.

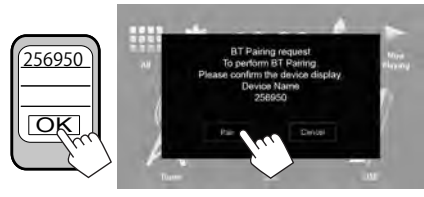

• Нажмите **[Cancel]**, чтобы отклонить запрос.

**Сопряжение с устройством Bluetooth с помощью PIN-кода (для Bluetooth 2.0)**

 **1** Откройте экран **<Bluetooth Setup>**. На главном экране:

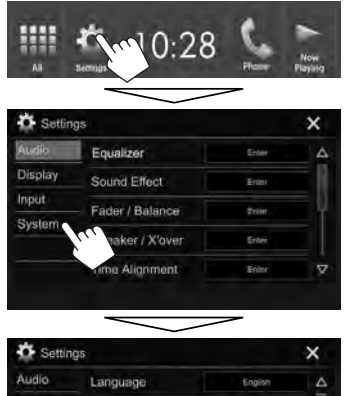

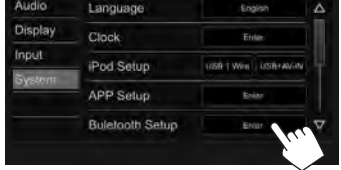

• Вы также можете отобразить экран <**Bluetooth Setup>** нажатием [ ] на экране управления телефоном. (стр. 35)

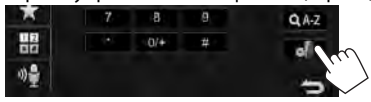

- **2** Смените PIN-код.
	- Если вы хотите пропустить изменение PINкода, перейдите к действию **3**.
	- По умолчанию PIN-код установлен на "0000".
	- Максимальное количество цифр в PIN-коде составляет 15.

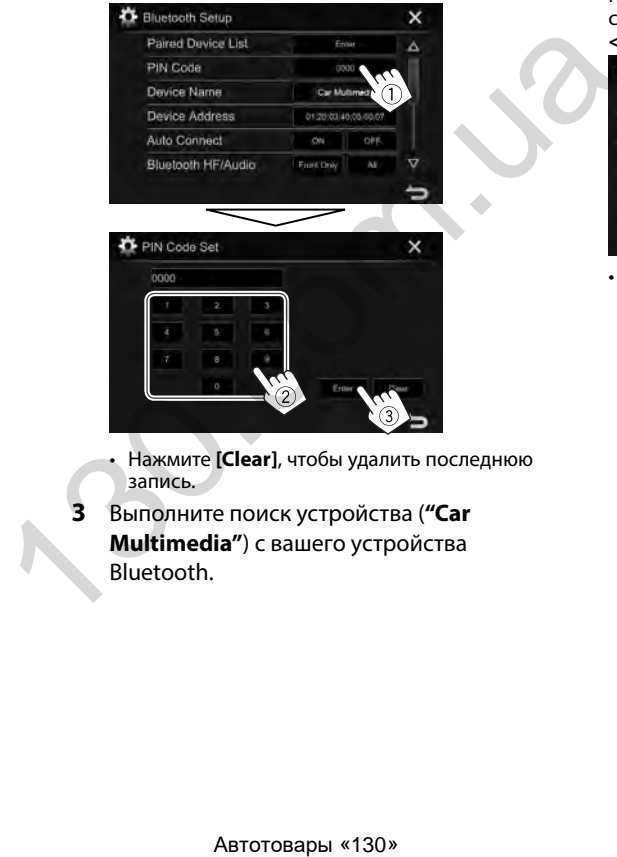

- Нажмите **[Clear]**, чтобы удалить последнюю запись.
- **3** Выполните поиск устройства (**"Car Multimedia"**) с вашего устройства Bluetooth.
- **4** Выберите устройство (**"Car Multimedia"**) на вашем устройстве Bluetooth.
	- Если требуется ввод PIN-кода, введите "0000" (значение по умолчанию).

Когда сопряжение будет завершено, сопряженное устройство появится в списке **<Paired Device List>**.

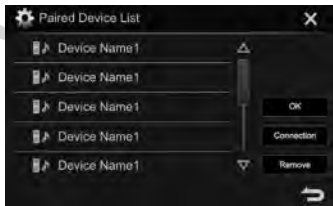

• Чтобы использовать сопряженное устройство, подсоедините это устройство в **<Paired Device List>**. (стр. 33)

## □ Подключение и отключение зарегистрированного устройства **Rluetooth**

Одновременно может быть подключено два устройства.

1 Откройте экран <Bluetooth Setup>. (стр. 32)

 $\overline{2}$ 

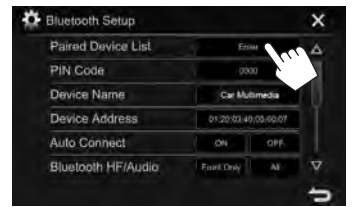

Выберите устройство, которое вы 3 хотите подключить  $(1)$ , затем нажмите  $[Comment(2)].$ 

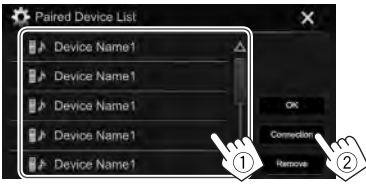

Выберите **[ON]** (чтобы подключить) или 4  $[OFF]$  (чтобы отключить) для цели  $(1)$ , затем отобразите экран <Paired Device List  $(2)$ .

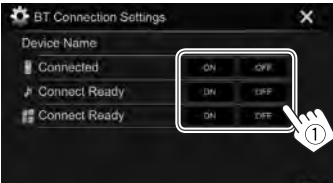

- Мобильный телефон
- Аудиоустройство
- Устройство для использования приложений
- Состояние отображает следующим образом:
	- "Connecting": Выполняется установление соединения.
	- "Connected": Соединение установлено.
	- "Connect Ready": Соелинение может быть установлено.
	- "Disconnecting": Выполняется отключение.
- "Disconnected": Нет установленных соединений.
- 5 Подключите выбранное устройство.

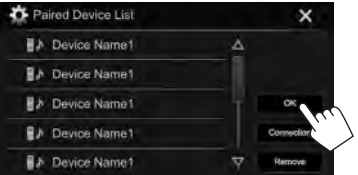

• При полсоелинении мобильного телефона Bluetooth, когда информация получается с устройства, отображается сила сигнала и уровень заряда батареи.

## □ Удаление зарегистрированного **устройства Bluetooth**

Откройте экран <Bluetooth Setup>. (стр. 32)

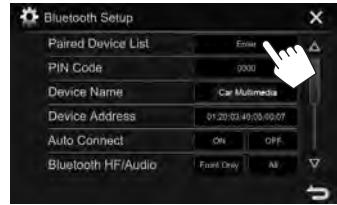

Выберите устройство для удаления (1),  $\overline{\mathbf{3}}$ затем нажмите [Remove] (2).

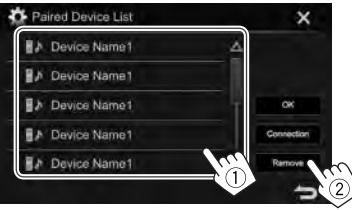

Появляется сообщение для подтверждения. Нажмите [Yes].

## **Использование мобильного телефона Bluetooth**

## ❏**Прием вызова**

При входящем вызове...

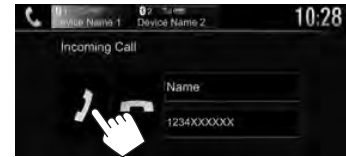

- Информация о звонке отображается, если она определяется.
- Управление телефоном недоступно, пока отображается изображение с камеры заднего вида. (стр. 28)

#### **Отклонение звонка**

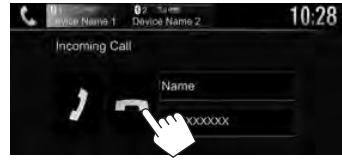

#### **Когда для настройки <Auto Answer> установлено значение [ON]** (стр. 38)

Устройство автоматически отвечает на входящие вызовы.

#### ❏**Завершение вызова**

Во время разговора...

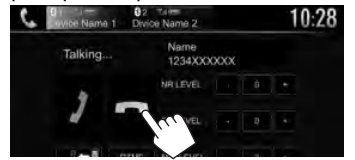

## ❏**Настройка уровня громкости звонков/наушника/микрофона**

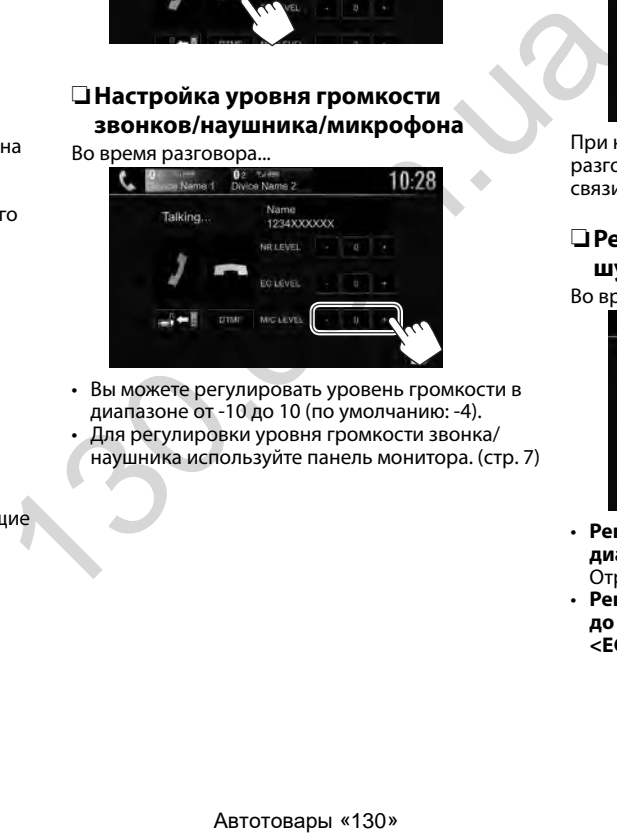

• Вы можете регулировать уровень громкости в диапазоне от -10 до 10 (по умолчанию: -4).

• Для регулировки уровня громкости звонка/ наушника используйте панель монитора. (стр. 7)

### ❏**Переключение между режимом громкой связи и режимом телефона** Во время разговора...

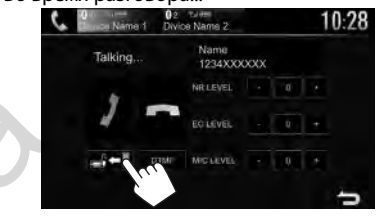

При каждом нажатии кнопки способ ведения разговора переключается (  $\blacksquare$  : режим громкой связи /  $\Box$   $\rightarrow$   $\Box$ : режим телефона).

## ❏**Регулировка уровня уменьшения шума/подавления эха**

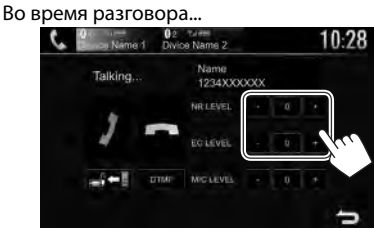

- **Регулировка уровня уменьшения шума (в диапазоне от –5 до 5, по умолчанию: 0) :** Отрегулируйте **<NR LEVEL>**.
- **Регулировка уровня эха (в диапазоне от –5 до 5, по умолчанию: 0):** Отрегулируйте **<EC LEVEL>**.

## □ Отправка текста во время звонка

Вы можете отправлять текст во время звонка с помощью функции DTMF (Dual Tone Multi Frequency).

Во время разговора...

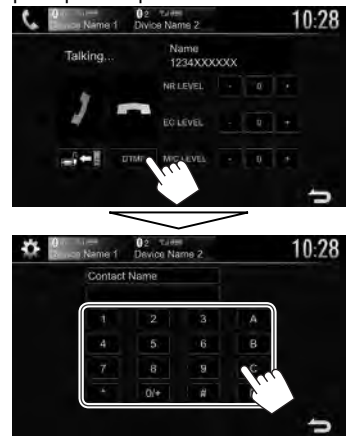

## □ Переключение между двумя подсоединенными устройствами

Когда подключено 2 устройства, вы можете переключать устройство для использования. При использовании мобильного телефона Bluetooth выберите устройство, которое вы ХОТИТА ИСПОЛЬЗОВАТЬ.

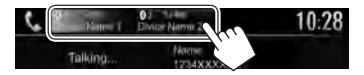

• Активное устройство высвечивается.

## □ Выполнение вызова

 $\mathbf{1}$ Отобразите экран управления телефоном. На главном экране:

## Для KW-V420BT/KW-V220BT:

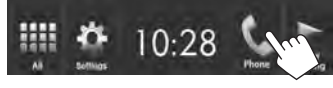

## Для KW-V320BT:

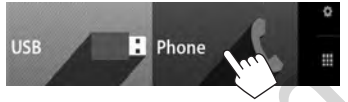

- Только для KW-V320BT: Вы также можете отобразить экран управления телефоном. выбрав [Phone] в выпадающем меню быстрого доступа (стр. 11).
- Выбор способа выполнения вызова.  $\mathbf{2}$

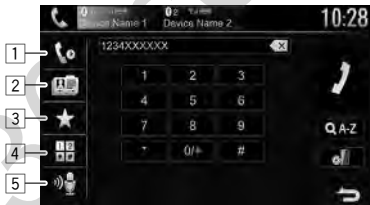

- Из истории звонков\*  $\overline{1}$
- $\overline{2}$ Из телефонной книги\*
- $\sqrt{3}$ Из списка запрограммированных номеров
	- Чтобы запрограммировать, см. стр. 37.
- Прямой ввод номера  $\sqrt{4}$
- Голосовой набор  $\overline{5}$
- Вы можете отобразить экран <**Bluetooth Setup**> нажатием [ $\mathbf{a}$ ].

Если мобильный телефон не совместим с профилем доступа к телефонной книге Phone Book Access Profile (PBAP), история звонков и телефонная книга не отображаются.

#### Из истории звонков/телефонной книги/списка запрограммированных номеров

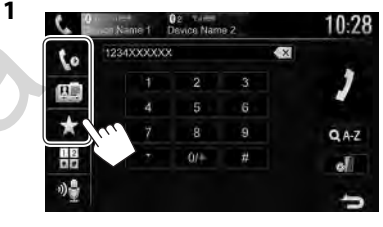

- Из истории звонков (пропущенные [te] звонки/принятые звонки/набранные звонки)
- Из телефонной книги 【四】
- I★I Из списка запрограммированных номеров
- Выберите цель (1), затем выполните  $\overline{2}$ вызов  $(2)$ .

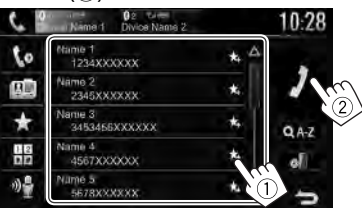

Вы можете переходить на другие страницы для отображения других элементов, нажав **M**M⊽L
# BLUETOOTH

**1**

• Использование поиска от A до Z в телефонной книге:

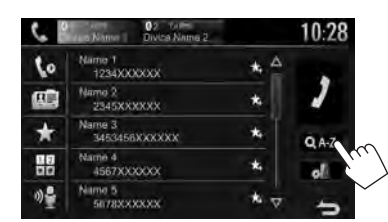

- **2** Выберите первый знак.
	- Если первый знак является цифрой, нажмите **[1,2,3...]**, а затем выберите номер.

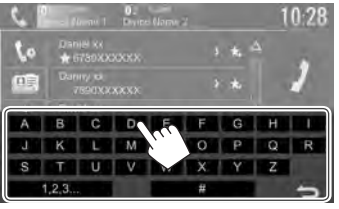

**3** Выберите телефонный номер из списка.<br> **10:28** 10:28

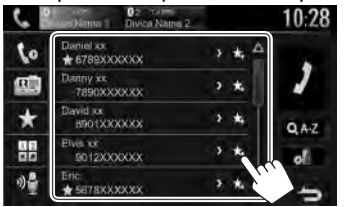

• Чтобы отобразить другие телефонные номера: Когда отображается список телефонной книги, вы можете переключать между телефонными номерами, если для одного и того же контакта зарегистрировано несколько телефонных номеров (до 10 номеров для каждого контакта).

# **1** Переключите номер телефона.<br>**10.28 10.28 10.28**

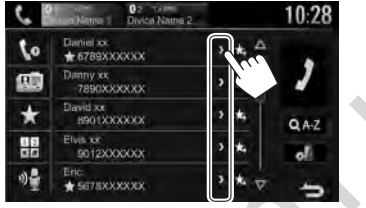

- Номер телефона переключается каждый раз при нажатии **[>]**.
- **2** Выберите телефонный номер для

#### вызова.

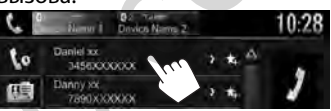

**Прямой ввод номера** Можно ввести до 31 номеров.

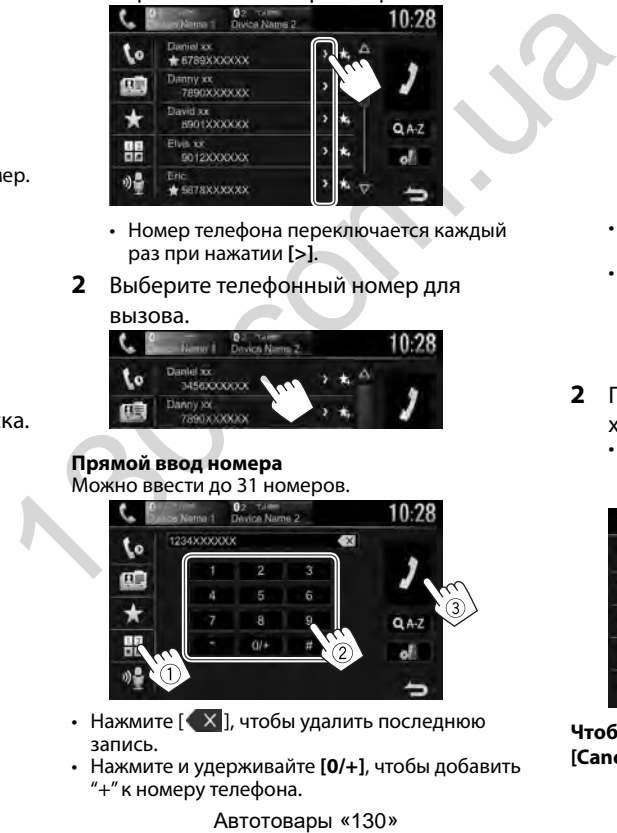

- Нажмите  $\begin{bmatrix} 0 & x \\ 0 & 1 \end{bmatrix}$ , чтобы удалить последнюю запись.
- Нажмите и удерживайте **[0/+]**, чтобы добавить "+" к номеру телефона.

### **Голосовой набор**

- Доступно только при наличии в подключенном мобильном телефоне системы распознавания голоса.
- **1** Включите функцию голосового набора. На экране управления телефоном:

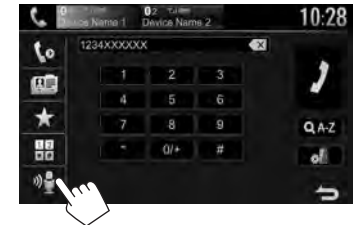

- Когда подсоединен iPhone, функция Siri активирована.
- Вы также можете включить функцию голосового набора, удерживая в нажатом положении FNC/ (для KW-V420BT/ KW-V220ВТ) или HOME/ (для KW-V320ВТ) на панели монитора.
- **2** Произнесите имя человека, которому вы

### хотите позвонить.

• Если устройство не сможет найти цель, отобразится следующий экран. Нажмите **[Start]**, затем произнесите имя еще раз.

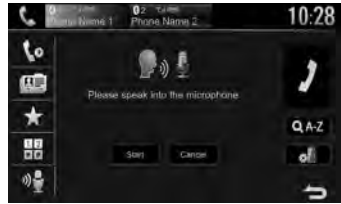

**Чтобы отменить голосовой набор:** Нажмите **[Cancel]**.

# BLUETOOTH

# ❏**Программирование телефонных номеров**

Можно запрограммировать до 5 номеров.

- **1** Отобразите экран управления телефоном. (стр. 35)
- **2** Выберите телефонную книгу или историю звонков.

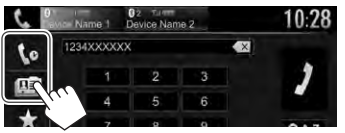

**3** Выберите телефонный номер, который необходимо запрограммировать.

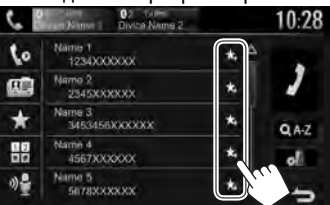

Отобразится список запрограммированных номеров.

**4** Выберите запрограммированный номер, под которым вы хотите сохранить данные.

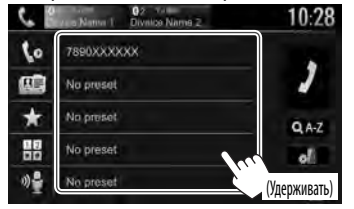

• Чтобы отобразить запрограммированный список, нажмите [  $\bigstar$  ] на экране управления телефоном. (стр. 35)

# **Использование аудиопроигрывателя Bluetooth**

- Регистрация нового устройства, см. на стр. 31.
- Подключение и отключение устройства, см. на стр. 33.

### ❏**Элементы индикации и кнопки на экране управления источником**

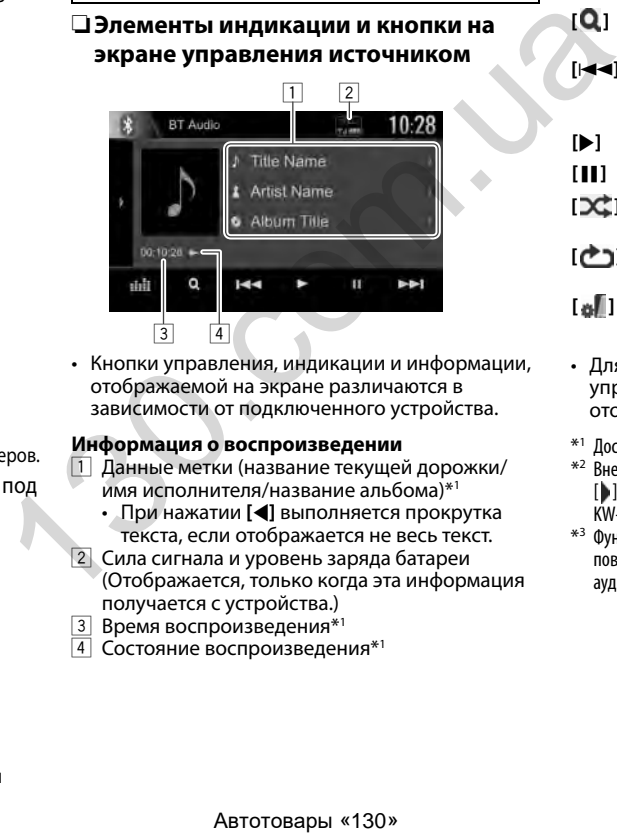

• Кнопки управления, индикации и информации, отображаемой на экране различаются в зависимости от подключенного устройства.

### **Информация о воспроизведении**

- 1 Данные метки (название текущей дорожки/ имя исполнителя/название альбома)\*1
	- При нажатии **[**H**]** выполняется прокрутка текста, если отображается не весь текст.
- 2 Сила сигнала и уровень заряда батареи (Отображается, только когда эта информация получается с устройства.)
- 3 Время воспроизведения\*1
- 4 Состояние воспроизведения\*1

### **Кнопки операций**

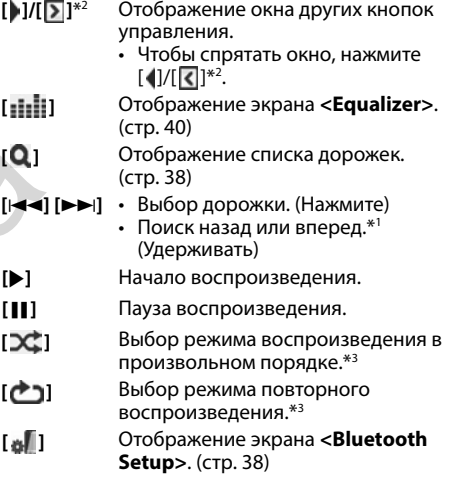

- Для отображения всех доступных кнопок управления нажмите [ $\Box$ ][ $\Box$ ]\*<sup>2</sup>, чтобы отобразить окно других кнопок управления.
- $*$ <sup>1</sup> Доступно только для устройств, совместимых с AVRCP 1.3.
- \*2 Внешний вид кнопокотличаетсявзависимости от модели:  $[\bullet]$ или  $[\bullet]$ для KW-V420BT/KW-V220BT/ $[\bullet]$ или  $[\bullet]$ для KW-V320BT.
- \*3 Функции воспроизведенияв произвольном порядке и повторноговоспроизведенияотличаютсявзависимости от аудиоустройства Bluetooth.

# BLUETOOTH

# ❏**Выбор аудиофайла из меню**

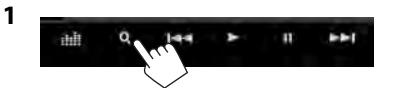

**2** Выберите категорию  $(1)$ , затем желаемый элемент (2).

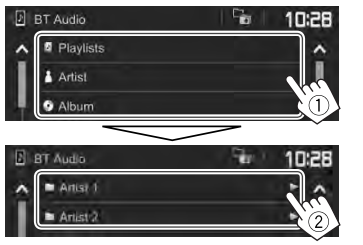

- Выбирайте элемент на каждом уровне, пока не достигнете нужного файла и не выберите его.
- Вы можете переходить на другие страницы для отображения других элементов, нажав [ $\bigwedge$ ]/  $\overline{\nabla}$
- Нажмите [ $\blacksquare$ ], чтобы вернуться на более высокий уровень.
- Если вы хотите воспроизвести все дорожки в папке, нажмите [ $\blacktriangleright$ ] справа от желаемой папки.

# **Настройки для устройств Bluetooth**

Вы можете изменять разнообразные настройки для использования устройств Bluetooth на экране **<Bluetooth Setup>**.

**1** Откройте экран **<Bluetooth Setup>**. На главном экране:

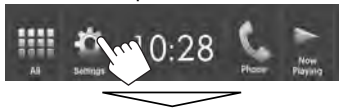

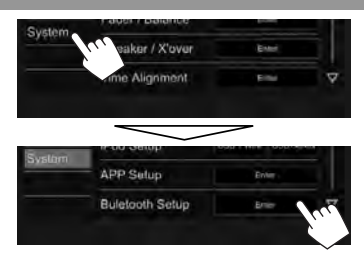

- Вы также можете отобразить экран <**Bluetooth Setup**>, нажав [ ] на экране управления телефоном (стр. 35) или [ ] н экране управления источником **"BT Audio"** (стр. 37).
- **2** Выполните конфигурацию настроек Bluetooth.

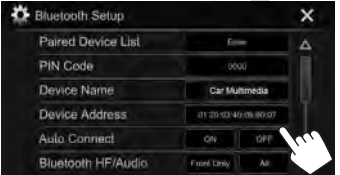

# ❏**Элементы настройки**

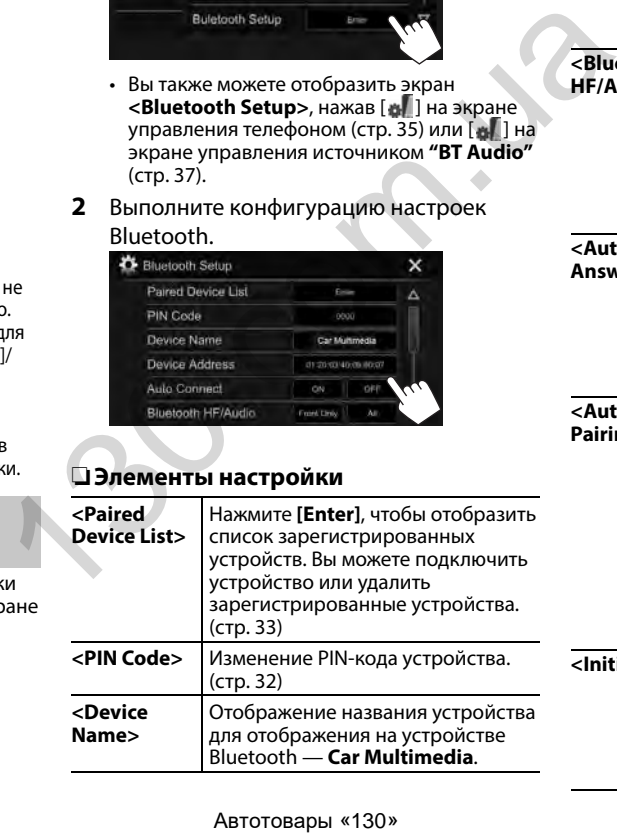

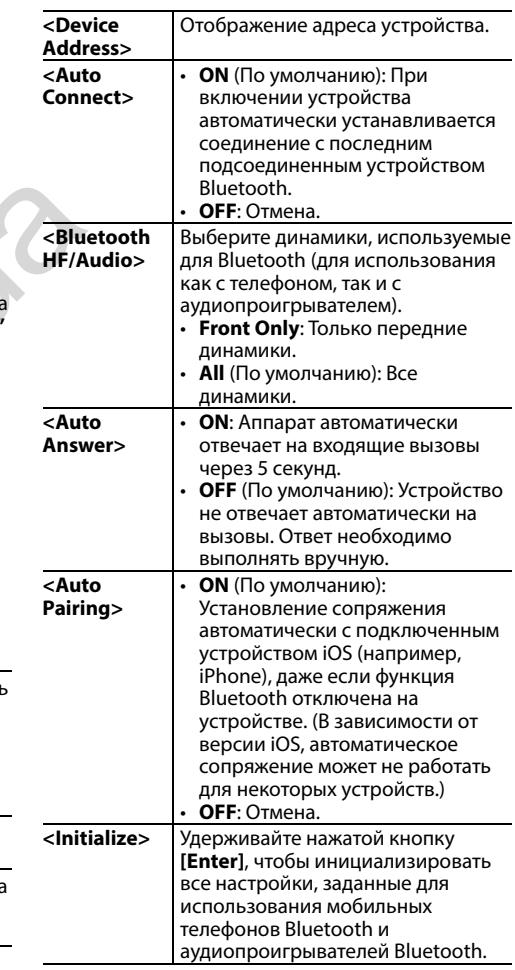

# **Настройки для использования приложений на iPod touch/iPhone/ Android**

Перед использованием приложений на iPod touch/iPhone/Android выберите устройство для использования.

При первом подключении устройства отображается экран настройки (для подключения и т. п.). Следуйте процедуре на экране настройки, чтобы задать настройки.

### **Подготовка:**

- **Для Android:** Подсоедините устройство Android через Bluetooth. (стр. 31)
- **Для iPod touch/iPhone:**
- Подсоедините iPod touch/iPhone с помощью кабеля. (стр. 55)
- Выберите способ подключения iPod touch/ iPhone в **<iPod Setup>**. (стр. 21)

**1** Откройте экран **<APP Setup>**. На главном экране:

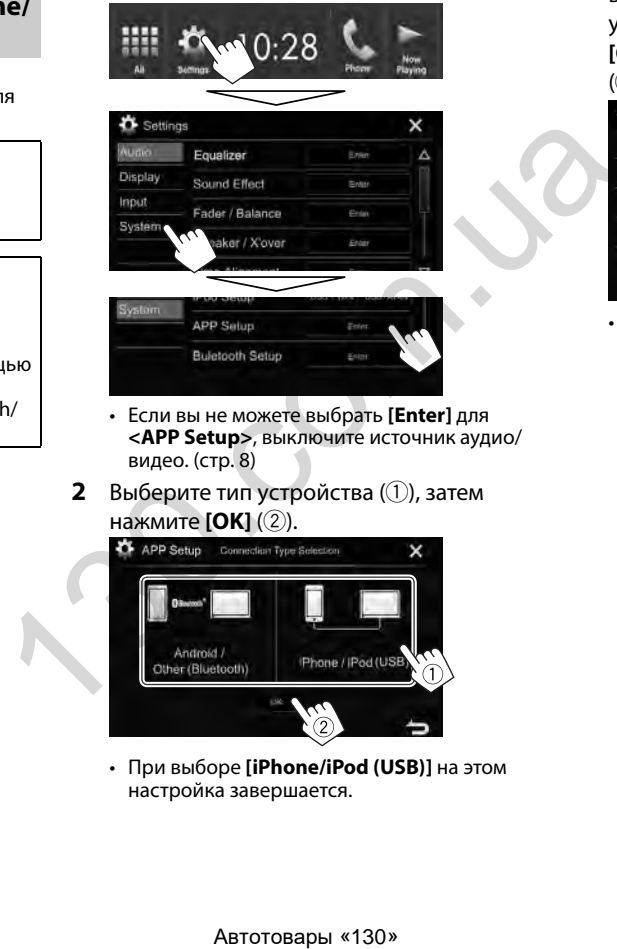

- Если вы не можете выбрать **[Enter]** для **<APP Setup>**, выключите источник аудио/ видео. (стр. 8)
- **2** Выберите тип устройства (1), затем нажмите **[OK]** (2).

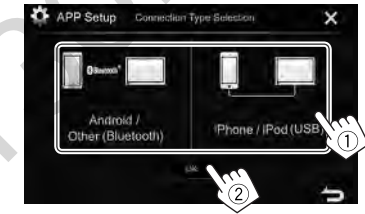

• При выборе **[iPhone/iPod (USB)]** на этом настройка завершается.

**3** При выборе **[Android/Other (Bluetooth)]** в качестве типа устройства: Выберите устройство Android  $(1)$ , затем нажмите **[OK]**, чтобы выполнить подключение  $(2)$ .

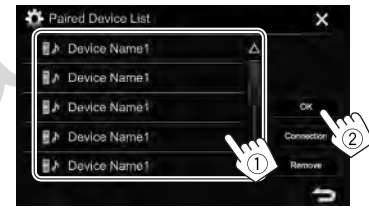

• Вы можете переходить на другие страницы для отображения других элементов, нажав  $[$   $\bigwedge$   $]/[$   $\bigtriangledown$   $]$ .

# **Настройки звучания**

### ❏**Использование звукового эквалайзера**

- Настройки сохраняются в памяти для каждого источника до выполнения новой настройки звучания. Если в качестве источника выбран диск, настройки сохраняются для каждой из следующих категорий.
	- DVD/VCD
	- CD
	- DivX/MPEG1/MPEG2/MP3/WMA/WAV/AAC
- Вы не можете регулировать звучание, когда устройство находится в режиме ожидания.

#### **Выбор запрограммированного режима звучания**

**1** Откройте экран **<Equalizer>**. На главном экране:

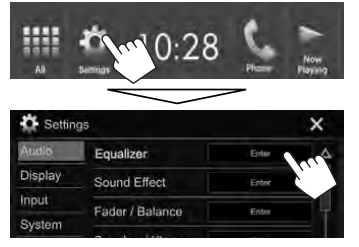

**2** Выберите режим звучания.

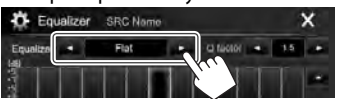

- Вы можете переходить на другие страницы для отображения других элементов, нажав  $[$   $\bigwedge$   $]/[$   $\bigtriangledown$   $]$ .
- Вы также можете отобразить экран **<Equalizer>**, нажав [  $\frac{1}{2}$ ] на экране управления источником.

### **Сохранение пользовательских настроек — Точная настройка звучания**

- **1** Выберите режим звучания. (См. столбец слева)
- **2** Выберите диапазон и отрегулируйте уровень для выбранного диапазона.
	- Вы можете отрегулировать уровень, перетаскивая ползунковый регулятор или пользуясь  $[\triangle]/[\nabla]$ .
	- Повторите это действие, чтобы отрегулировать уровень для других диапазонов.

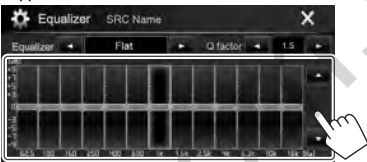

Настройки сохраняются, и включается режим **<User>**.

**3** Отрегулируйте звук.

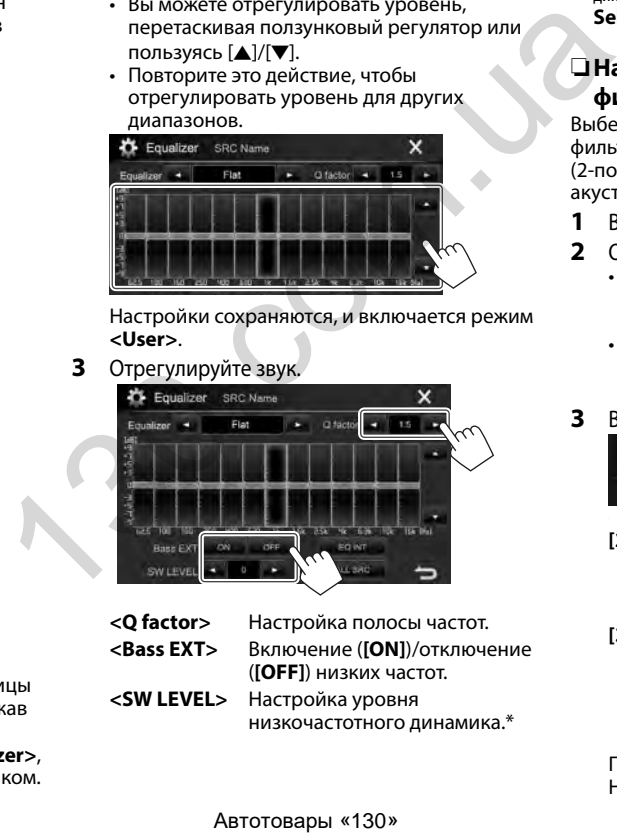

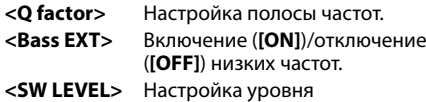

низкочастотного динамика.\*

- Чтобы применять отрегулированный эквалайзер ко всем источникам воспроизведения, нажмите **[ALL SRC]**, а затем нажмите **[OK]** для подтверждения.
- Чтобы очистить настройку, нажмите **[EQ INT]**.
- Недоступно для регулировки, когда для низкочастотного динамикавыбранозначение **<None>** наэкране **<Speaker Select>**. (стр.41)

# ❏**Настройка режима разделительного фильтра**

Выберите надлежащий режим разделительного фильтра в соответствии с акустической системой (2-полосная акустическая система или 3-полосная акустическая система).

- **1** Выключите источник аудио/видеою. (стр. 8)
- **2** Откройте экран **<X'over Network>**.
	- Для KW-V420BT/KW-V220BT: Одновременно нажмите FNC и кнопку уровня громкости + на панели монитора.
	- Для KW-V320BT: Одновременно нажмите и кнопку уровня громкости + на панели монитора.
- **3** Выберите режим разделительного фильтра.

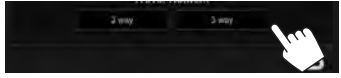

- **[2 way]** Выбирайте эту настройку, когда динамики подключены в 2-полосной акустической системе (передние/задние).
- **[3 way]** Выбирайте эту настройку, когда динамики подключены в 3-полосной акустической системе (высокие частоты/средний диапазон/низкие частоты).

Появляется сообщение для подтверждения. Нажмите **[Yes]**.

# □ Настройка динамиков — тип автомобиля, размер динамика и частота разделения каналов

### Подготовка:

Предварительно выберите соответствующий режим разделительного фильтра. (стр. 40)

Откройте экран <Car Setting>. На главном экране:

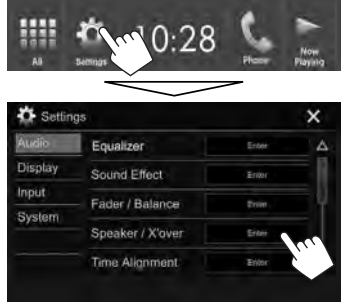

Выберите тип автомобиля (1), выберите  $\mathbf{2}$ расположение динамиков ( $(2)^{*1}$ , затем отобразите экран <Speaker Select> (3)

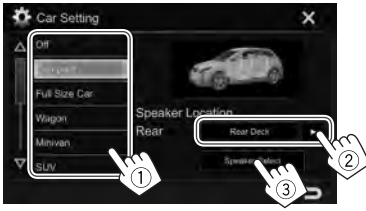

Выберите тип динамика (1), выберите 3 размер выбранного динамика (2), затем отобразите экран  $\langle X'over\rangle$  (3)).

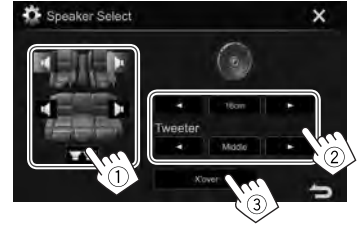

- Если динамик не подсоединен, выберите  $<sub>None</sub>$ </sub>
- При настройке передних динамиков также выберите размер динамика для <Tweeter>.
- 4 Настройте частоту разделения каналов выбранного динамика.

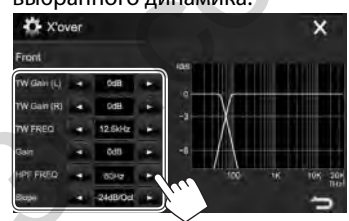

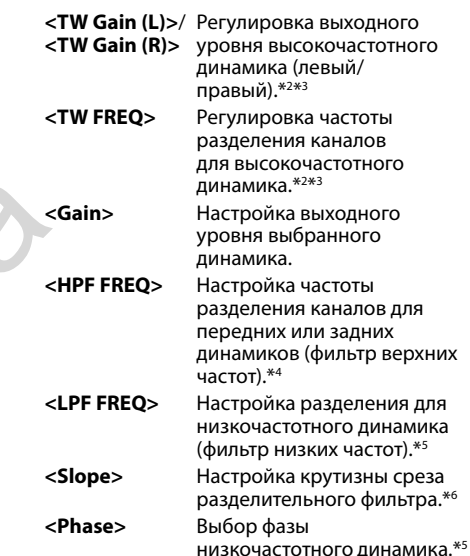

- Выбор расположения динамика доступен только, когда для параметра <**X'over Network**> установлено значение  $[2$  way]. ( $\pi$ p. 40)
- \*2 Отображается, только когда выбраны передние динамики.
- \*<sup>3</sup> Настройка доступна, только когда для параметра <Tweeter> установлено значение <Small>. <Middle> или <Large> на экране <Speaker Select>.
- \*4 Отображается, только когда выбраны передний/ высокочастотный или задний/среднечастотный динамики.
- \*5 Когда для параметра <**X'over Network**> установлено значение [2 way] (стр. 40): Отображается, только когда выбран низкочастотный динамик.
- \*6 Настройка недоступна, когда для параметра <HPF FREQ> или параметра <LPF FREQ> установлено значение <Through>.

# □ Настройка цифровой регулировки запаздывания (DTA)

Выполните тонкие настройки, чтобы установить время задержки выходного сигнала на динамики. для создания более подходящих для автомобиля условий.

Откройте экран <Time Alignment>. 1 На главном экране:

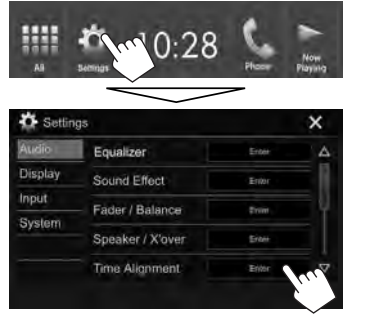

Выберите позицию прослушивания  $\mathbf{2}$ (<All>, <Front L>, <Front R> или <Front All>\*).

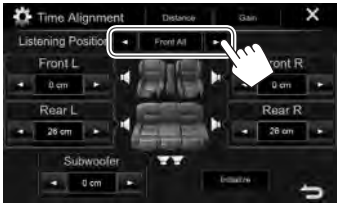

3 Выполните элемент для выполнения настройки.

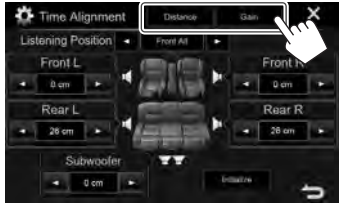

- **[Distance]** Настройка значения цифровой регулировки запаздывания (DTA).
- [Gain] Настройка выходного уровня выбранного динамика.
- Отрегулируйте настройку каждого 4 динамика.

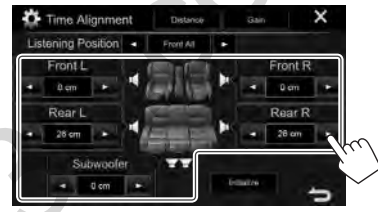

- Для определения значения регулировки см. столбец справа.
- Чтобы инициализировать значение настройки, нажмите Initializel.
- Опция <**Front All**> доступна для выбора, только когда для параметра <**X'over Network**> установлено значение  $[2 way]$ . (CTP. 40)

### Определение значения для регулировки  $\epsilon$ Position DTA $>$

Если вы укажите расстояние от центра текущей заданной позиции прослушивания до каждого динамика, время задержки будет вычислено и установлено автоматически.

- 1) Определите центр текущей заданной позиции прослушивания в качестве контрольной точки.
- 2) Измерьте расстояния от контрольной точки до динамиков.
- $\overline{3}$ Вычислите разницу между расстояниями до самого удаленного динамика и другими динамиками.
- 4) Установите значение DTA, вычисленное в шаге 3 для отдельных динамиков.
- 5 Отрегулируйте усиление для отдельных динамиков.

Например, Когда в качестве позиции прослушивания выбрано <Front All>

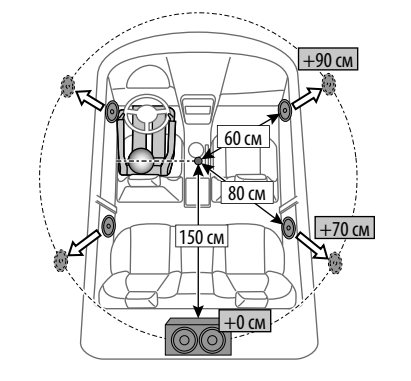

# **Регулировка для воспроизведения видео**

### ❏**Настройка картинки**

Вы можете настроить качество картинки.

 **1** Отобразите экран настройки картинки. На экране управления источником:

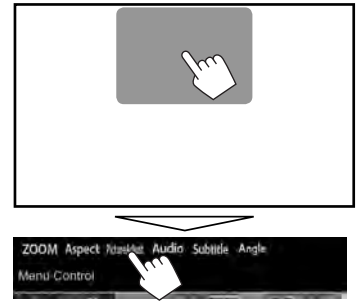

**2** Выберите **[DIM ON]** (затемнение включено) или **[DIM OFF]** (затемнение выключено)  $(1)$ , затем настройте картинку  $(2)$ .

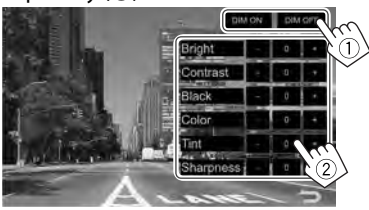

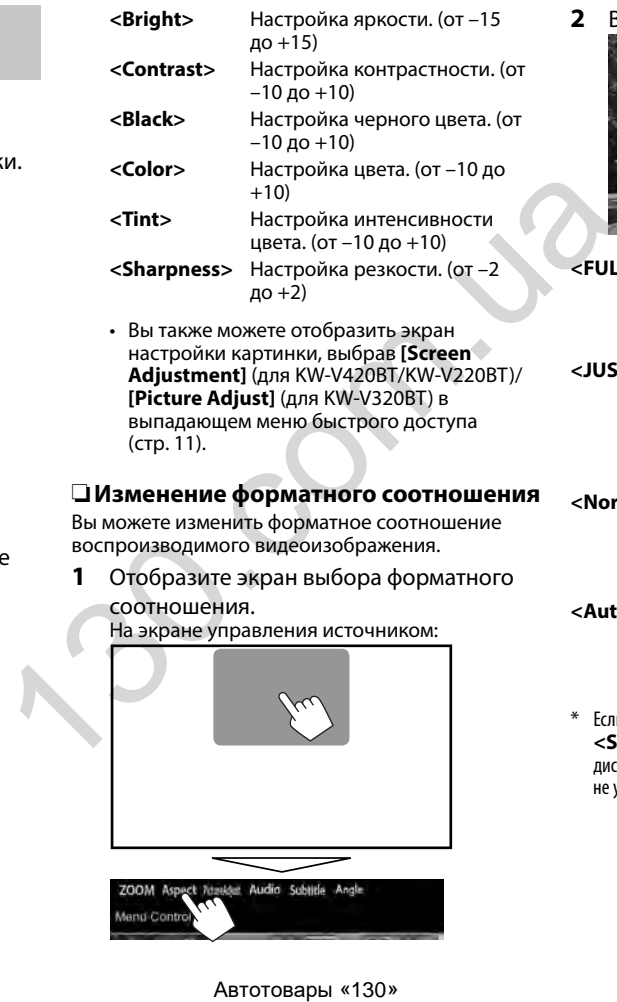

**2** Выберите форматное соотношение.

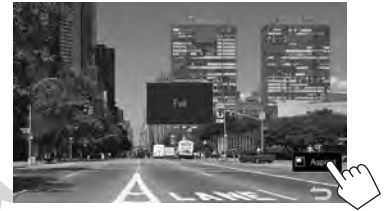

**<FULL>\*** Для изображений 16:9 Сигнал 4:3 Сигнал 16:9

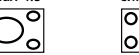

**<JUST>** Просмотр изображений 4:3 в широкоэкранном режиме

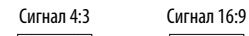

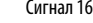

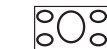

**<Normal>\*** Для изображений 4:3

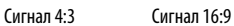

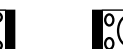

**<Auto>** Только для **"DISC"**/**"USB"**: Формат выбирается автоматически в соответствии с поступающим сигналом.

Если видеоизображение DivX воспроизводится с настройкой **<Screen Ratio>**, установленной назначение**[16:9]** (для дисков: стр.16/для USB: стр.18), формат изображения может неустанавливаться правильно.

# ❏**Масштабирование картинки**

Вы можете масштабировать картинку (**<FULL>**, от **<Zoom1>** до **<Zoom3>**).

- Когда для параметра **<Aspect>** установлено значение **<JUST>** или **<Auto>** (стр. 43), изображение масштабируется с форматным соотношением настройки **<FULL>**.
- **1** Отобразите экран выбора уровня увеличения.

На экране управления источником:

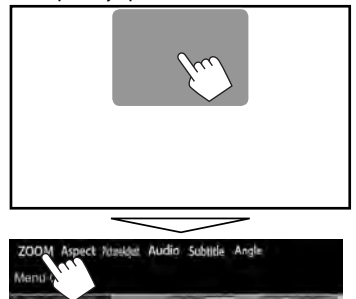

**2** Измените коэффициент увеличения (1), затем переместите рамку масштабирования (2).

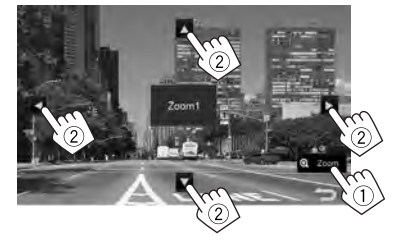

• Для некоторых видеоисточников функция масштабирования использоваться не может.

# **Изменение дизайна индикации**

Вы можете изменить фон и цвет панели.

 **1** Отобразите экран **<User Customize>**. На главном экране:

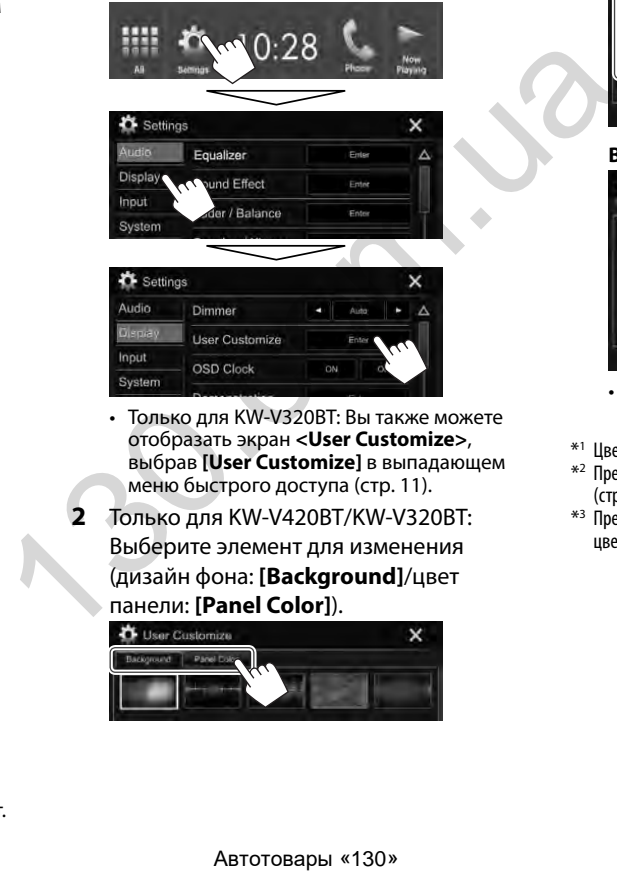

- Только для KW-V320BT: Вы также можете отобразать экран **<User Customize>**, выбрав **[User Customize]** в выпадающем меню быстрого доступа (стр. 11).
- **2** Только для KW-V420BT/KW-V320BT: Выберите элемент для изменения (дизайн фона: **[Background]**/цвет панели: **[Panel Color]**).

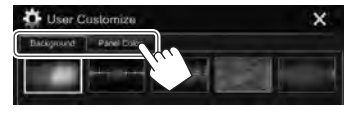

**3** Выберите цвет фона/панели\*1 . **Выбор фона**

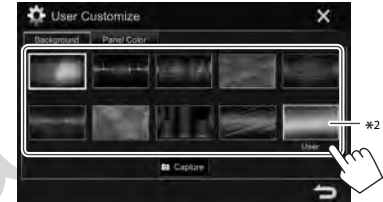

### **Выбор цвета панели**\*1

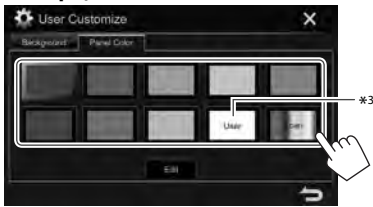

- Выбор **[Scan]** постепенно изменяет цвет подсветки.
- $*$ <sup>1</sup> Цвет панели можно выбрать только для KW-V420BT/KW-V320BT.
- \*2 Предварительносохранитев памяти собственную сцену. (стр.45)
- \*3 Предварительносохранитев памяти собственную регулировку цвета. (стр.45)

**2**

- ❏**Выполнение собственной регулировки цвета (только для KW-V420BT/KW-V320BT)**
- **1** Выберите **[Panel Color]** на экране **<User Customize>**. (стр. 44)

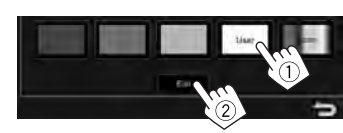

**3** Выберите настройку функции затемнения для цвета  $(1)$ , затем отрегулируйте цвет (2).<br>Почтовки

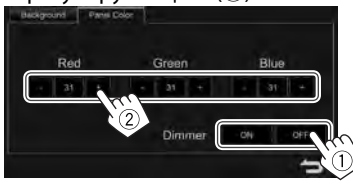

### ❏**Сохранение собственной сцены для использования в качестве фонового изображения**

Во время воспроизведения видео или неподвижного изображения вы можете захватить картинку и использовать ее в качестве фона.

- Вы не можете захватывать содержание, защищенное авторскими правами, и изображения с iPod/iPhone.
- При использовании в качестве фона файла JPEG, убедитесь в том, что разрешение составляет 800 x 480 пикселей.
- Цвет захваченной картинки может выглядеть отличным от цвета исходного изображения.
- **1** Воспроизведите видео или неподвижное изображение.
- **2** Отобразите экран **<User Customize>**. (стр. 44)

**3** Отобразите экран настройки изображения.

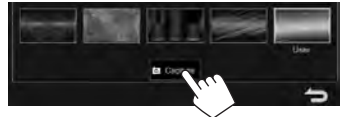

**4** Настройте изображение.

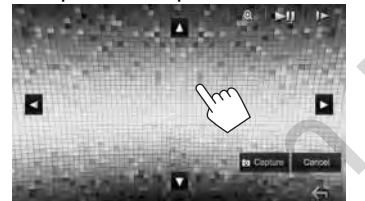

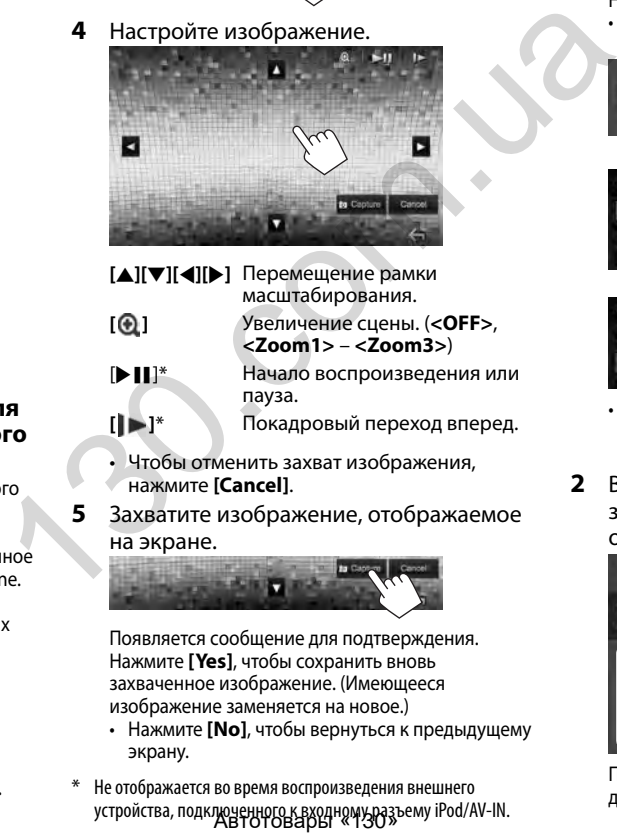

- нажмите **[Cancel]**.
- **5** Захватите изображение, отображаемое на экране.

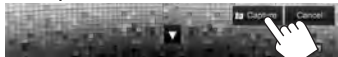

Появляется сообщение для подтверждения. Нажмите **[Yes]**, чтобы сохранить вновь захваченное изображение. (Имеющееся изображение заменяется на новое.)

- Нажмите **[No]**, чтобы вернуться к предыдущему экрану.
- Не отображается во время воспроизведения внешнего устройства, подключенногоквходномуразъему iPod/AV-IN.

# **Пользовательская настройка главного экрана**

Вы можете организовать элементы для отображения на главном экране.

- **1** Откройте экран **<HOME Customize>**. На главном экране:
	- Последовательно нажимайте  $\sqrt{\phantom{a}}$ , чтобы переключать страницы на экране меню **<Display>**.

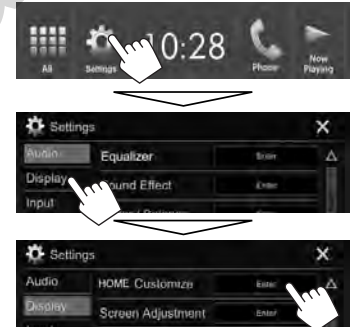

- Вы также можете отобразить экран **<HOME Customize>**, нажав и удерживая одну из кнопок источника, отображаемых на главном экране.
- **2** Выберите позицию для размещения значка  $(1)$ ), затем выберите элемент для отображения в выбранной позиции (2).

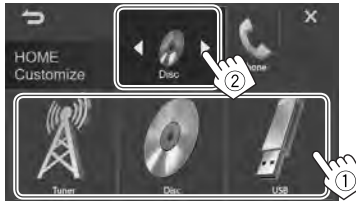

Повторите это действие для размещения значков для других элементов.

# Пользовательская настройка системных параметров

- □Запоминание/вызов из памяти настроек
- Вы можете сохранить в памяти настройки, выполненные в меню <Settings>, и вызвать сохраненные в памяти настройки в любое время.
- Настройки, сохраненные в памяти, сохраняются даже при сбросе настроек устройства.
- Откройте экран <SETUP Memory>. 1 На главном экране:
	- Последовательно нажимайте [ $\nabla$ ], чтобы переключать страницы на экране меню <System>.

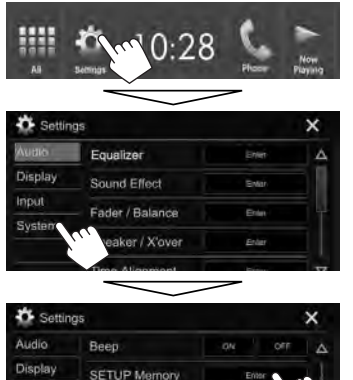

Ente

Erm !

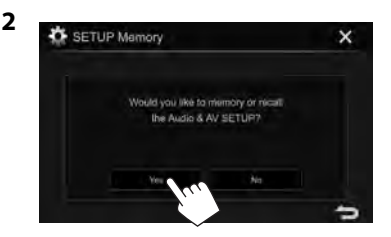

- Для отмены нажмите [No].
- 3 Выберите операцию.

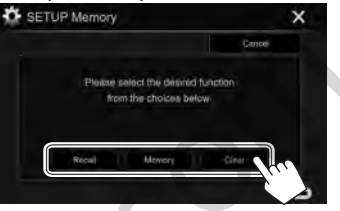

- **[Recall]** Вызов сохраненных в памяти настроек.
- **[Memory]** Сохранение в памяти текуших настроек.
- [Clear] Стирание текущих сохраненных в памяти настроек.
- Для отмены, нажмите [Cancel].

Появляется сообщение для подтверждения. Нажмите [Yes].

# □ Обновление системы

Вы можете выполнить обновление системы. подсоединив USB-устройство, содержащее файл обновления.

- Для обновления системы посетите <http://www.ivc.net/cs/car/>.
- 1 Создайте файл обновления и скопируйте его на USB-устройство.
	- Чтобы подсоединить USB-устройство, см. на стр. 55.
- $\overline{2}$ Отобразите экран <System Information>

На главном экране:

• Последовательно нажимайте [ $\nabla$ ], чтобы переключать страницы на экране меню <Svstem>.

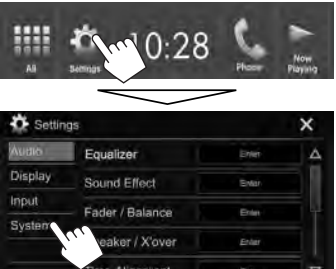

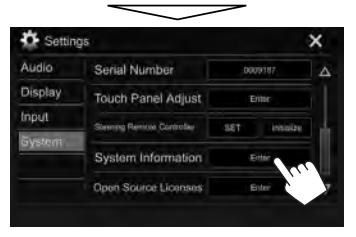

Input

DivX© VOD

Security Code

Initialize

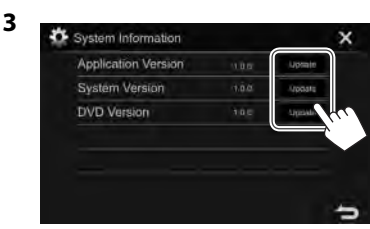

<Application Обновление **Version**> программного обеспечения системы <System Version> Обновление системы. <DVD Version> Обновление программного обеспечения DVDсистемы.

Это может занять некоторое время. Если обновление успешно завершится, отобразится сообщение "Update Completed". Перенастройте приемник.

- Не отсоединяйте USB-устройство во время выполнения обновления.
- Если при выполнении обновления произойдет ошибка, выключите и снова включите питание, затем попробуйте выполнить обновление еще pa<sub>3</sub>.
- Даже если вы выключили питание во время выполнения обновления, вы можете возобновить выполнение обновления после включения питания. Обновление будет выполняться с самого начала.

### □ Регулировка позиции касания

Вы можете отрегулировать позицию касания на сенсорной панели, если позиция касания и выполняемая операция не совпалают.

- Отобразите экран <Touch Panel Adjust>. 1 На главном экране:
	- Последовательно нажимайте [ $\nabla$ ], чтобы переключать страницы на экране меню <Svstem>

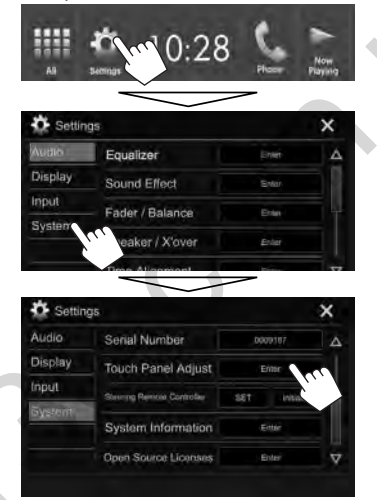

2 Прикоснитесь к центру меток вверху слева  $(1)$ , внизу в центре  $(2)$ , затем вверху справа (3), следуя инструкциям.

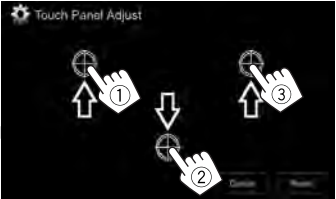

- Чтобы сбросить позицию касания, нажмите [Reset].
- Для отмены текущей операции нажмите [Cancel].

# **Элементы меню настройки**

### ❏**Отображение экрана меню <Settings>**

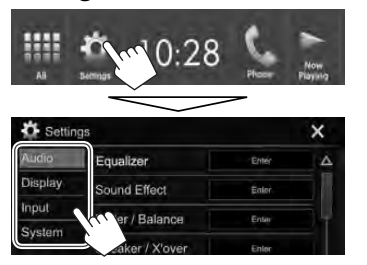

- Вы можете переходить на другие страницы для отображения других элементов, нажав [ $\bigwedge$  ]/  $\Delta$
- Вы также можете отобразать экран **<Settings>**, выбрав **[Settings]** в выпадающем меню быстрого доступа (стр. 11).
- Вы не можете изменять экран настроек **<Audio>** в следующих ситуациях:
	- Когда источник аудио/видео выключен. (стр. 8)
	- Когда телефон Bluetooth используется (выполнение или прием звонка, во время звонка или во время голосового набора)

# ❏**Экран настройки <Audio>**

### **<Equalizer>**

Изменение режима звучания или настройка и сохранение настроек эквалайзера для каждого источника. (стр. 40)

- **Equalizer**: Выбор запрограммированного режима звучания.
	- **Flat** (По умолчанию)**/Hard Rock/Pop/Hip Hop/R&B/Jazz/Classical/User**
- **Q factor**: Настройка полосы частот.
	- **1.35**/**1.5** (По умолчанию)/**2.0**
- **Bass EXT**: Включение/отключение низких частот.
	- **ON**/**OFF** (По умолчанию)
- **SW LEVEL**: Настройка уровня громкости низкочастотного динамика.
	- от **–50** до **+10** (По умолчанию: **0**)

### **<Sound Effect>**

Настройте звуковой эффект.

- **Loudness**: Настройка громкости. – **OFF** (По умолчанию)/**Low/High**
- **Bass Boost**: Выбор уровня усиления низких частот.
	- **OFF** (По умолчанию)/**Level 1**/**Level 2**/**Level 3**/ **Level 4**/**Level 5**
- **Volume Link EQ**: Вы можете уменьшить шум от движения автомобиля посредством повышения полосы пропускания.
	- **OFF** (По умолчанию)/**ON**
- **Space Enhancement**\*1 : Виртуальное расширение звукового пространства с использованием системы Digital Signal Processor (DSP). Выберите уровень усиления. Fractrich (In y Mariam Cock/Pop/Hip<br>
- Flat (ITo y Montal Hungo)/Hard Rock/Pop/Hip<br>
- C pactor: Hacrpoina nonocly частот.<br>
- 2 factor: Hacrpoina nonocly частот.<br>
- and SST. S (По умолчанию)/2.0<br>
- Bass EXT: Включение/откл
	- **OFF** (По умолчанию)/**Small**/**Medium**/**Large**
	- **K2**\*2 : Восстановление звука, утерянного в результате сжатия аудиоданных, до реалистичного звучания.
	- **OFF**/**ON** (По умолчанию)
- **Sound Response**: Виртуальное улучшение звука для достижения более реалистичного звучания с помощью системы Digital Signal Processor (DSP). Выберите уровень звука.
	- **OFF** (По умолчанию)/**Level 1**/**Level 2**/**Level 3**
- **Sound Lift**: Вы можете передвинуть центр звука в более низкую или высокую точку. Выберите высоту.
- **OFF** (По умолчанию)/**Low**/**Middle**/**High**

### **<Fader/Balance>**

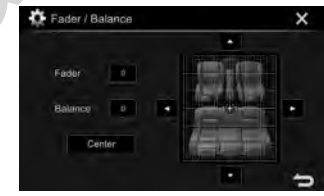

**Fader**: Настройка баланса выходного сигнала для передних и задних динамиков.

- от **F15** до **R15** (По умолчанию: **0**)
	- При использовании системы с двумя динамиками установите для микшера среднее значение (**0**).

**Balance**: Настройка баланса выходного сигнала для левых и правых динамиков.

• от **L15** до **R15** (По умолчанию: **0**)

Нажмите  $[\triangle]/[\blacktriangledown]/[\blacktriangle]$  или перетащите  $[\triangle]$ , чтобы выполнить настройку.

• Чтобы очистить настройку, нажмите **[Center]**.

### **<Speaker/X'over>**

Выберите тип автомобиля/размер динамика и настройте частоту разделения каналов. (стр. 41)

- Вы не можете изменить настройку, когда в качестве источника выбрано **"Tuner"**.
- $*$ <sup>2</sup> Данная функция работает, только когда в качестве источника выбрано **"DISC"/"USB"/"iPod"/"Android™"**.

### $\overline{\text{ cTime}$  Alianment $>$

Выберите позицию прослушивания, затем настройте время залержки выходного сигнала на динамики, для создания более подходящих для автомобиля условий. (стр. 42)

### <Volume Offset>

Настройка и сохранение автоматической настройки уровня громкости для каждого источника. (Для дисков настройка сохраняется для каждой из следующих категорий: DVD/ VCD, CD и DivX/MPEG1/MPEG2/WMV/MP3/WMA/ WAV/AAC.) Уровень громкости автоматически увеличивается или уменьшается при смене источника.

• от  $-15$  до  $+6$  (По умолчанию: 00)

# □Экран настройки <Display>

### $\overline{\text{climmer}}$

- Auto (По умолчанию): Затемнение экрана и подсветки кнопок при включении фар.
- ОН: Включение затемнения.
- $\cdot$  OFF  $O$ TMAHA

#### <User Customize>

Измените дизайн индикации. (стр. 44)

### $<$  OSD Clock>

- ОН: Отображение часов во время воспроизведения источника видео.
- ОГЕ (По умолчанию): Отмена.

### <Demonstration>

- ОН (По умолчанию): Включение демонстрации на экране.
- $\cdot$  OFF  $O$ TMAHA

### $\overline{\left\langle \left\langle \mathsf{Scroll}\right\rangle \right\rangle }$

- ОН (По умолчанию): Последовательная прокрутка отображаемой информации.
- $\cdot$  Опсе: Однократная прокрутка отображаемой информации.
- $\cdot$  OFF  $O$ TMAHA

При нажатии [<] выполняется прокрутка текста вне зависимости от данной настройки.

#### <HOME Customize>

Изменение элементов для отображения на главном экране. (стр. 45)

### <Screen Adiustment>

Настройка яркости и черного цвета экрана. Нажмите [Enter], чтобы отобразить экран настройки, выберите **[DIM ON]** (затемнение) включено)/[DIM OFF] (затемнение выключено). затем измените следующие настройки:

- Bright: Настройка яркости.
- от -15 до +15 (По умолчанию: 0 для включенного затемнения/+15 для выключенного затемнения)
- Black: Настройка черного цвета.
- от  $-10$  до  $+10$  (По умолчанию: 0)

### <Video Output>\*1

Выберите цветовую систему внешнего монитора. • NTSC/PAL (По умолчанию)

 $\le$ Angle><sup>\*2</sup>

Отрегулируйте угол панели. (стр. 7)

- \*<sup>1</sup> При изменении настройки появляется сообшение "Please Power Off". Выключите питание, а затем включите его снова, чтобы изменение вступило в силу.
- \*<sup>2</sup> Только для KW-V420BT.

# **J**Экран настройки <Input>

### <Rear Camera>

Выполните конфигурацию настроек камеры залнего вила.

- Rear Camera Interruption (CTD. 28):
	- **ON**: Отображение картинки с камеры заднего вида при переключении коробки передач на задний ход (R).
- ОГГ (По умолчанию): Выберите эту опцию, когда камера не подсоединена.
- Parking Guidelines: Отображение (ON: по умолчанию) или скрытие (OFF) парковочных линий. (стр. 29)
- Guidelines Setup: Регулировка парковочных линий. (стр. 29)

### <Navigation Input>\*

- iPhone: Переключение на экран приложения с подключенного iPod touch/iPhone нажатием DISP (для KW-V420BT)/ Г- (для KW-V320BT/ KW-V220BT) на панели монитора. (стр. 23)
- ОГЕ: Переключение на экран управления текущим источником.
- Чтобы изменить эту настройку, предварительно выключите источник аудио/видео нажатием **[AV Off]** на главном экране.

# ❏**Экран настройки <System>**

### **<Language>**\*

Выбор языка текста, используемого для отображения информации на экране.

• **English** (По умолчанию для KW-V420BT регион 2/KW-V320BT — регион 2/KW-V220BT регион 2)**/Español/Français/Deutsch/Italiano/ Nederlands/Português/Türkçe/Руccĸий** (По умолчанию для KW-V420BT — регион 5/ KW-V320BT — регион 5/KW-V220BT — регион 5)**/ / / / / / /**

### **Bahasa Malaysia/Bahasa Indonesia**

- Для внешних мониторов доступны только следующие языки: английский/испанский/ французский/немецкий/итальянский/ голландский/русский/португальский. Если будет выбран другой язык, язык текста для внешних мониторов будет установлен на английский.
- **GUI Language**: Выбор языка, используемого для отображения кнопок управления и элементов меню.
- **English** (По умолчанию)/**Local** (выбранный выше язык)

**<Clock>**

Настройте время на часах. (стр. 4)

### **<iPod Setup>**

Укажите способ подключения iPod/iPhone.

(стр. 21)

### **<APP Setup>**

Конфигурация настроек приложений. (стр. 39)

### **<Bluetooth Setup>**

Задайте настройки для использования Bluetoothустройства, например для подсоединения и других общих операций. (стр. 38)

### **<Beep>**

- **ON** (По умолчанию): Включение звука нажатия кнопки.
- **OFF**: Отмена.

### **<SETUP Memory>**

Вы можете сохранять в памяти, вызывать из памяти или очищать выполненные настройки. (стр. 46)

### **<DivX(R) VOD>**

У данного устройства имеется собственный регистрационный код. В целях охраны авторского права при воспроизведении файла с записанным регистрационным кодом выполняется перезапись регистрационного кода устройства.  $\frac{1}{15}$   $\frac{1}{15}$ 

• Нажмите **[Enter]** для отображения информации.

- 
- Для возврата к предыдущему экрану нажмите **[OK]**.

### **<Initialize>**

Инициализируйте все выполненные настройки. Удерживайте **[Enter]** для инициализации настроек.

• После инициализации настроек отрегулируйте настройки на экране **<Initial Settings>**.

### **<Touch Panel Adjust>**

Отрегулируйте позиции касания кнопок на экране. (стр. 47)

### **<System Information>**

Отображение информации о версии программного обеспечения. Вы можете обновить программное обеспечение. (стр. 46)

### **<Open Source Licenses>**

Отображение лицензий на программное обеспечение с открытым исходным кодом (Open Source License).

\* При изменении настройка появляетсясообщение "Please Power Off". Выключите питание, азатем включитеегоснова, чтобы изменение вступило в силу.

# ПУЛЬТ ДИСТАНЦИОННОГО УПРАВЛЕНИЯ **(Только для KW-V420BT — регион 2/KW-V320BT — регион 2/KW-V220BT — регион 2)**

Чтобы пользоваться пультом дистанционного управления, отдельно приобретите RM-RK258.

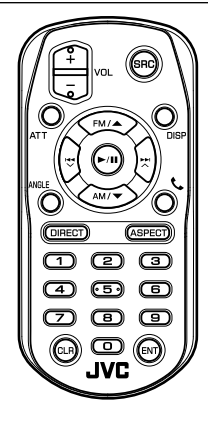

# **Подготовка**

## ❏**Удаление пленки изоляции батарейки**

Вытяните пленку изоляции батарейки из пульта дистанционного управления, чтобы активировать батарейку.

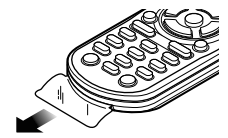

# ❏**Замена батарейки пульта дистанционного управления**

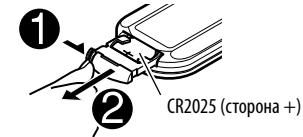

- Используйте продаваемую отдельно батарейку (CR2025).
- Вставьте батарейку, правильно расположив полюса + и –.
- При уменьшении радиуса действия или эффективности пульта дистанционного управления замените батареи. (R2O25).<br>
• Используйте продаваемую отдельно батарейку<br>
(CR2O25).<br>
• Вставье батарейку, правильно расположив<br>
— При уменьшении радиусация или на эффективности пульта дистанционного вед управления замените батареи.<br>
• Мето

### V **Предостережение:**

- До того как батарейка будет использоваться, держите ее в недоступном для детей месте и в ее оригинальной упаковке. Быстро избавляйтесь от использованных батареек. В случае проглатывания немедленно обратитесь к врачу.
- Не оставляйте батарейку вблизи огня или под прямыми лучами солнечного света. Это может привести к взрыву или генерированию чрезмерного тепла.
- Не устанавливайте пульт дистанционного управления в сильно нагревающихся местах, например на приборной панели.
- Неправильная замена литиевой батарейки ведет к опасности взрыва. Заменяйте на батареи только того же или эквивалентного типа.

#### **Перед использованием пульта дистанционного управления выполните следующие действия:**

- Направьте пульт дистанционного управления непосредственно на телеметрический датчик приемника.
- НЕ подвергайте телеметрический датчик воздействию яркого света (прямых солнечных лучей или искусственного освещения).

# ПУЛЬТ ДИСТАНЦИОННОГО УПРАВЛЕНИЯ

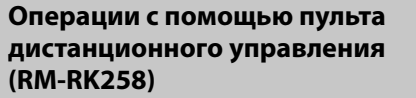

# ❏**Основные функции кнопок**

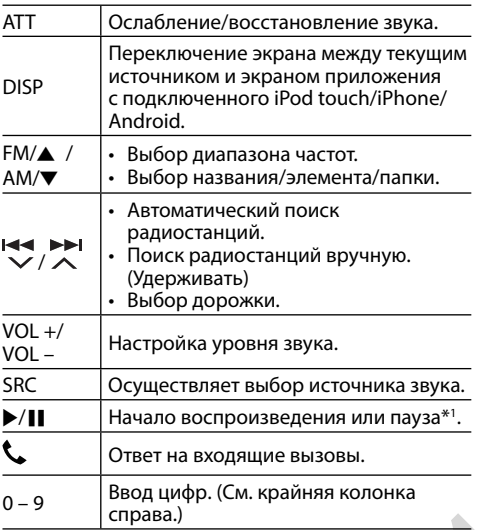

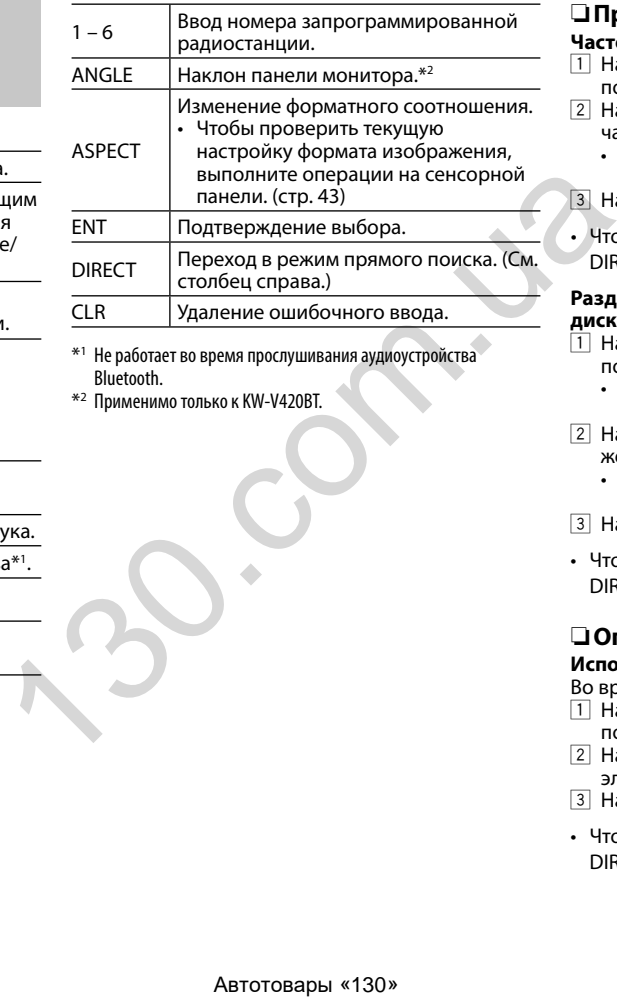

\*<sup>1</sup> Не работает во время прослушивания аудиоустройства Bluetooth.

\*<sup>2</sup> Применимо только к KW-V420BT.

# ❏**Прямой поиск элемента**

### **Частота тюнера**

- 1 Нажмите DIRECT, чтобы перейти в режим поиска.
- 2 Нажимайте цифровые кнопки, чтобы ввести частоту.
	- Чтобы удалить неправильный ввод, нажмите CLR (очистить).
- 3 Нажмите <sup>144</sup> / <sup>1</sup> для подтверждения ввода.
- Чтобы выйти из режима поиска, нажмите  $DIRECT$ , FM/ $\blacktriangle$  или AM/ $\nabla$ .

### **Раздел/название/папка/файл/дорожка на диске**

- $\boxed{1}$  Нажмите DIRECT, чтобы перейти в режим поиска.
	- При каждом нажатии DIRECT элемент для поиска переключается.
- 2 Нажмите цифровую кнопку, чтобы выбрать желаемый элемент.
	- Чтобы удалить неправильный ввод, нажмите CLR (очистить).
- 3 Нажмите ENT для подтверждения выбора.
- Чтобы выйти из режима поиска, нажмите  $DIRECT$ , FM/ $\blacktriangle$  или AM/ $\nabla$ .

# ❏**Операции с дисками**

### **Использование меню диска VCD**

Во время воспроизведения PBC...

- $\Box$  Нажмите DIRECT, чтобы перейти в режим поиска.
- 2 Нажмите цифровую кнопку, чтобы выбрать элемент, который вы хотите воспроизвести.
- 3 Нажмите ENT для подтверждения выбора.
- Чтобы выйти из режима поиска, нажмите  $DIRECT$ , FM/ $\blacktriangle$  или AM/ $\nabla$ .

# ПОДСОЕДИНЕНИЕ/УСТАНОВКА

# **Перед установкой устройства**

### $\triangle$  ПРЕДУПРЕЖДЕНИЯ

- Если вы подсоедините провод зажигания (красный) и провод аккумуляторной батареи (желтый) к шасси автомобиля (заземление), это может вызвать короткое замыкание, что в свою очередь может привести к возгоранию. Всегда подсоединяйте эти провода к источнику питания, подающегося через блок плавких предохранителей.
- Не отсоединяйте плавкий предохранитель от провода зажигания (красный) и провода аккумуляторной батареи (желтый). Линия подачи питания должна подсоединяться к проводам через плавкий предохранитель.

#### V **Меры предосторожности при установке и подсоединении**

- Монтаж и подключение данного изделия требуют навыков и опыта. Для обеспечения максимальной безопасности предоставьте выполнение монтажных и электротехнических работ профессионалам.
- Обязательно заземлите устройство на отрицательный контакт питания постоянного тока напряжением 12 В.
- Не устанавливайте устройство в месте, подверженном воздействию прямых солнечных лучей, чрезмерно высоких температур или влажности. Избегайте мест с высоким содержанием пыли или могущие попасть под брызги воды.
- Не используйте собственные винты. Используйте только винты, прилагаемые в комплекте поставки. Использование неправильных винтов может привести к повреждению устройства.
- Если питание не включается (отображается сообщение об ошибке "Miswiring DC Offset Error", "Warning DC Offset Error"), возможно, провод динамика закорочен или касается шасси автомобиля, что вызвало срабатывание защитной функции. Поэтому следует проверить провод динамика.
- Держите все кабели на удалении от металлических частей рассеивания тепла.
- Если на замке зажигания вашего автомобиля отсутствует позиция ACC, подсоедините провода зажигания к источнику питания, который можно включать и выключать с помощью ключа зажигания. Если вы подсоедините провод зажигания к источнику с постоянным напряжением, например к проводам аккумуляторной батареи, батарея может разрядиться.

• Только для KW-V420BT:

Если консоль оснащена крышкой, обязательно устанавливайте устройство таким образом, чтобы панель монитора при закрытии и открытии не сталкивалась с крышкой.

- Если плавкий предохранитель перегорит, сначала убедитесь в том, что провода не соприкасаются, вызывая короткое замыкание, затем замените старый предохранитель на новый того же номинала.
- Изолируйте неподсоединенные провода с помощью виниловой ленты или другого подобного материала. В целях предотвращения короткого замыкания, не снимайте колпачки на концах неподсоединенных проводов или контактных разъемов.
- Подсоединяйте провода динамиков правильно к соответствующим им контактным разъемам. Совместное использование  $\ominus$  проводов или заземление их на какуюлибо металлическую часть в автомобиле может привести к повреждению устройства или сбою в его работе.
- Если к системе подсоединяется только два динамика, подсоединяйте соединители либо к обоим выходным контактным разъемам для передних динамиков, либо к обоим выходным контактным разъемам для задних динамиков (не смешивайте контактные разъемы для передних и задних динамиков). Например, если вы подсоединили соединитель  $\overline{+}$ ) левого динамика к контактному выходному разъему для переднего динамика, не подсоединяйте соединитель $\bigoplus$ к выходному контактному разъему для заднего динамика. оды, подославление и следуется тольно и следует в содержание проводой с помощью в неподобнительно проводо с помощью в неподобнитель и денимала с неподно с полив с соглавление проводой с полив и с с с с с с с с с с с с с
	- После того как устройство будет установлено, проверьте корректность работы стоп-сигналов, указателей поворота, стеклоочистителей и другого оборудования автомобиля.
	- Выполняйте монтаж устройства таким образом, чтобы монтажный угол не превышал 30°.
	- При установке устройства в автомобиль не нажимайте слишком сильно на поверхность панели. Это может привести к царапинам, повреждению или поломке.

# V **ПРЕДОСТЕРЕЖЕНИЕ**

Устанавливайте данное устройство в консоль вашего автомобиля. Не касайтесь металлических частей данного устройства во время и непосредственно после завершения эксплуатации устройства. Металлические части, например теплосъемник и корпус могут нагреваться.

## ❏**Прилагаемые принадлежности для установки**

- 1 Жгут проводки х 1<br>2 Декоративная пан
- ② Декоративная панель x 1<br>③ Уллинительный провол (
- $\widehat{3}$ ) Удлинительный провод (2 м) х 1<br>4) Ключи лля лемонтажа х 2
- 4 Ключи для демонтажа x 2
- 5 Микрофон (3 м) x 1

# ❏**Процедура установки**

- **1** В целях предотвращения короткого замыкания, извлеките ключ из замка зажигания и отсоедините  $\ominus$ аккумуляторной батареи.
- **2** Надлежащим образом выполните проводные соединения для каждого устройства.
- **3** Подсоедините провода динамиков из жгута проводки.
- **4** Возьмите соединитель B жгута проводки и подсоедините его к соединителю динамика в автомобиле.
- **5** Возьмите соединитель A жгута проводки и подсоедините его к соединителю внешнего питания в автомобиле.
- **6** Подсоедините соединитель жгута проводки к устройству.
- **7** Установите устройство в автомобиль.
	- Убедитесь в том, что устройство надежно установлено на месте. Если устройство нестабильно, это может привести к сбоям в его работе (например, проскакиванию звука).
- **8** Снова подсоедините  $\ominus$  аккумуляторной батареи.
- **9** Нажмите кнопку сброса настроек. (стр. 3)
- **10** Выполните конфигурацию настроек **<Initial Settings>**. (стр. 4)

# ПОДСОЕДИНЕНИЕ /УСТАНОВКА

## **Подсоединение**

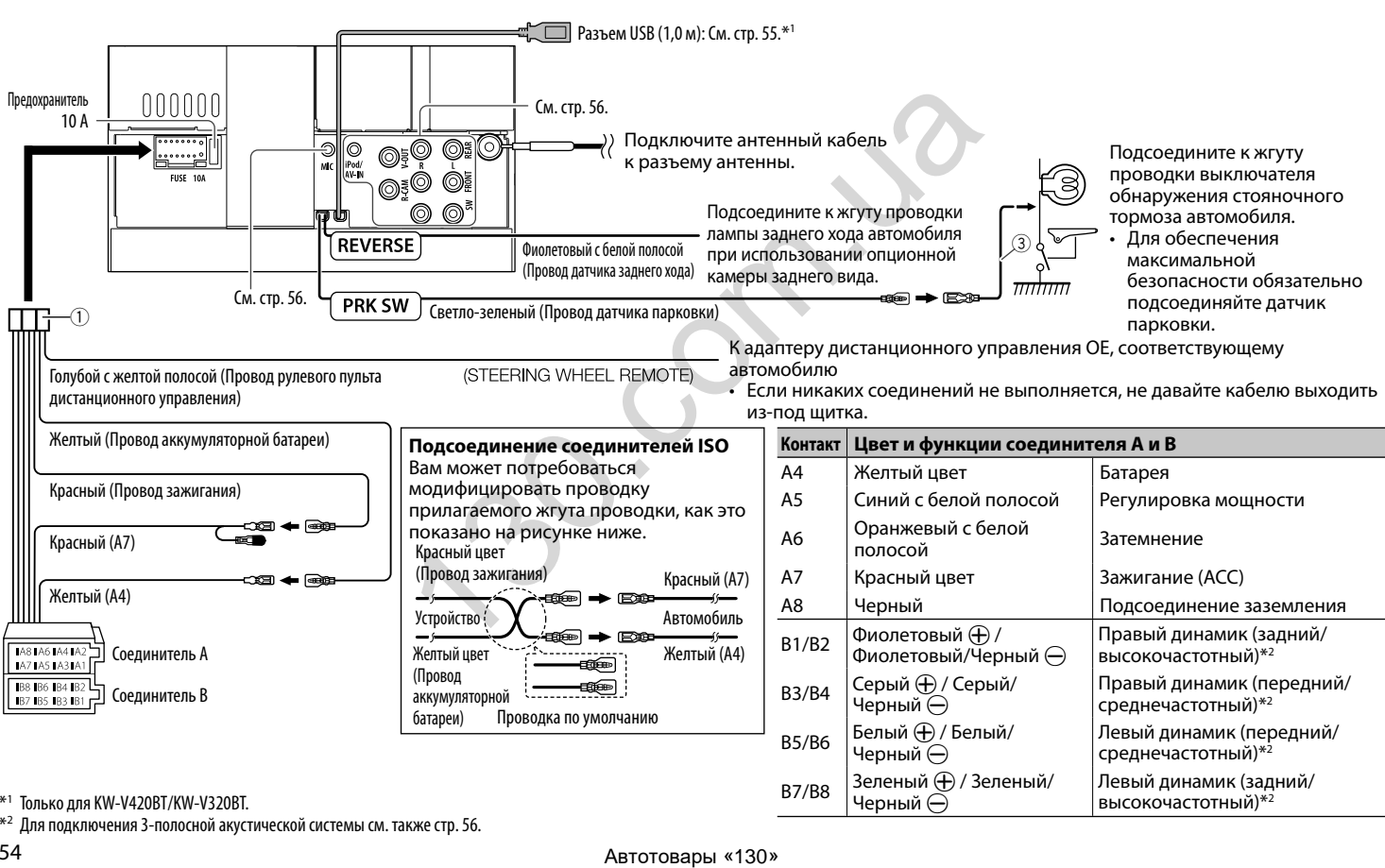

❏**Подсоединение проводов к контактным разъемам**

\*1 Только для KW-V420BT/KW-V320BT.

\*2 Для подключения 3-полосной акустической системы см. такжестр.56.

Черный  $\ominus$ 

высокочастотный)\*2

# ПОДСОЕДИНЕНИЕ/УСТАНОВКА

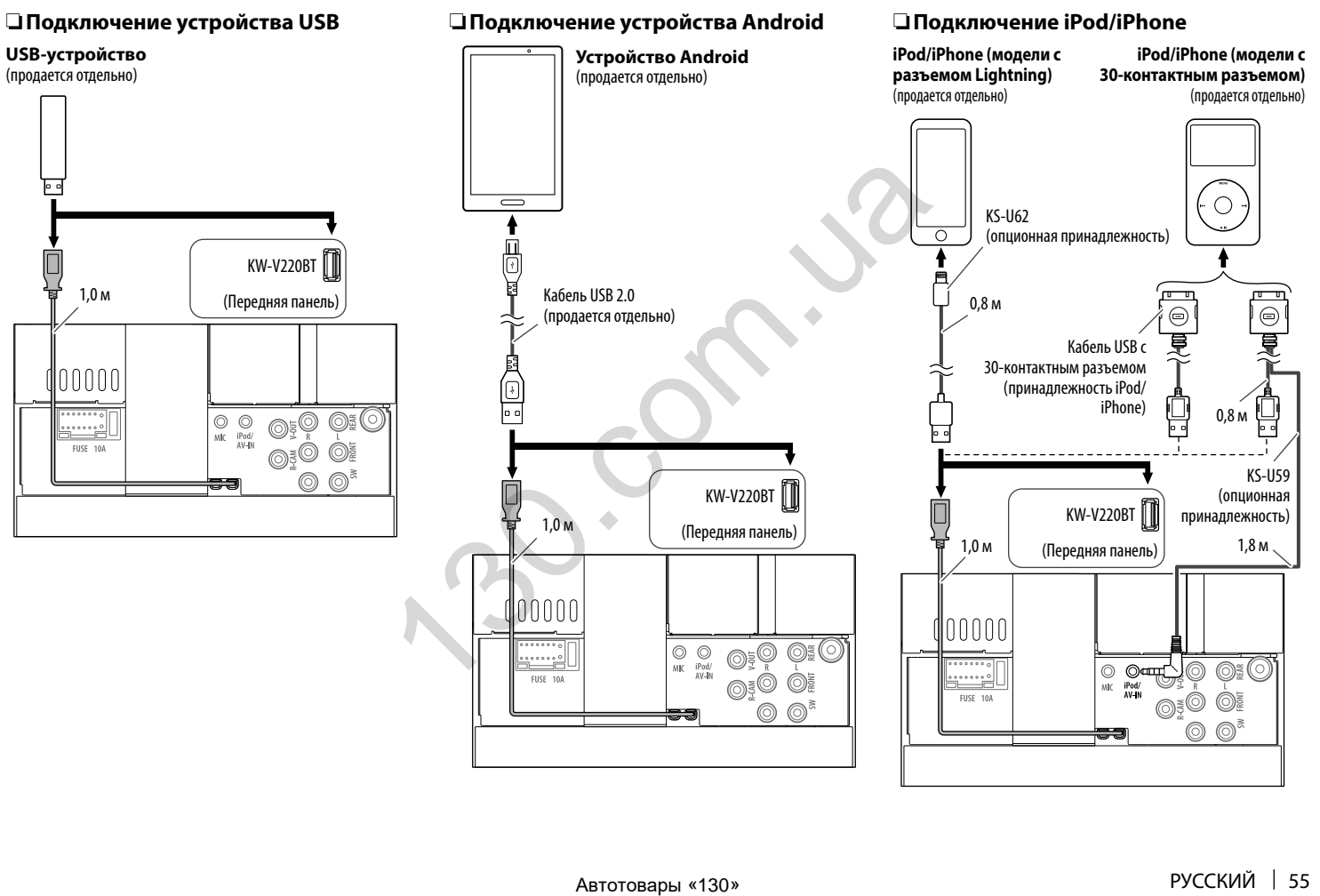

# ПОДСОЕДИНЕНИЕ /УСТАНОВКА

# ❏**Подключение внешних устройств**

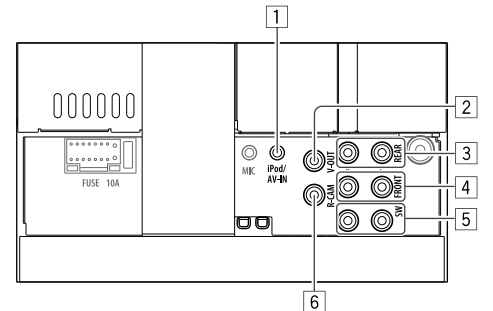

### 1 Вход iPod/AV-IN

• Подключайте 4-полюсный мини-штекер следующего типа:

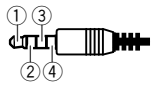

- **1** Левый аудио 2 Правый аудио 3 Заземление 4 Композитный видео
- 2 Выход видеосигнала (Желтый)
- 3 Задний предвыход\*
	- Левый аудиовыход (Белый)
	- Правый аудиовыход (Красный)
- 4 Передний предвыход\*
	- Левый аудиовыход (Белый)
	- Правый аудиовыход (Красный)
- 5 Предвыход сабвуфера\*
	- Левый выход сабвуфера (Белый)
	- Правый выход сабвуфера (Красный)
- 6 Вход с камеры заднего вида (Желтый)
- При подсоединении внешнего усилителя подсоедините провод заземления к шасси автомобиля, в противном случае устройство может повредиться.

### **Подсоединение внешних усилителей для 3-полосной акустической системы**

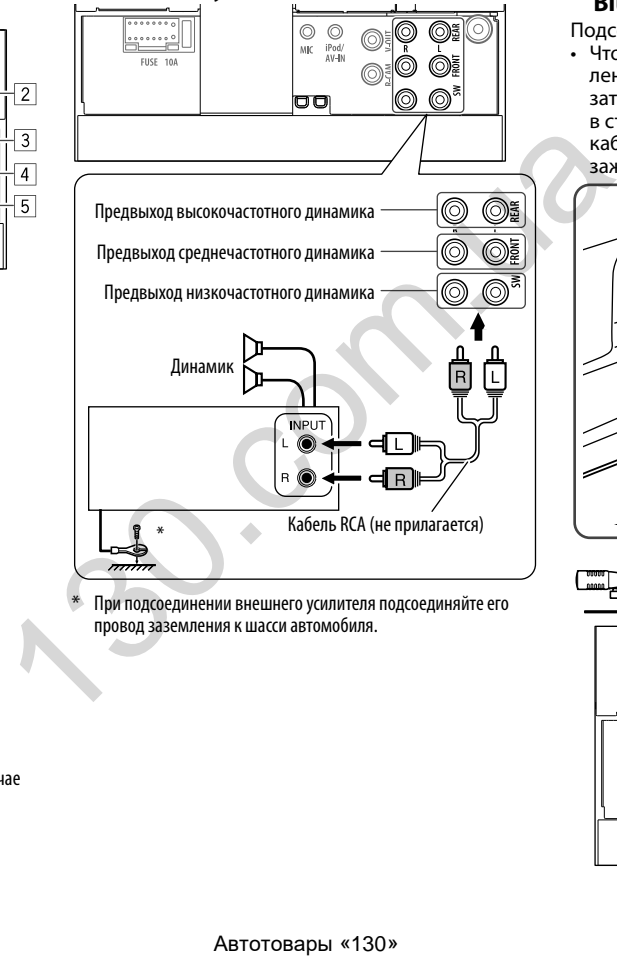

При подсоединении внешнего усилителя подсоединяйте его провод заземления к шасси автомобиля.

# ❏**Подсоединение микрофона для Bluetooth**

Подсоедините микрофон (5) к разъему MIC.

• Чтобы установить микрофон, снимите липкую ленту, зафиксируйте в позиции установки, затем отрегулируйте направление микрофона в сторону водителя. После установки закрепите кабель микрофона к автомобилю с помощью зажимов (продаются отдельно).

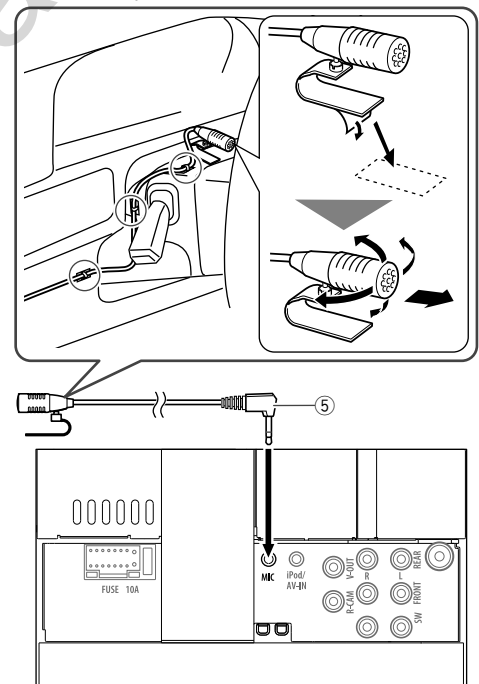

# ПОДСОЕДИНЕНИЕ /УСТАНОВКА

# **Установка/демонтаж устройства**

### ❏**Установка устройства**

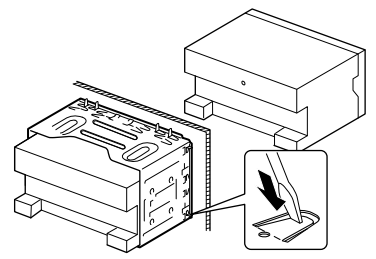

• Согните щитки монтажной муфты с помощью отвертки или аналогичного инструмента и установите ее на место.

### ❏**Установка декоративной панели**

Прикрепите декоративную панель (2).

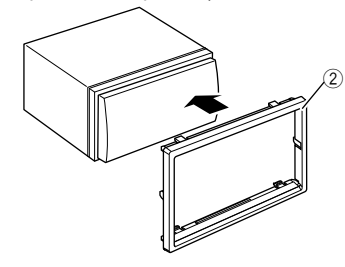

### ❏**Снятие декоративной панели**

**1** Зацепите захваты на ключе для демонтажа (4) и снимите два фиксатора в нижней части. Опустите рамку и потяните ее вперед.

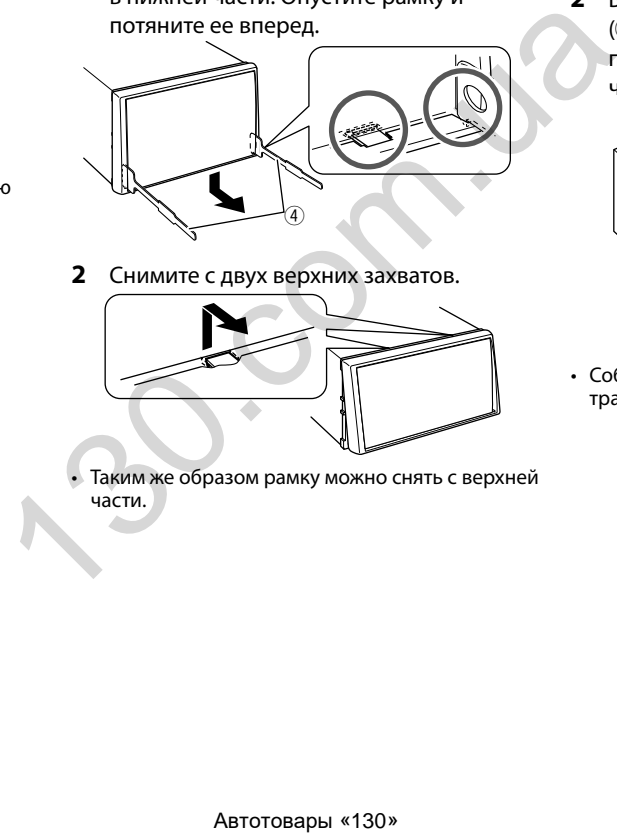

**2** Снимите с двух верхних захватов.

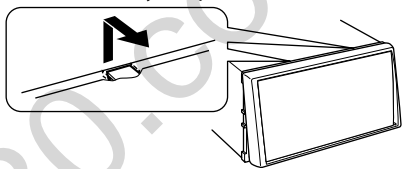

• Таким же образом рамку можно снять с верхней части.

# ❏**Демонтаж устройства**

- **1** Снимите декоративную панель. (См. столбец слева)
- **2** Вставьте два ключа для демонтажа

(4), затем потяните их на себя, как это показано на рисунке, таким образом, чтобы можно было снять устройство.

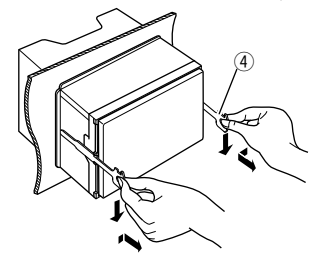

• Соблюдайте осторожность, чтобы не получить травмы от захватов на ключе для демонтажа.

# **Обслуживание**

### ❏**Предостережение, касающееся чистки устройства**

Не используйте какие-либо растворители (например, разбавитель, бензин и т.д.), моющие средства или инсектициды. Это может повредить монитор или устройство.

### **Рекомендуемый способ чистки:**

Осторожно протирайте панель мягкой сухой тканью.

# ❏**Конденсация влаги**

Влага может конденсироваться на линзе внутри устройства в следующих случаях:

• После включения автомобильного обогревателя.

• При повышении влажности внутри автомобиля. Это может привести к неисправной работе устройства. В этом случае извлеките диск и оставьте приемник включенным на несколько часов, чтобы испарилась влага.

# ❏**Как обращаться с дисками**

• При извлечении диска из футляра, нажмите на центральный держатель футляра и снимите диск, удерживая его за края.

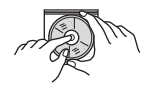

- Всегда удерживайте диск за края. Не прикасайтесь к поверхности, на которой находится запись.
- Чтобы поместить диск в футляр, аккуратно установите диск на центральный держатель (стороной с изображением вверх).
	- После прослушивания обязательно помещайте диски в их футляры.

### ❏**Хранение дисков в чистом виде**

Воспроизведение грязного диска может быть некорректным.

Если диск загрязнится, протрите его мягкой тканью по прямой линии от центра к краю.

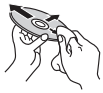

 $\cdot$  Не используйте растворители (например, обычное средство для чистки кассет, распыляемые средства, разбавитель, бензин и т.д.) для чистки дисков. ABTOTOBALLY THE READ CONSULTED AND MANUSOR CONTROLLY AND MANUSOR CONTROLLY THE PROPERTIES AND MANUSOR CONTROLLY THE PROPERTIES AND MANUSOR CONTROLLY THE PROPERTY OF THE PROPERTY OF THE PROPERTY OF THE PROPERTY OF THE PROPE

# ❏**Прослушивание новых дисков**

Вблизи внутреннего и внешнего краев новых дисков иногда бывают грубые выступы. Такой диск не может быть загружен в приемник.

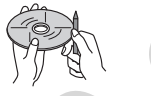

• Чтобы удалить такие пятна, потрите их карандашом или шариковой ручкой и т.д.

# **Дополнительная информация**

# ❏ **еинедевзиорпсоВ алйаф**

### **Воспроизведение файлов DivX**

- Данное устройство может воспроизводить файлы DivX с расширениями <.divx>, <.div> или <.avi> (не зависит от регистра).
- Звуковой поток должен соответствовать характеристикам MP3 или Dolby Digital.
- Файл, закодированный в режиме чересстрочной развертки, может воспроизводиться неправильно.
- Максимальная скорость передачи для видеосигналов (средняя) составляет 8 Мбит/с.

### **Воспроизведение файлов MPEG1/MPEG2**

- Данное устройство может воспроизводить файлы MPEG1/MPEG2 с расширениями <.mpg>, <.mpeg>.
- $\cdot$  Формат потока должен быть совместим с системным/программным потоком MPEG. Поддерживаются файлы в формате MP@ML (Основной профиль и основной уровень)/ SP@ML (Простой профиль и основной уровень)/ MP@LL (Основной профиль и низкий уровень).
- Звуковые потоки должны соответствовать характеристикам MPEG1 Audio Layer-2 или Dolby Digital.

### **Воспроизведение файлов JPEG**

- Данное устройство может воспроизводить файлы изображений с расширениями <.jpg> или <.jpeg>.
- Данное устройство может воспроизводить файлы, имеющие разрешение от 32 x 32 до

В зависимости от разрешения может потребоваться более продолжительное время для отображения файла.

• Данное устройство может воспроизводить файлы JPEG основного формата. Файлы JPEG прогрессивного формата или формата "без потерь" невозможно воспроизвести.

### **Воспроизведение аудиофайлов (MP3/WMA/ WAV/AAC)**

- Данный приемник может воспроизводить файлы с расширением <.mp3>, <.wma>, <.wav> или <.m4a> (не зависит от регистра).
- Файлы отображаются на данном устройстве в соответствии со следующими характеристиками:
	- Cкорость передачи данных: MP3: 8 кбит/с – 320 кбит/с WMA: 5 кбит/с – 320 кбит/с AAC: 16 кбит/с – 320 кбит/с
	- Частота дискретизации: 8 кГц – 48 кГц (Для MP3/WMA) 44,1 кГц (для WAV) 32 кГц – 48 кГц (Для AAC)
- Данное устройство может отображать теги ID3 версии 1.0/1.1/2.2/2.3/2.4 (для формата MP3).
- Устройство также может отображать теги WMA/ WAV/AAC.
- Данный приемник может воспроизводить файлы, записанные в режиме VBR (переменная скорость в битах).
- Для файлов, записанных в режиме VBR, поразному отображается время от начала воспроизведения.
- Данное устройство не может воспроизводить следующие файлы:
	- файлы MP3, закодированные в форматах MP3i и MP3 PRO.
	- файлы MP3, закодированные в формате Layer 1/2.
	- файлы WMA, закодированные в формате "без потерь", профессиональном и голосовом форматах.
	- файлы WMA, основой которых служит формат, отличный от формата Windows Media® Audio.
	- файлы WMA/AAC, защищенные от копирования по методу DRM.
	- Файлы AAC, закодированные каким-либо другим приложением, кроме iTunes.
	- Файлы AAC, защищенные от копирования с помощью FairPlay (за исключением хранящихся на iPod/iPhone).
	- файлы, содержащие данные, например, AIFF, ATRAC3 и т.д.
- Данное устройство может отображать картинки обложки, отвечающие указанным ниже требованиям: потерь; профессиональном и голосовом<br>
«Мя форматах.<br>
«Вайлы WMA, основой которых служит формат,<br>
отличный от форматах Windows Media "Audio.<br>
«Спирования по методу DRM.<br>
«Обирование каким-либо - Вайлы ААС, защищенные от ко
	- Размер картинки: разрешение от 32 x 32 до
	- Размер данных: менее 500 КБ – Тип файла: JPEG

## ❏**Воспроизведение диска**

#### **Типы воспроизводимых дисков**

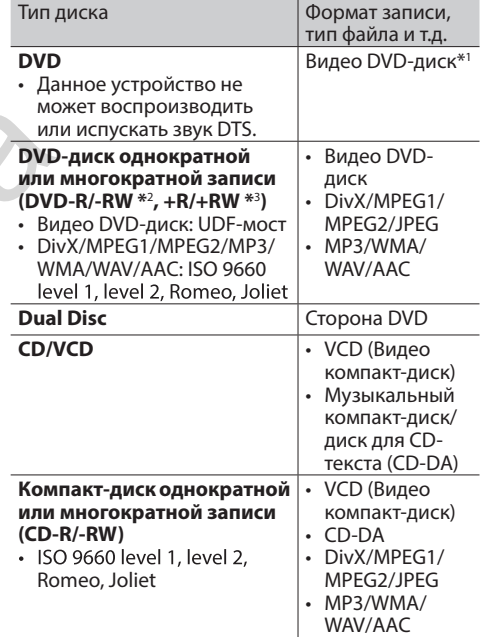

\*1 Код региона DVD: 2/5 (взависимости отстраны и зоны продаж) Если установить видео DVD-диск с неправильным кодом региона, наэкранеотображаетсясообщение "Region Code Error".

\*2 Диски DVD-R, записанныев формате "multi-border", тоже воспроизводятся (кроме двухслойных дисков). Двухслойные диски DVD-RW невоспроизводятся.

 $*$ <sup>3</sup> Возможно воспроизведение завершенных дисков  $+$ R/ $+$ RW (только в видеоформате). "DVD" выбирается в качестве типа диска когда загружается диск +R/+RW. Двухслойные диски +RW невоспроизводятся.

Продолжение не следующей странице...

### **Диски, не поддерживаемые для**

### **воспроизведения**

- Ниже указаны типы и форматы дисков, не поддерживаемых для воспроизведения:
	- Диски DVD-Audio/DVD-ROM
	- MPEG4/FLAC/MKV/DVD–VR/DVD+VR/DVD-RAM, записанные на DVD-R/RW или +R/+RW
	- SVCD (Super Video CD), CD-ROM, CD-I (CD-I Ready), DTS-CD
- MPEG4/FLAC/MKV, записанные на CD-R/RW
- Диски некруглой формы.
- Диски с окрашенной записываемой поверхностью или грязные диски.
- Записываемые/перезаписываемые диски, которые не были финализированы.
- Диски диаметром 8 см. Попытка вставить такие диски с помощью адаптера может привести к неисправности.

### **Воспроизведение дисков DualDisc**

Сторона диска «DualDisc», отличная от DVD, не совместима со стандартом «Compact Disc Digital Audio». Поэтому, возможно, не рекомендуется на данном устройстве использовать не-DVD сторону диска DualDisc.

### **Воспроизведение дисков однократной или многократной записи**

- Данное устройство может распознавать до 5 000 файлов и 250 папок (до 999 файлов в папке).
- Используйте только "завершенные" диски.
- На данном приемнике возможно воспроизведение дисков с несколькими сеансами записи; однако, незавершенные сеансы будут пропускаться при воспроизведении.
- Некоторые диски или файлы могут не воспроизводиться из-за своих характеристик или условий записи.

# ❏**О данных, хранящихся на USBустройстве/iPod/iPhone/Android**

• Мы не несем ответственности за любую потерю данных на iPod/iPhone, Android или запоминающих устройствах USB большой емкости в процессе использования данного устройства.

# ❏**Воспроизведение USB-устройства Воспроизводимые файлы на USB-устройстве**

- Данное устройство может воспроизводить файлы следующих типов, сохраненные на запоминающем устройстве USB большой емкости.
- JPEG/Divx/MPEG1/MPEG2/MP3/WMA/WAV/AAC
- Данное устройство может распознавать до 5 000 файлов и 250 папок (до 999 файлов в папке).
- Во избежание потери данных убедитесь в том, что создана резервная копия всех важных данных.

### **Замечания по использованию USB-устройства:**

- Приемник может неправильно воспроизводить файлы с устройства USB при использовании удлинителя USB.
- Устройства USB, оснащенные специальными функциями, такими как безопасность данных, нельзя использовать с приемником.
- Не используйте устройство USB с 2 или более разделами.
- В зависимости от конфигурации устройств USB и коммуникационных портов некоторые устройства USB могут быть подключены неправильно, или соединение может быть потеряно. V-происла. Сом<br>
Воспроизведение USB-устройства сом<br>
Воспроизведение USB-устройства по со<br>
Данное устройство может воспроизводить<br>
файль следующих типов, сохраненные на этотом.<br>
запоминающем устройство может распознавать д
	- Данное устройство может не распознать карту памяти, вставленную в USB-устройство чтения карт.
	- При подключении с помощью кабеля USB используйте кабель USB 2.0.
- Максимальное количество символов (1-байтные символы):
- Имена папок: 50 символа
- Имена файлов: 50 символа
- Не используйте устройство USB, если это может помешать безопасному вождению.
- Не отсоединяйте и не подсоединяйте повторно USB-устройство, когда на дисплее отображается сообщение "Reading".
- Электростатический разряд при подсоединении устройства USB может вызвать отклонения в воспроизведении устройства. В этом случае отсоедините устройство USB, затем выполните сброс настроек данного устройства и устройства USB.
- При работе с некоторыми видами устройств USB возможна неправильная работа и сбои питания.
- Во избежание повреждения не оставляйте устройство USB в автомобиле и не подвергайте его воздействию прямых солнечных лучей или высокой температуры.

### ❏**Замечания по воспроизведению iPod/iPhone**

- iPod/iPhone, которые могут подсоединяться к данному устройству: Made for
	- iPod with video
- iPod classic
- iPod nano (7th Generation)\*
- iPod nano (6th Generation)
- iPod nano (5th Generation)
- iPod nano (4th Generation)
- iPod nano (3rd Generation)
- iPod touch (5th Generation)\*
- iPod touch (4th Generation)
- iPod touch (3rd Generation)
- iPhone 6 Plus\*
- $-$  iPhone  $6*$
- iPhone 5S\*

- $-$  iPhone 5 $C^*$
- $=$  iPhone 5\*
- $-$  iPhone 4S
- $-$  iPhone 4
- $=$  iPhone 3GS
- iPhone 3G
- $-$  iPhone
- $\ast$ Вы не можете просматривать видеоизображения при подсоединении моделей с разъемом Lightning.
- При управлении iPod/iPhone некоторые операции могут выполняться некорректно или не так, как ожидалось. В этом случае см. вебузел компании JVC: <http://www.jvc.net/cs/car/>
- Для некоторых моделей iPod/iPhone работа может осуществляться с отклонениями или становиться нестабильной во время операций. В этом случае отсоедините устройство iPod/ iPhone и проверьте его состояние. Если работа не улучшится или замедлится, выполните сброс настроек iPod/iPhone.
- При включении этого устройства iPod/iPhone заряжается через устройство.
- Текстовая информация может отображаться неправильно.

# Д Коды языков (при выборе языков DVD)

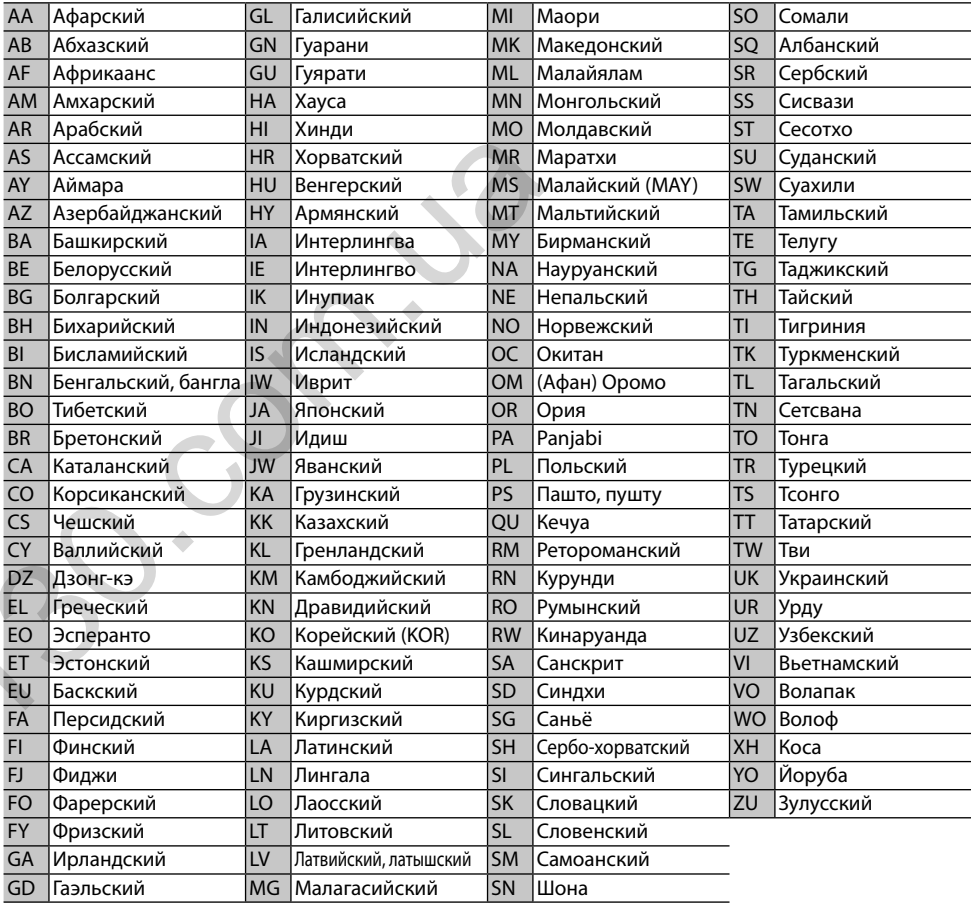

# **Список сообщений об ошибках**

Если во время эксплуатации устройства произойдет ошибка, отобразится соответствующее сообщение. Выполните надлежащее действие в соответствии с приведенным ниже списком сообщений/ решений/причин.

### **"No Signal"/"No Video Signal":**

- Запустите воспроизведение на внешнем устройстве, подключенном к входному разъему iPod/AV-IN.
- Проверьте кабели и соединения.
- Слишком слабый входной сигнал.

### **"Miswiring DC Offset Error"/"Warning DC Offset Error":**

• Кабель динамика закорочен или вошел в контакт с шасси автомобиля. Проложите или изолируйте кабель динамика надлежащим образом, затем сбросьте настройки устройства. (стр. 3 и 54)

### **"Parking off":**

• Воспроизводимое изображение не отображается, когда не включен стояночный тормоз.

### **"Authorization Error":**

• Убедитесь в том, что подключенный iPod/iPhone совместим с данным устройством. (стр. 60)

### **"USB Device Error":**

- Отклонения в напряжении питания USB.
- Выключите, а затем снова включите устройство.
- Подключите другое устройство USB.

### **"Panel Mecha Error":**

• Панель не работает надлежащим образом. Перенастройте приемник.

### **"No Navigation":**

• Не подсоединен блок навигации.

### **"Connection Error":**

• Устройство зарегистрировано, но установить соединение не удается. Подсоедините зарегистрированное устройство. (стр. 33)

### **"Please Wait...":**

• Устройство выполняет подготовку к использованию функции Bluetooth. Если сообщение не исчезает, выключите и снова включите приемник, после чего выполните повторное подключение устройства Bluetooth (или выполните сброс приемника). ABTOTOBAD ABTOTOBY THE SERIES CONTRANSO TRANSO TRANSO TRANSO TRANSO TRANSO TRANSO TRANSO TRANSO TRANSO TRANSO TRANSO TRANSO TRANSO TRANSO TRANSO TRANSO TRANSO TRANSO TRANSO TRANSO TRANSO TRANSO TRANSO TRANSO TRANSO TRANSO

### **"No Voice Device":**

• Подключенный мобильный телефон не имеет системы распознавания речи.

### **"No Data":**

• В подключенном телефоне Bluetooth отсутствуют данные телефонной книги.

### **"Initialize Error":**

• Устройству не удалось инициализировать модуль Bluetooth. Попытайтесь выполнить операцию еще раз.

### **"Dial Error":**

• Не удалось набрать номер. Попытайтесь выполнить операцию еще раз.

### **"Hung Up Error":**

• Звонок еще не завершен. Припаркуйте автомобиль и завершите звонок, управляя подключенным мобильным телефоном.

### **"Pick Up Error":**

• Устройству не удалось принять звонок.

# **Устранение проблем**

Не всякое нарушение в работе устройства является результатом его неисправности. Перед обращением в сервисный центр проверьте следующее.

• Сведения об операциях с внешними устройствами см. в инструкциях, входящих в комплект поставки адаптеров, предназначенных для установления подключений (а также в инструкциях, прилагаемых к внешним устройствам).

# ❏**Общие сведения**

#### **Динамики при этом отключатся.**

- Установите оптимальный уровень громкости.
- Проверьте кабели и соединения.

### **На экране не отображается изображение.**

• Включите экран. (стр. 8)

### **Приемник не работает.**

• Перенастройте приемник. (стр. 3)

#### **Не работает пульт дистанционного управления\*.**

- Замените батарейку.
- \* Только для KW-V420BT регион 2/KW-V320BT регион 2/ KW-V220BT — регион 2: приобретите RM-RK258 отдельно.

## ❏**Диски**

#### **Диски однократной и многократной записи не воспроизводятся.**

- Вставьте завершенный диск.
- Выполните завершениедиска в помощью устройства, использованного для записи.

#### **Нельзя пропустить дорожкидисков однократной и многократной записи.**

- Вставьте завершенный диск.
- Выполните завершениедиска в помощью устройства, использованного для записи.

### **Воспроизведение не начинается.**

• Формат файлов не поддерживается устройством.

### **Изображение не появляется на внешнем мониторе.**

- Правильно подсоедините видеокабель.
- Выберите правильный вход на внешнем мониторе.

#### **Не воспроизводятся диски DivX/MPEG1/ MPEG2/MP3/WMA/WAV/AAC.**

- Запишите дорожки на подходящие диски, используя совместимое программное приложение. (стр. 59)
- Добавьте к именам файлов правильные коды разрешения.

#### **Дорожки на диске однократной записи/ перезаписываемом диске воспроизводятся намеченным образом.**

• Порядок воспроизведения может отличаться по сравнению с другими проигрывателями.

# ❏**USB**

### **"Reading" не исчезает с экрана.**

• Выключите, а затем снова включите питание.

#### **Звук иногда прерывается во время воспроизведения дорожки.**

• Дорожки не скопированы в устройство USB должным образом. Скопируйте дорожки еще раз и повторите попытку.

#### **Дорожки не воспроизводятся намеченным образом.**

• Порядок воспроизведения может отличаться по сравнению с другими проигрывателями. ABTOTORAISM CORAINS CORPUS AND CONTROL CONTROL CONTROL CONTROL CONTROL CONTROL CONTROL CONTROL CONTROL CONTROL CONTROL CONTROL CONTROL CONTROL CONTROL CONTROL CONTROL CONTROL CONTROL CONTROL CONTROL CONTROL CONTROL CONTRO

## ❏**Android**

### **Не слышно звука во время воспроизведения.**

- Переподсоедините устройство Android.
- Когда для параметра **<Android Setup>** установлено значение **[AUDIO MODE]**, запустите любое приложение для воспроизведения мультимедиа на устройстве Android и начните воспроизведение.

### **Звук выводится только с устройства Android.**

- Когда для параметра **<Android Setup>** установлено значение **[AUDIO MODE]**, перезапустите текущее приложение для воспроизведения мультимедиа или используйте другое приложение для воспроизведения мультимедиа.
- Перезапустите устройство Android.
- Если это не решит проблему, подключенное устройство Android не способно передавать аудиосигнал на данное устройство.

#### **Не удается выполнить воспроизведение, когда для параметра <Android Setup> установлено значение [AUTO MODE].**

- Убедитесь в том, что на устройстве Android установлено приложение JVC Music Play APP.
- Переподсоедините устройство Android и выберите соответствующий режим управления.
- Если это не решит проблему, подключенное устройство Android не поддерживает автоматический режим.

### **Сообщение "NO DEVICE" или "READING" продолжает мигать.**

- Выключите опции для разработчиков на устройстве Android.
- Переподсоедините устройство Android.
- Если это не решит проблему, подключенное устройство Android не поддерживает автоматический режим.

## ❏**iPod/iPhone**

#### **Динамики при этом отключатся.**

- Отсоедините iPod/iPhone, затем подсоедините его снова.
- Выберите другой источник, затем снова выберите **"iPod"**.

#### **iPod/iPhone не включается или не работает.**

- Проверьте соединительный кабель и подключение.
- Обновите версию микропрограммы.
- $\cdot$  Зарядите батарею.
- Сбросьте настройки iPod/iPhone.

#### **Звук искажается.**

• Отключите эквалайзер на устройстве или на iPod/iPhone.

#### **Генерируется много шумов.**

• Отключите (снимите отметку) "VoiceOver" на iPod/iPhone. За подробной информацией обращайтесь на сайт <http://www.apple.com>.

#### **При воспроизведении дорожки, содержащей обложку, операции недоступны.**

• Управление устройством осуществляйте после загрузки обложки.

#### **Не воспроизводятся видеозаписи.**

- К 30-контактной модели iPod/iPhone подсоединяйте с помощью кабеля USB Audio и Video KS-U59 (опционная принадлежность). Другие кабели использоваться не могут.
- Выберите **[USB+AV-IN]** для **<iPod Setup>**. (стр. 21)

#### **Звуковое сопровождение видеозаписей не воспроизводится.**

- К 30-контактной модели iPod/iPhone подсоединяйте с помощью кабеля USB Audio и Video KS-U59 (опционная принадлежность). Другие кабели использоваться не могут.
- Выберите **[USB+AV-IN]** для **<iPod Setup>**. (стр. 21)

### ❏**Тюнер**

#### **Автоматическое программирование SSM не работает.**

• Сохраните радиостанции вручную. (стр. 25)

#### **Статические помехи при прослушивании радио.**

• Плотно подсоедините антенну.

# ❏**AV-IN**

### **"AV-IN" не может выбираться на главном экране.**

• Выберите **[USB 1 Wire]** для **<iPod Setup>**.  $($ стр. 21)

#### **На экране не появляется изображение.**

- Включите видеоустройство, если оно выключено.
- Правильно подсоедините видеоустройство.

### ❏**Bluetooth**

#### **Плохое качество звука телефона.**

- Уменьшите расстояние между устройством и мобильным телефоном Bluetooth.
- Переместите автомобиль в место с более сильным уровнем сигнала сотовой сети.

#### **При использовании аудиопроигрывателя Bluetooth происходит прерывание звука.**

- Уменьшите расстояние между устройством и аудиопроигрывателем Bluetooth.
- Отключите устройство, подключенное для "Bluetooth phone".
- Выключите, а затем включите приемник. (Если звук по-прежнему не воспроизводится) повторно подключите проигрыватель. • Плотно подсоедините антенну.<br>
• **Устр ДАV-IN**<br>
• **«AV-IN" ие южет выбираться на главном**<br>
• Выберите [USB 1 Wire] для «iPod Setup». При видение не появляется изображение.  $2\pi$ <br>
• Включите видеоустройство, если оно в

### **Не удается осуществить управление подключенным аудиопроигрывателем.**

• Проверьте, поддерживает ли подключенный аудиопроигрыватель профиль AVRCP (Audio/Video Remote Control Profile, профиль удаленного управления аудио- и видеоустройствами).

#### **Устройство Bluetooth не обнаруживает устройство.**

• Выполните поиск с устройства Bluetooth еще раз.

#### **Приемник не выполняет сопряжение с устройством Bluetooth.**

- Для устройств, совместимых с Bluetooth 2.1: Зарегистрируйте устройство с помощью PINкода. (стр. 32)
- Для устройств, совместимых с Bluetooth 2.0: Введите одинаковый PIN-код для приемника и целевого устройства. Если в инструкциях по эксплуатации устройства не указан PIN-код, попробуйте ввести "0000" или "1234".
- Выключите, а затем включите устройство Bluetooth.

#### **Возникает эхо сигнала или шум.**

- Отрегулируйте положение микрофона.
- Отрегулируйте уровень эха или уровень уменьшения шума. (стр. 34)

#### **Устройство не отвечает при попытке скопировать на него телефонную книгу.**

• Возможно, была предпринята попытка копирования тех же записей (что сохранены) на устройство.

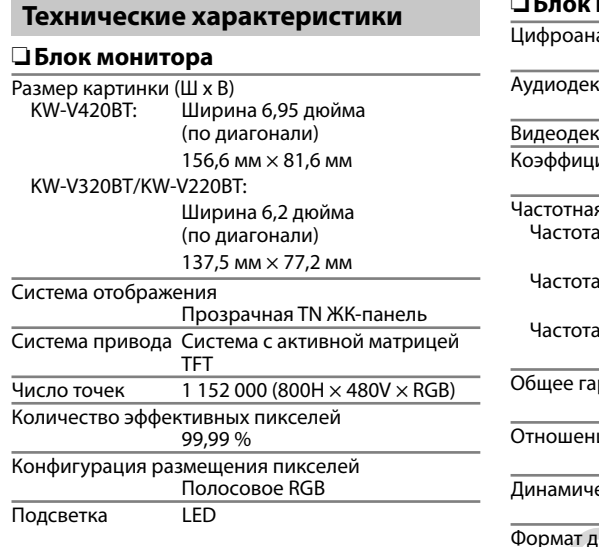

### ❏**Блок проигрывателя компакт-дисков**

алоговый преобразователь 24-бит Аудиодекодер Linear PCM/Dolby Digital/MP3/ WMA/WAV/AAC «Одер DivX/MPEG1/MPEG2/JPEG иент детонации Ниже измеримого предела я характеристика а дискретизации 96 кГц: от 20 Гц до 22 000 Гц а дискретизации 48 кГц: от 20 Гц до 22 000 Гц а дискретизации 44,1 кГц: от 20 Гц до 20 000 Гц рмоническое искажение 0,010 % (1 кГц) ие сигнал/помеха 99 дБ (DVD-Video 96 кГц) еский диапазон 99 дБ (DVD-Video 96 кГц) иска DVD-Video/VIDEO-CD/CD-DA Частота дискретизации 44,1 кГц/48 кГц/96 кГц Коэффициент дегонии Ниже измеримого предела<br>
Частотная характеристика<br>
Частота дискретизации 96 кГц:<br>
от 20 Гц до 22 000 Гц<br>
Частота дискретизации 48 кГц:<br>
от 20 Гц до 20 000 Гц<br>
Частота дискретизации 44,1 кГц;<br>
от 20 Гц

# Количество бит квантования

16/20/24-бит

# ❏**Характеристики USB-интерфейса**

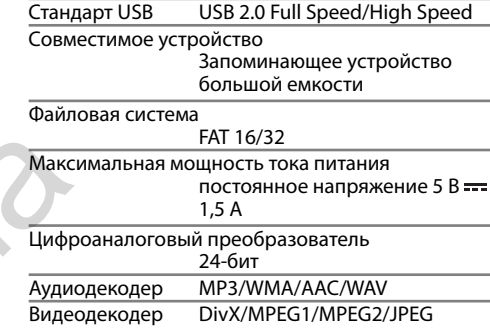

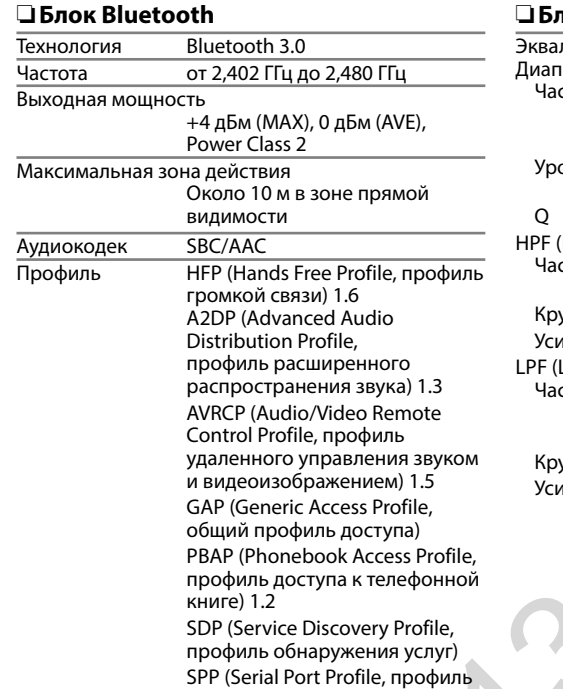

последовательного порта) 1.2

# ❏**Блок DSP**

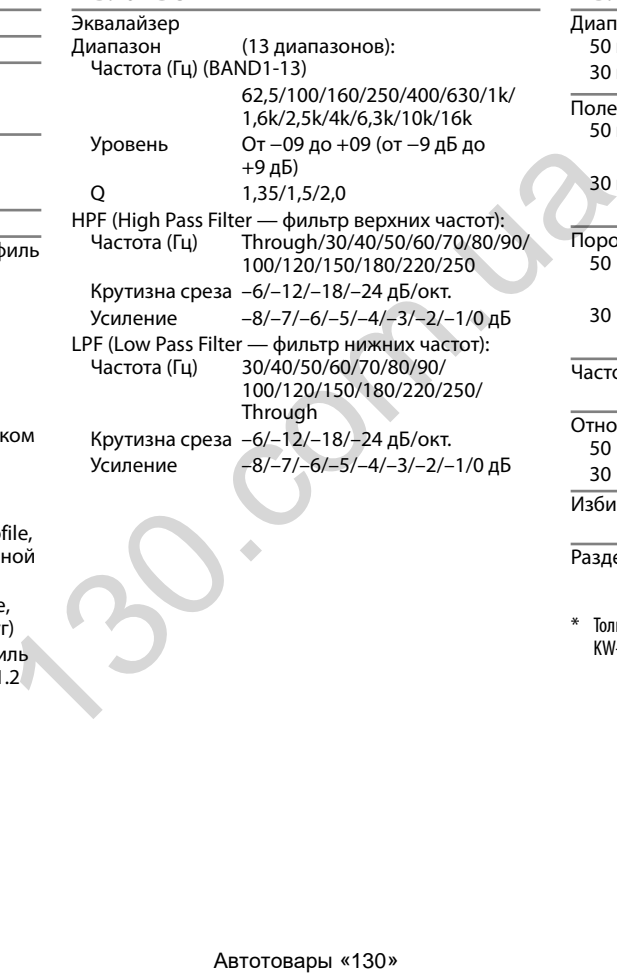

### ❏**Блок тюнера FM**

Диапазон частот 50 кГц: 87,5 МГц – 108,0 МГц 30 кГц\*: 65,0 МГц – 74,0 МГц Полезная чувствительность 50 кГц (S/N: 30 дБ, 22,5 кГц): 6,2 дБф (0,56 мкВ/75 Ω) 30 кГц\* (S/N: 26 дБ): 8,2 дБф (0,71 мкВ/75 Ω) Пороговая чувствительность 50 кГц (S/N: 46 дБ, 22,5 кГц): 15,2 дБф (1,58 мкВ/75 Ω) 30 кГц\* (S/N: 46 дБ): 17,2 дБф (2,0 мкВ/75 Ω) Частотная характеристика (±3,0 дБ) от 30 Гц до 15 кГц Отношение сигнал/помеха<br>50 кГц: 68 дБ (М 68 дБ (MONO) 30 кГц\*: 64,0 дБ (MONO) Избирательность (±400 кГц) ≥ 80 дБ Разделение стереоканалов 40 дБ (1 кГц)

\* Только для KW-V420BT — регион 5/KW-V320BT — регион 5/ KW-V220BT — регион 5.

### ❏**Характеристики тюнера ДВ**

Диапазон частот (9 кГц) от 153 кГц до 279 кГц

Полезная чувствительность 45 мкВ

### ❏**Характеристики тюнера СВ**

Диапазон частот (9 кГц) от 531 кГц до 1 611 кГц

Полезная чувствительность 28,5 мкВ

### ❏**Видеохарактеристики**

Система цветности внешнего входного видеосигнала

NTSC/PAL

Уровень внешнего входного видеосигнала (RCA/ мини-разъем)

1 В (размах)/75 Ω

Уровень выходного видеосигнала (разъем RCA) 1 В (размах)/75  $\Omega$ 

### ❏**Аудиохарактеристики**

Максимальная мощность (передние и задние) 50 Вт x 4

Максимальная мощность полосы пропускания (передние и задние)

> 22 Вт x 4 (при суммарном коэффициенте гармоник менее  $10/h$

Уровень выхода предусилителя 4 В/10 кΩ ABTOTOBAPH 4130»<br>
ABTOTOBAPH 1980<br>
ABTOTOBAPH SEXONA ΠΡΩΚΙΜΉΡΙΑ<br>
THE SEXONA ΠΡΩΚΙΜΉΡΙΑ<br>
SOO Ω<br>
THE SEXONA ΠΡΩΚΙΜΉΡΙΑ<br>
THE SEXONA ΠΟΛΙΚΟΊΘΑ ΤΗ ΣΤΑΙ ΤΑΙ ΚΟΗ<br>
CONTROLL AND SOLUTE SURVEY ON THE SURVEY OF SURVEY OF SURVEY OF S

Импеданс выхода предусилителя ≤ 600 Ω

Импеданс громкоговорителей от 4 Ω до 8 Ω

### ❏**Общие сведения**

Рабочее напряжение 14,4 В (допускается от 10,5 В до 16 В)

Максимальный потребляемый ток 10 A

Монтажные размеры (Ш $\times$ В $\times$ Г)<br>KW-V420BT: 182 мм х 111 м 182 мм x 111 мм x 165 мм KW-V320BT/KW-V220BT:

182 мм × 111 мм × 160 мм

Диапазон рабочих температур от –10°C до +60°C

#### Вес

KW-V420RT: 2.6 кг KW-V320BT/KW-V220BT: 1,9 кг

Конструкция и технические требования могут быть изменены без уведомления.

## ❏**Товарные знаки и лицензии**

- Manufactured under license from Dolby Laboratories. Dolby and the double-D symbol are trademarks of Dolby Laboratories.
- "DVD Logo" is a trademark of DVD Format/Logo Licensing Corporation registered in the US, Japan and other countries.
- The "AAC" logo is a trademark of Dolby Laboratories.
- Microsoft and Windows Media are either registered trademarks or trademarks of Microsoft Corporation in the United States and/or other countries.
- "Made for iPod," and "Made for iPhone" mean that an electronic accessory has been designed to connect specifically to iPod, or iPhone, respectively, and has been certified by the developer to meet Apple performance standards. Apple is not responsible for the operation of this device or its compliance with safety and regulatory standards. Please note that the use of this accessory with iPod, or iPhone may affect wireless performance. iPhone, iPod, iPod classic, iPod nano, and iPod touch are trademarks of Apple Inc., registered in the U.S. and other countries.
- Lightning is a trademark of Apple Inc.
- This item incorporates copy protection technology that is protected by U.S. patents and other intellectual property rights of Rovi Corporation. Reverse engineering and disassembly are prohibited.
- Font for this product is designed by Ricoh.
- THIS PRODUCT IS LICENSED UNDER THE MPEG-4 VISUAL PATENT PORTFOLIO LICENSE FOR THE PERSONAL AND NON-COMMERCIAL USE OF A CONSUMER FOR (i) ENCODING VIDEO IN COMPLIANCE WITH THE MPEG-4 VISUAL STANDARD ("MPEG-4 VIDEO") AND/OR (ii) DECODING MPEG-4 VIDEO THAT WAS ENCODED BY A CONSUMER ENGAGED IN A PERSONAL AND NON-COMMERCIAL ACTIVITY AND/OR WAS OBTAINED FROM A VIDEO PROVIDER LICENSED BY MPEG LA TO PROVIDE MPEG-4 VIDEO. NO LICENSE IS GRANTED OR SHALL BE IMPLIED FOR ANY OTHER USE. ADDITIONAL INFORMATION INCLUDING THAT RELATING TO PROMOTIONAL, INTERNAL AND COMMERCIAL USES AND LICENSING MAY BE OBTAINED FROM MPEG LA, LLC. SEE HTTP://WWW.MPEGLA.COM.
- THIS PRODUCT IS LICENSED UNDER THE AVC PATENT PORTFOLIO LICENSE FOR THE PERSONAL USE OF A CONSUMER OR OTHER USES IN WHICH IT DOES NOT RECEIVE REMUNERATION TO (i) ENCODE VIDEO IN COMPLIANCE WITH THE AVC STANDARD ("AVC VIDEO") AND/OR (ii) DECODE AVC VIDEO THAT WAS ENCODED BY A CONSUMER ENGAGED IN A PERSONAL ACTIVITY AND/OR WAS OBTAINED FROM A VIDEO PROVIDER LICENSED TO PROVIDE AVC VIDEO. NO LICENSE IS GRANTED OR SHALL BE IMPLIED FOR ANY OTHER USE. ADDITIONAL INFORMATION MAY BE OBTAINED FROM MPEG LA, L.L.C. SEE HTTP://WWW.MPEGLA.COM ABTENDING MPEG-4 VIDEO THAT WAS ENCODED<br>
BECODING MPEG-4 VIDEO THAT WAS ENCODED<br>
THE AR ON COMMERCIAL ACTIVITY AND/OR WAS<br>
THE AR ON COMMERCIAL ACTIVITY AND/OR WAS<br>
THE ARD NON-COMMERCIAL ACTIVITY AND/OR WAS<br>
THE ART TO P
- Android is a trademark of Google Inc.
- The Bluetooth® word mark and logos are registered trademarks owned by Bluetooth SIG, Inc. and any use of such marks by JVC KENWOOD Corporation is under license. Other trademarks and trade names are those of their respective owners.

### **DIVX**

• Настоящее сертифицированное устройство DivX Certified® прошло строгие испытания с целью убедиться в его способности воспроизводить видеоматериалы в формате DivX®.

Для воспроизведения купленных видеозаписей в формате DivX сначала зарегистрируйте ваше устройство на vod.divx.com. Найдите ваш код регистрации в разделе DivX VOD в меню настроек вашего устройства. (стр. 50)

- Сертифицировано DivX Certified® для воспроизведения видеоматериалов в формате DivX®, включая премиум-конент.
- DivX®, DivX Certified® и соответствующие логотипы являются торговыми марками компании DivX, LLC и используются по лицензии.

# FHI .<br>Дата изготовления (месяц/год) находится на этикетке устройства.

В соответствии с Законом Российской Федерации "О защите прав потребителей" срок службы (годности) данного товара, "по истечении которого он может представлять опасность для жизни, здоровья потребителя, причинять вред его имуществу или окружающей среде" составляет семь (7) лет со дня производства. Этот срок является временем, в течение которого потребитель данного товара может безопасно им пользоваться при условии соблюдения инструкции по эксплуатации данного товара, проводя необходимое обслуживание, включающее замену расходных материалов и/или соответствующее ремонтное обеспечение в специализированном сервисном центре.

Дополнительные косметические материалы к данному товару, поставляемые вместе с ним, могут храниться в течение двух (2) лет со дня его производства.

Срок службы (годности), кроме срока хранения дополнительных косметических материалов, упомянутых в предыдущих двух пунктах, не затрагивает никаких других прав потребителя, в частности, гарантийного свидетельства JVC, которое он может получить в соответствии с законом о правах потребителя или других законов, связанных с ним.

ROCOM «130»

ROCOM \*130.
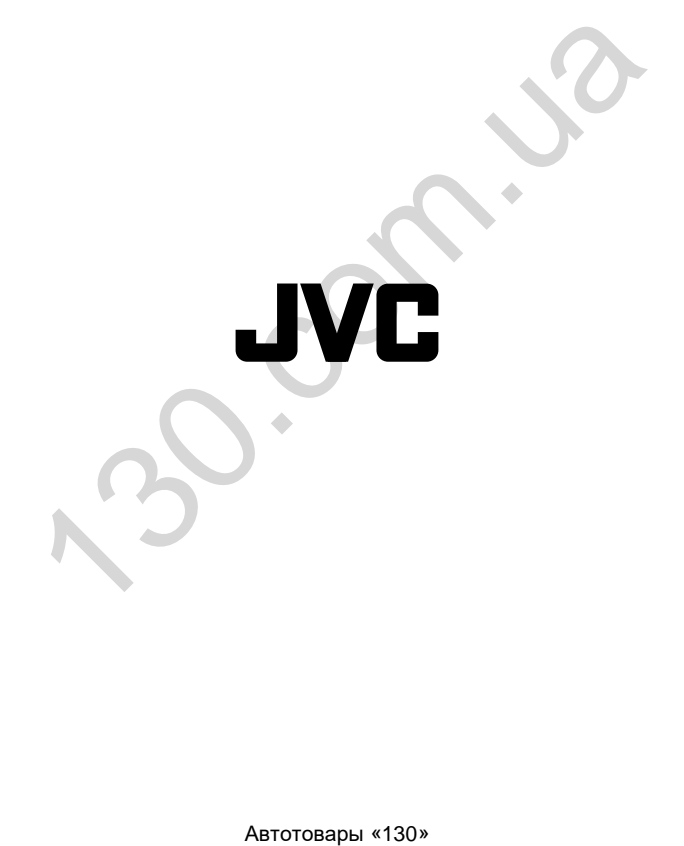